## Norstar Plus Modular ICS 2.0 NA

## **System Coordinator Guide**

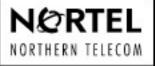

NORSTAR

**Power** Networks<sup>™</sup>

POWER KNOWLEDGE FOR POWER NETWORKS

PO857846

Norstar-PLUS Modular ICS 2.0 System Coordinator Guide

Norstar and Meridian are trademarks of Northern Telecom © Copyright Northern Telecom 1998

> 1-800-4 NORTEL www.nortel.com/norstar P0857846 Issue 02

## Contents

### **Getting started with Norstar 1**

Using this guide 1 Understanding programming 1 Before you start 2 What you'll need to do programming 2 Using Buttons 3 Using the buttons under the display 5 The programming overlay 5 A map for working in programming 7 Starting and ending a session 10 Ending a session 10

### Frequently used programming operations 13

Changing the time and date on the display 13 Adding or changing a system speed dial 15 Changing the name of a telephone 18 Changing the name of a line 20 Making changes to Call Forward No Answer 22 Making changes to Call Forward on Busy 24 Change the Do Not Disturb on Busy feature 25 What would you like to do next? 26

### **Answering calls 27**

Answering an incoming call 27 Line buttons 27 Incoming line group buttons 27 What line indicators mean 28 Rings you may hear 28 Answering calls at a prime telephone 28 Using a central answering position (CAP) module 29 Customizing your CAP module 30 Monitoring telephones with the CAP module 30 Release button 30 Hearing aid compatibility 31

P0857846 Issue 02

Norstar-PLUS Modular ICS 2.0 System Coordinator Guide

Viewing information about a call on the display 31 Using Call Information for a particular call 31 Displaying Call Information before or after answering 32 Displaying Call Information for a call on hold 32 Making Call Display information appear automatically at a telephone 32 Changing which information is shown first about a call 33 Picking up a call ringing at another telephone 33 Answering any ringing telephone using Directed Pickup 34 Answering a ringing telephone using Group Pickup 34 Changing a telephone's pickup group 35 Trunk Answer 35 Answering a call using Trunk Answer 36 Answer buttons 36 Creating a Conference Call 37 Disconnecting one party 38 Independently holding two calls 38 Putting a conference on hold 38 Splitting a conference 39 Removing yourself from a conference 39 Listening to a call as a group 40 Canceling Group Listening 40 Using Handsfree/Mute 40 Answering calls without lifting the receiver 41 Making calls without lifting the receiver 41 Muting Handsfree 41 Changing a regular call to handsfree 41 Changing a handsfree to a regular call 42 Using Handsfree 42 Changing Handsfree for a telephone 42 Handsfree Answerback 43 Turning Privacy on or off for a call 44 Creating a conference by releasing privacy 44 Making a call private 45 Checking the length of a call using Call Duration Timer 45 Disconnecting by accident 45 Time 45

### Making calls 46

Choosing a line using a line button 48 Line pools 48 Using a line pool to make a call 49 Programming a memory button with a line pool feature code 49 Changing how you dial your calls 49 Using Standard dial 50 Using Automatic dial 50 Using Pre-dial 50 When the internal number you have called is busy 51 Priority Call 51 Making a priority call 51 Giving a telephone the ability to make priority calls 51 Using Ring Again 52 Turning on Ring Again 52 Canceling Ring Again 52

### Time savers for making calls 55

Storing a number on a memory button for Autodial 55

Adding an autodial button 55
Choosing a line for Autodial 55
Using intercom as the line for Autodial 56

Using Last Number Redial 57
Preventing a telephone from using Last Number Redial 57
Using Speed Dial 58
Making a speed dial call 59
Changing and adding System Speed Dials 59
Adding or changing User Speed Dial 59
Using Saved Number Redial 60
Saving a number 61
Dialing a saved number 61

### Handling many calls at once 63

Using Hold 63 Retrieving a held call 63 Holding automatically 63 Listening on hold 63

P0857846 Issue 02

Norstar-PLUS Modular ICS 2.0 System Coordinator Guide

Holding a call exclusively 64 Using Call Queuing 64

### **Transferring calls 65**

Using the transfer feature 65 Transferring a call 65 Transferring external calls 65 Canceling a transfer 66 Using Camp-on 67

Parking a call 69 Retrieving a parked call 69 Using Call Park 69 Using Callback 70

### Forwarding your calls 71

Forwarding your calls to another Norstar telephone 71
Canceling Call Forward 71
Using Call Forward at your telephone 71
Overriding Call Forward 72
Changing the automatic Call Forward settings for a telephone 72
Changing Forward no answer 72
Changing the delay before a call is forwarded 72
Forward on busy 72
DND on Busy 73
Call Forward and Voice Mail 73
Line Redirection 74

Turning on Line Redirection 74 Canceling Line Redirection 75 Allowing a telephone to redirect calls 75 Turning the redirect ring for a telephone on or off 76 How Line Redirection is different from Call Forward 78 Using Line Redirection 78

### Communicating in the office 79

Paging 79

Making a page announcement 79 Activating and deactivating the ability to page 80 Creating page zones 80 Using Page with external paging equipment 82 Sending messages using the display 82

Sending a message 82

Canceling a message you have sent 82

Viewing your messages 83

Replying to a message 83

Removing items from your message list 83

Viewing messages you have sent 84

Using Voice Call 85

Making a Voice Call 85 Muting Voice Call tones 85 Answering a Voice Call without touching your telephone 85 Preventing Voice Calls to your telephone using Voice Call Deny 86 Canceling Voice Call Deny 86

### Tracking your incoming calls 87

Using Call Log 87 Call Log options 88 Logging a call manually 88 Deleting old log items 88 Viewing your Call Log 89 Viewing a Call Log item 89 Erasing log items 89 Making a call using Call Log 90 Creating a password to your Call Log 90 Changing your Call Log password 91 Deleting an assigned password 91 Programming a telephone to log calls automatically 91 Using Voice mail 93

### **Customizing your telephone 95**

Finding out what a button does using Button Inquiry 95 Making the display darker or lighter using Contrast adjustment 95

Changing the language on the display 96

- English 96
- French 96
- Spanish 96
- Programming a feature code onto a memory button 96 Programming feature buttons 96 Erasing a feature button 97

Norstar-PLUS Modular ICS 2.0 System Coordinator Guide

Moving line buttons 98 Changing the type of ring 99 Adjusting the Ring volume 99 Hiding the message or calls indication 99 Restoring the messages and calls indication 99

### User Preferences 101

Using User Preferences 101 Changing button programming 102 Changing User Speed Dial 104 Changing Call Log options 105 Changing how calls are dialed 105 Changing the language used on the display 105 Making the display lighter or darker 105 Changing the telephone's ring 106

### **Telephone features 109**

Naming a telephone or a line 109 Moving telephones 109 Stopping calls from ringing at your telephone using Do Not Disturb (DND) 110 Stopping calls 110 Refusing to answer a call 110 Canceling Do Not Disturb 110 Using Do Not Disturb 110 Using Background Music 111 Turning Background Music off 111

### ISDN terminals and services 113

ISDN applications 113 Videoconferencing and video telephony 113 Desktop conferencing 113 File transfer 114 Telecommuting 114 Group 4 fax 114 Remote LAN access 114 Leased line backup 114 LAN to LAN bridging 114 Broadcasting 114 Video surveillance 114 Internet and database access 115

Norstar-PLUS Modular ICS 2.0 System Coordinator Guide

ISDN network features 115 Nortel DMS-100 switch 115 AT&T (Lucent) 5ESS switch 115 Siemens EWSD switch 116

### **Using System features 119**

Using alternate or scheduled services 119 Preventing certain calls from being made 119 Making additional telephones ring 119 Changing the lines used by outgoing calls 119 Turning Services on and off 119 An example of how to turn on a Service manually 121 Turning Services on and off using feature codes 121 Viewing the active Services from a two-line display telephone 122 Viewing the active Services from a one-line display telephone 123 Using passwords 124 Using a Basic password 125 Registration password 125 Changing passwords 126 Clearing a Call Log password 126 Using special telephones 127 Direct-dial 127 Changing the direct-dial telephone assignments 127 Hotline 128 Bypassing a Hotline 128 Making a telephone a hotline telephone 128 Control telephone 129 Using Set lock 129 Changing Set Lock programming for a telephone 130 Using an auxiliary ringer 130 Turning the auxiliary ringer for a telephone on or off 131 Using Host System dialing signals 131 Link 131 Preventing a telephone from using Link 132 Pause 132 Long Tones 133 Programmed Release 133 Run/Stop 133

Norstar-PLUS Modular ICS 2.0 System Coordinator Guide

Wait for Dial Tone 134 Using pulse dialing for a call 134 Using your Norstar system from an external location 135 Controlling access to your Norstar system 135 Direct inward system access 136 Class of Service 136 Maintaining security 136 Accessing Norstar remotely over the public network 136 Tones 137 Using Class of Service passwords 137 Changing your Class of Service 138

### **General System features 139**

Set profile 139 Line profile 139 Pulse or tone dialing 139 Disconnect supervision 139 Incoming line groups 140 Internal numbers 140 Line assignment 140 Target line 141 Line pools 141 Overflow call routing 141 M7100 telephone 142 Memory buttons 143 One-line display 143 Prime line 144 Private lines 144 Volume bar 144 Wall mounting 144

### **Troubleshooting 145**

Using the alarm telephone 145 Reporting and recording alarm codes 145 Testing the telephone 145 Testing the telephone display 146 Testing the telephone buttons 146 Testing the speaker in the telephone handset 146 Testing the telephone headset 147 Testing the telephone speaker 147 Testing the power supply to a telephone 147

### Common feature displays 149

Index 153

## **Getting started with Norstar**

Your Norstar digital key system has many powerful features that can be customized to keep up with changes in your workplace.

## Using this guide

The person who is responsible for adding or moving telephones or making changes to the system is called the system coordinator. This guide is designed to give the system coordinator all the information he or she needs to carry out these kinds of jobs.

The first section contains step-by-step instructions on changing the time and date, deciding how many rings it takes before a call is forwarded and other day-to-day programming. Once you understand these basic steps, you can move on to the many other features described in the second section of the guide, and only refer to the first section from time to time.

You can look at the contents page for an overview of the features that are available, or check the index for a specific feature or display you see on your telephone.

## Understanding programming

When your system is installed, your installer or customer service representative programs it to work with your telephone lines, with your private network, if you have one, and with optional equipment. They also customize the system for your office. All programming is recorded in the Norstar *Programming Record*.

You may wish to further customize your system. For example, you can change how some features work, or adapt the system to changes in your office. Programming lets you change settings that probably need to be updated regularly because of staff turnover or new business contacts. You can also assign features and program buttons on individual telephones.

P0857846 Issue 02

Norstar-PLUS Modular ICS 2.0 System Coordinator Guide

There are four ways to customize and maintain your Norstar system:

Initial programming is done for you by your installer or customer service representative. It deals mostly with how the system interacts with lines, telephones, and other equipment.

Your programming as a system coordinator changes how features work for the system, as needed. It requires a system coordinator password.

A basic programming password is also available to allow individuals other than the system coordinator to make changes without giving access to sensitive programming capabilities.

Personal programming is available to anyone through the Feature button on their Norstar telephone. It allows individuals to change how their telephone works to suit themselves.

### Before you start

Before you start, plan what changes you want to make. Record the changes in the *Programming Record* so you will have the information at hand. For example, if you are going to program system speed dial numbers, fill out the page in the *Programming Record* so you will have all the numbers and codes handy once you start programming.

## What you'll need to do programming

Programming is done using a telephone that can show two lines of information on its display. Examples of telephones with two-line displays are shown on the next page.

You will also need a programming overlay to show which buttons to press when you are doing programming. The programming overlay is found at the front of this guide.

When you use a telephone for programming, it is taken out of service. This means it is unable to receive or make calls, and the call forward

Norstar-PLUS Modular ICS 2.0 System Coordinator Guide

features do not work. Do not use the main reception telephone for programming because you may lose incoming calls.

## Using Buttons

The two-line telephone you use for everyday calling is also used for changes and maintenance. Examples of telephones with two-line displays are shown in the illustration.

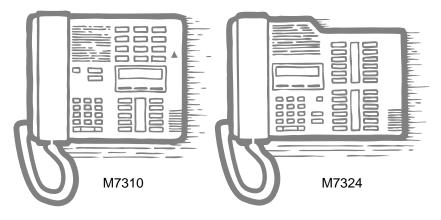

The next illustration numbers the buttons that are used for both day-today communication and programming on the M7310.

P0857846 Issue 02

Norstar-PLUS Modular ICS 2.0 System Coordinator Guide

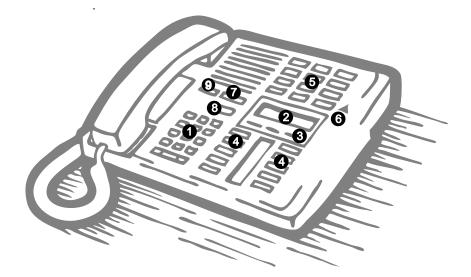

| Dial pad           | Used for dialing numbers when you are making calls. It's also used for entering numbers and letters when you're programming.           |
|--------------------|----------------------------------------------------------------------------------------------------|
| 2 Display          | Shows instructions for everyday calling as well as for programming.                                                                    |
| 3 Display buttons  | Have a variety of uses. The current use is shown on the display above each button.                                                     |
| Memory button      | Dials a number or feature code stored on the button.                                                                                   |
| Dual memory button | Can store two numbers or feature codes (used with the shift button).                                                                   |
| Shift button       | Press the shift button before a dual memory button<br>to activate the second number or feature code<br>stored on a dual memory button. |
| Feature button     | Allows you to enter a feature code while using or programming the telephone.                                                           |
| 8 Hold button      | Puts an active call on hold.                                                                                                    |
| Release button     | Hangs up an active call or ends programming.                                                                                           |

The M7324 is different from the M7310 in two ways: it does not have dual memory buttons (item 5) or a shift button (item 6).

Norstar-PLUS Modular ICS 2.0 System Coordinator Guide

### Using the buttons under the display

The three display buttons are used both for telephone features and programming, but what each button does depends on what the display shows. Some display instructions that you may see when making changes on the system are  $\underline{OK}$ , <u>CHANGE</u> or <u>COPY</u>. In this guide, display button instructions are underlined.

### **Display buttons**

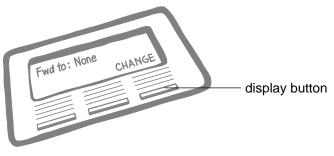

### The programming overlay

When you begin programming, a group of buttons on the telephone become the buttons for moving through programming headings and settings. The programming overlay is a paper cutout (found at the front of this guide) that shows the directions the four buttons will take you when programming.

P0857846 Issue 02

Norstar-PLUS Modular ICS 2.0 System Coordinator Guide

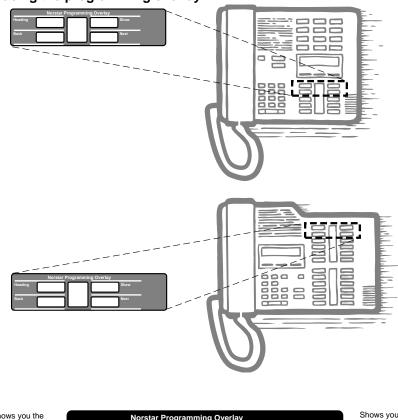

### Placing the programming overlay

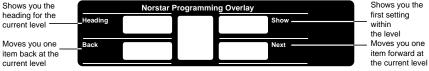

Programming buttons are active or inactive at different stages of programming. A button is active (meaning you can use that option), when the indicator next to it is lit ( $\triangleleft$  or  $\blacktriangleright$ ).

## A map for working in programming

The programming maps on the following two pages show the headings you'll see when you move through the display menu after pressing Feature \* \* C O N F I G and entering the password (the default password is A D M I N or 2 3 6 4 6). Also, the maps show you the choices under each menu heading.

A Basic password can be used with a limited number of feature codes, including K T  $\fbox{M}$  E and the codes for turning call services on and off. For more information, see Using passwords on page 124.

| Terminals&Sets  | Terminals and sets - Customize the many features<br>used by telephones. You can change where a call<br>is forwarded, give a telephone a name, or allow<br>certain features to be used at a telephone. You can<br>also change the button programming on any<br>telephone on the system. |
|-----------------|----------------------------------------------------------------------------------------------------|
| Lines           | Lines - Program names for each line.                                                                                                    |
| Services        | Services - Turn services on or off. These are<br>Ringing service, (often called night service) that<br>allows additional telephones to ring, Restriction<br>service that blocks certain kinds of calls and<br>Routing Service that decides what lines a call will<br>use.              |
| Sys speed dial  | System speed dial - Program up to 70 different telephone numbers so that people in your office can dial them with a two-digit code.                                                                                                    |
| Passwords       | Passwords - Change the password you use for programming, or erase a Call log password. On a XC 2.0 system, you can also change the password for Companion portable telephone registration.                                                                                             |
| Time & Date     | Time and date - Change the time, date, or both.                                                                                                    |
| System pr9rmin9 | System programming - On a XC 2.0 system, you can enable or disable registration for Companion portable telephones.                                                                                                    |

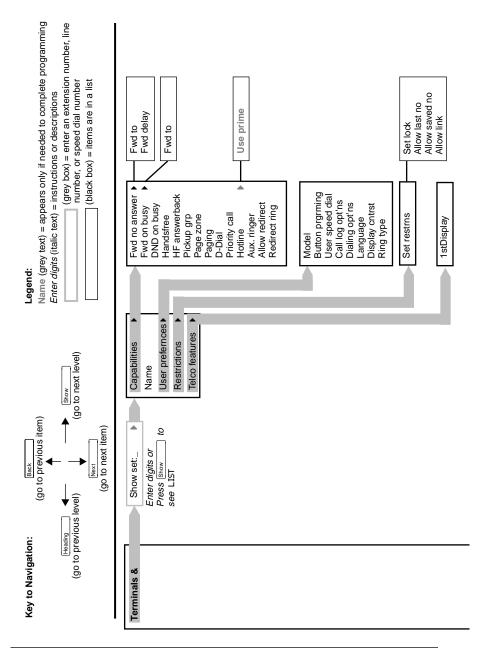

P0857846 Issue 02

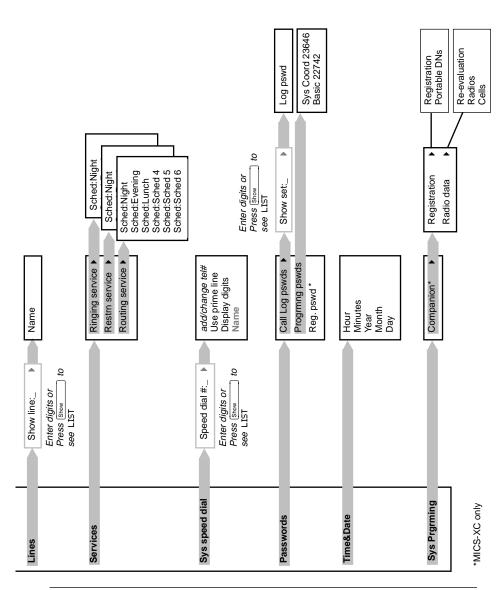

P0857846 Issue 02

Norstar-PLUS Modular ICS 2.0 System Coordinator Guide

## Starting and ending a session

As system coordinator the first steps in making any change to the Norstar system are always the same.

| Jan 1 12:00pm                               | Press Feature                                                                                             |
|---------------------------------------------|----------------------------------------------------------------------------------------------------|
| Feature:                                    | Press 🕷 🗶 C O N F I G                                                                                     |
| It's the same as pressing $\textcircled{*}$ | * 2 6 6 3 4 4.                                                                                            |
| Password:<br>RETRY                          | Press A D M I N<br>(2 3 6 4 6).<br>Press <u>RETRY</u> to re-enter the password if<br>it is entered wrong. |
| Terminals&Sets                              | The display shows the first of the seven<br>headings available for administration<br>programming.         |

A D M I N is the password, unless the password has been changed. Check the *Programming Record* for the most recent password.

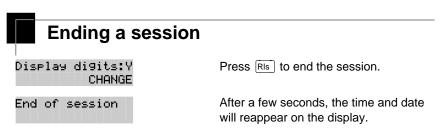

The system goes ahead with any changes you make to programming as soon as you move away from a setting, either by using the navigation buttons or R

You can see if the changes you have made to telephone programming have taken effect by pressing <u>UPDATE</u> display key. The display will show you how many telephones have not been updated yet.

Norstar-PLUS Modular ICS 2.0 System Coordinator Guide

Press  $\underline{DN_{\Xi}}$  to see the specific extensions where programming changes have not taken effect yet. Items will disappear from the list as they are updated.

Record any changes you make in the *Programming Record*. If there is a problem with the system, the installer needs to see a history of the changes you have made. Also remember to inform people in your office of any changes you have made that affect them. For example, you may change system speed dial codes or change the number of rings before an unanswered telephone is forwarded.

# Frequently used programming operations

The following sections highlight the most frequently used programming operations. To consult these or other programming operations, see either the Table of Contents or the Index.

| Changing the time and date on the display |                                                          |  |
|-------------------------------------------|----------------------------------------------------------|--|
| Jan 1 12:00pm                             | Press Feature                                            |  |
| Feature:                                  | Press * * 8 4 6 3 (which is the same as * * T I M E ).   |  |
| Password:<br>RETRY                        | Press 2 2 7 4 2 (B A S I C ) or<br>2 3 6 4 6 (A D M I N) |  |

The passwords can be changed. See "Using passwords" on page 124 for more information.

In this example, you are changing the time to 1:30 p.m.

| Hour:01<br>NEXT CHANGE     | Press <u>CHANGE</u> .                                                                                                    |
|----------------------------|----------------------------------------------------------------------------------------------------|
| Hour:_<br>CANCL            | Press the dial pad buttons to enter the hour.<br>Use two digits for all hours. The clock on the<br>display will show either one or two digits. |
| AM<br>OK CHANGE            | The display will prompt you to choose a.m. or p.m. Press <u>CHANGE</u> and <u>DK</u> to select p.m.                                            |
| Hour:01<br>NEXT CHANGE     | Press <u>NEXT</u> .                                                                                                    |
| Minutes: 00<br>NEXT CHANGE | Press <u>CHANGE</u> .                                                                                                    |
| Minutes:<br>CANCL          | Press the dial pad buttons to enter the minutes.                                                                                               |

If you are only changing the time and not the date, press  $\fbox{R}$  to end your session.

In this example, you are changing the date to July 15, 1998.

P0857846 Issue 02

Norstar-PLUS Modular ICS 2.0 System Coordinator Guide

| Minutes:<br>NEXT                                           | 30<br>CHANGE | Press <u>NEXT</u> .                            |
|------------------------------------------------------------|--------------|------------------------------------------------|
| Year:97<br>NEXT                                            | CHANGE       | Press <u>CHANGE</u> .                          |
| Year: <u> </u><br>CANCL                                    |              | Press the dial pad buttons to enter the year.  |
| Year:98<br>NEXT                                            | CHANGE       | Press <u>NEXT</u> .                            |
| Month:01<br>NEXT                                           | CHANGE       | Press <u>CHANGE</u> .                          |
| Month:<br>CANCL                                            |              | Press the dial pad buttons to enter the month. |
| Use numbers for the months: 01 is January; 12 is December. |              |                                                |
| Month:07<br>NEXT                                           | CHANGE       | Press <u>NEXT</u> .                            |
| Day:01<br>NEXT                                             | CHANGE       | Press <u>CHANGE</u> .                          |

The clock also controls the schedules used for services such as ringing and routing services.

Press the dial pad buttons to enter the day.

Press RIs to end your session.

After a power failure, the clock will be behind by the length of time power was lost. For example, if the power is out for two minutes, the clock will be two minutes behind.

Your Norstar system can change automatically between North American daylight saving and standard time. This option is set by your customer service representative or installer and can be changed by contacting them.

Norstar-PLUS Modular ICS 2.0 System Coordinator Guide

Day:\_\_\_ CANCL Day:15

CANCL

End of session

## Adding or changing a system speed dial

You program a speed dial on your Norstar so that anyone in your office can dial a frequently used number using a two-digit code.

To change a speed dial that already exists, follow the same steps. The new programming will overwrite the previous number and settings.

| Begin the programm                 | ing session                                                                                                    |  |
|------------------------------------|----------------------------------------------------------------------------------------------------|--|
| Jan 1 12:00⊳m                      | Press Feature                                                                                                    |  |
| Feature:                           | Press * * 2 6 6 3 4 4.                                                                                                    |  |
| Password:<br>RETRY                 | Press 2 3 6 4 6.                                                                                                    |  |
| Choose a speed dial                | code                                                                                                    |  |
| Terminals&Sets <b>⊳</b>            | Press Next three times.                                                                                                    |  |
| Sys Speed Dial⊧                    | Press Show                                                                                                    |  |
| Speed dial <b>#:_</b><br>LIST      | Press 0 1.                                                                                                    |  |
| You can pick any system spe        | ed dial code between 01 and 70.                                                                                                   |  |
| Speed dial <b>#:01</b> ⊧<br>FIND   | Press Show                                                                                                    |  |
| Add or change the telephone number |                                                                                                    |  |
| 01:No number<br>CHANGE             | Press <u>CHANGE</u> .                                                                                                    |  |
| 01:_<br>CANCL OK                   | Use the dial pad to program the telephone<br>number that you want to add. The<br>telephone number can be up to 24 digits<br>long. |  |
| 01:nnnnnnn_<br>CANCL BKSP OK       | Your display shows the telephone number, and not n's as shown here. Press <u>0K</u> .                                             |  |

P0857846 Issue 02

Norstar-PLUS Modular ICS 2.0 System Coordinator Guide

#### Select a line for the speed dial code

| 01:nnnnnn<br>CLR | nn<br>CHANGE   | Press Next                                              |
|------------------|----------------|---------------------------------------------------------|
| Use prime        | line<br>CHANGE | Press <u>CHANGE</u> to see yo<br>Prime line, a specific |

Press <u>CHANGE</u> to see your options: Use prime line, a specific line (for example Use line: 01), a line pool (for example Pool code:71), or Use routing tbl.

Stop pressing CHANGE when the display shows the prime line again.

| Use | prime | line   |
|-----|-------|--------|
|     |       | CHANGE |

In this example, the system selects the prime line automatically (the most common choice), to dial speed dial code 01.

If you assign a specific line to a system speed dial number, only telephones with an appearance of that line can use the speed dial number.

#### Choose what shows up on the display

| Use prime line<br>CHANGE   | Press Next                                                                                                    |
|----------------------------|----------------------------------------------------------------------------------------------------|
| Display digits:Y<br>CHANGE | Your choices are Yes and No. Yes means<br>the display will show the telephone number.<br>Press <u>CHANGE</u> . |
| Display di9its:N<br>CHANGE | No means the display will show a name for the code.                                                            |

### Program a name for a speed dial

The system has a standard name to display, so it is not necessary for you to program one. However, if you have chosen not to display the telephone number, you may want a specific name.

| Display di9its:N<br>CHANGE | Press Next                                                                           |
|----------------------------|--------------------------------------------------------------------------------------|
| Name:Sys Sed Di…<br>CHANGE | Press Show                                                                           |
| al 01<br>CHANGE            | This is the name the display will show if you don't change it. Press <u>CHANGE</u> . |
| Name:_<br>>                | Decide the name you want to give to the speed dial code.                             |

Press the telephone's numeric dial pad button that has the first letter of the name until the display shows the letter you want.

Name:S Press -->. BKSP Use the dial pad and -- until you have the Name:S\_ <---BKSP. entire name. The name can be up to 16 characters long, including spaces. Press # on the numeric dial pad to add spaces. Press Next me:SAVINGS BANK <---BKSP Name:SAVINGS BA... Press RIs to end your session. CLR CHANGE Or you can press Heading , then Next to program another speed dial number. End of session Entering letters and numbers using the dial pad first press fourth press second press third press

Norstar-PLUS Modular ICS 2.0 System Coordinator Guide

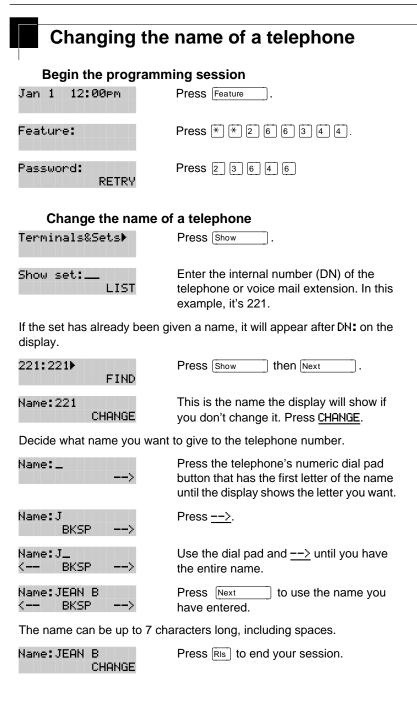

You can also press  $\underbrace{\text{Heading}}$  once to continue programming this telephone, or press  $\underbrace{\text{Heading}}$  twice to return to the Terminals and Sets heading.

End of session

P0857846 Issue 02

Norstar-PLUS Modular ICS 2.0 System Coordinator Guide

| Changing the                                               | name of a line                                                                                                    |  |
|------------------------------------------------------------|----------------------------------------------------------------------------------------------------|--|
| Begin the programm                                         | ing session                                                                                                    |  |
| Jan 1 12:00pm                                              | Press Feature                                                                                                    |  |
| Feature:                                                   | Press * * 2 6 6 3 4 4.                                                                                                    |  |
| Password:<br>RETRY                                         | Press 2 3 6 4 6.                                                                                                    |  |
| Change the name of                                         | a line                                                                                                    |  |
| Terminals&Sets <b>⊧</b>                                    | Press Next                                                                                                    |  |
| Lines▶                                                     | Press Show                                                                                                    |  |
| Show line: <u></u><br>LIST                                 | Enter the three-digit number of the line you want to name. In this example, it's line 002.                                                 |  |
| This is the name the display                               | will show if you don't change it.                                                                                                    |  |
| Line002:Line002⊳<br>FIND                                   | Press Show                                                                                                    |  |
| Name:Line002<br>CHANGE                                     | Press <u>CHANGE</u> .                                                                                                    |  |
| Decide what name you want                                  | to give to the line.                                                                                                    |  |
| Name:>                                                     | Press the telephone's numeric dial pad<br>button that has the first letter of the name,<br>until the display shows the letter you<br>want. |  |
| Name:L<br>BKSP>                                            | Press <u>&gt;</u> .                                                                                                    |  |
| Name:L_<br>< BKSP>                                         | Use the dial pad and $$ until you have the entire name.                                                                                    |  |
| The name can be up to 7 characters long, including spaces. |                                                                                                    |  |
| Name:LOCAL<br>< BKSP>                                      | Press Next to use the name you have entered.                                                                                               |  |

 Name:LOCAL
 Press Ris
 to end your session.

 CLR
 CHANGE

You can also press  $\underbrace{\mathsf{Heading}}$  once to continue programming this line, or press  $\underbrace{\mathsf{Heading}}$  twice to return to the Lines heading.

End of session

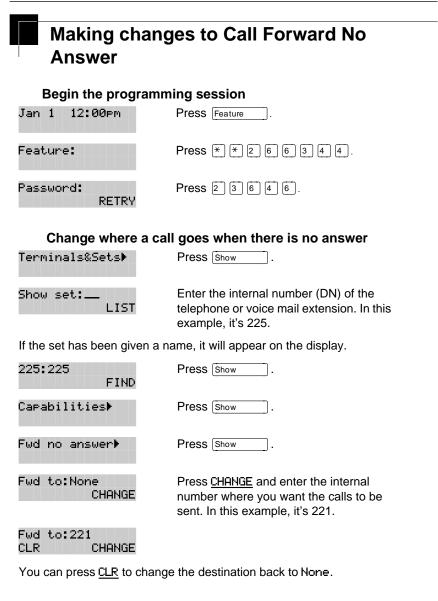

## Change the number of times the telephone will ring before it is forwarded

| Fwd | to:221 |
|-----|--------|
| CLR | CHANGE |

Press Next

Forward delay:4 CHANGE Use the <u>CHANGE</u> button to choose the number of times the telephone will ring before it is forwarded.

Your choices are 2, 3, 4, 6 and 10 rings.

Forward delay:3 CHANGE

You can also press  $\underbrace{\mathsf{Heading}}$  to continue programming capabilities for this telephone, or press  $\underbrace{\mathsf{Heading}}$  four times to return to the Terminals and Sets heading.

End of session

| Making chang                                                                            | es to Call Forward on Busy                                                                                        |  |
|-----------------------------------------------------------------------------------------|----------------------------------------------------------------------------------------------------|--|
| Begin the programn                                                                      | ning session                                                                                                    |  |
| 01 Jan 12:00pm                                                                          | Press Feature                                                                                                    |  |
| Feature:                                                                                | Press * * 2 6 6 3 4 4.                                                                                            |  |
| Password:<br>RETRY                                                                      | Press 2 3 6 4 6.                                                                                                  |  |
| Change where a call                                                                     | goes when a telephone is busy                                                                                     |  |
| Terminals&Sets▶                                                                         | Press Show                                                                                                    |  |
| Show set: <u> </u><br>LIST                                                              | Enter the internal number (intercom number) of the telephone extension. In this example, it's 225.                |  |
| If the set has been given a na                                                          | ame, it will appear on the display.                                                                               |  |
| 225:225<br>FIND                                                                         | Press Show                                                                                                    |  |
| Capabilities⊧                                                                           | Press Show                                                                                                    |  |
| Fwd no answer⊧                                                                          | Press Next                                                                                                    |  |
| Fwd on busy                                                                             | Press Show                                                                                                    |  |
| Fwd to:None<br>CHANGE                                                                   | Press <u>CHANGE</u> and enter the internal number where you want the calls to be sent. In this example, it's 221. |  |
| You can press $\underline{CLR}$ to change the destination back to None.                 |                                                                                                    |  |
| Fwd to:221<br>CLR CHANGE                                                                | Press $\boxed{RIs}$ to end your session.                                                                          |  |
| You can also press Next<br>this telephone, or press Head<br>Terminals and Sets heading. | to continue programming capabilities for<br>ingthree times to return to the                                       |  |
| End of session                                                                          |                                                                                                    |  |

# Change the Do Not Disturb on Busy feature

When you are on a call and a second call comes in, your telephone rings softly to alert you to the second call. You can turn this feature on or off for each telephone.

| Begin the programn                                                      | ning session                                                                                       |
|-------------------------------------------------------------------------|----------------------------------------------------------------------------------------------------|
| Jan 1 12:00⊳m                                                           | Press Feature                                                                                      |
| Feature:                                                                | Press * * 2 6 6 3 4 4.                                                                             |
| Password:<br>RETRY                                                      | Press 2 3 6 4 6.                                                                                   |
| Change Do Not Distu                                                     | urb on Busy                                                                                        |
| Terminals&Sets⊧                                                         | Press Show                                                                                         |
| Show set: <u> </u> LIST                                                 | Enter the internal number (intercom number) of the telephone extension. In this example, it's 225. |
| If the set has been given a na                                          | ame, it will appear on the display.                                                                |
| 225:225<br>FIND                                                         | Press Show                                                                                         |
| Capabilities⊧                                                           | Press Show                                                                                         |
| Fwd no answer⊧                                                          | Press Next twice.                                                                                  |
| DND on Busy:N<br>CHANGE                                                 | Press <u>CHANGE</u> to turn the feature on.                                                        |
| DND on Busy:Y<br>CHANGE                                                 | A second press will turn it off again. Press Ris to end your session.                              |
| You can also press Next<br>telephone, or press Heading<br>Sets heading. | to continue programming capabilities for this<br>three times to return to the Terminals and        |
| End of session                                                          |                                                                                                    |

Norstar-PLUS Modular ICS 2.0 System Coordinator Guide

For more information on Call Forward and similar settings, see "Forwarding your calls to another Norstar telephone" on page 71.

# What would you like to do next?

Some of the most common programming tasks are listed below. For a comprehensive list of settings and instructions, see either the Table of Contents or the Index.

| Redirect calls coming in on a line.                                                                                                    | See "Turning on Line<br>Redirection" on page 74.                       |
|----------------------------------------------------------------------------------------------------|------------------------------------------------------------------------|
| Allow individuals to answer calls that are ringing at another telephone.                                                                       | See "Picking up a call<br>ringing at another<br>telephone" on page 33. |
| Assign telephones to different zones for paging.                                                                                               | See "Paging" on page 79.                                               |
| Turn the night service on and off.                                                                                                    | See "Making additional<br>telephones ring" on page<br>119.             |
| Use a basic password so others can take<br>care of programming such as changing<br>user speed dials, changing names, and<br>the time and date. | See "Using passwords" on page 124.                                     |

# Answering an incoming call

There are three indications of an incoming call: ringing, a line button flashing, and a message on the display. You will not necessarily receive all three indications for any particular call. For example, you may have a line that has been set up not to ring at your telephone. If so, you will see only a flashing line button. There are many possible combinations, depending on how your system is set up. See "Choosing a line using a line button" on page 48 for more information on the use of lines.

If you receive a priority call and your telephone has no free internal line buttons, you cannot transfer the priority call, you must accept or release it.

#### Line buttons

One line button for each line is assigned to your telephone. Press the line button to select the line you want to answer or use to make a call. Having several line buttons allows you immediate access to more than one line.

The M7100 telephone has two intercom paths which are used instead of line buttons to answer and make calls. Each M7100 can be assigned two lines. You can press Hold to switch between two calls, one active and one on hold.

# Incoming line group buttons

You have one incoming line group button for each incoming line group assigned to your telephone. You use an incoming line group button just like a line button to answer calls, but you cannot use it to make a call.

M7100 telephones do not have incoming line group buttons.

# What line indicators mean

|   | Flashing on and off for equal lengths of time | There is an incoming call on the line.                                      |
|---|-----------------------------------------------|-----------------------------------------------------------------------------|
|   | Flashing on and off more quickly              | You have placed a call on hold.                                             |
|   | Flashing on for longer than off               | Someone else has put a call on hold on that line.                           |
| ► | On, not flashing                              | You are connected to the call on that line or the line is in use elsewhere. |
|   | Off                                           | The line is free.                                                           |

# Rings you may hear

| A double beep every ten<br>seconds | A call has been camped to your telephone.                                                |
|------------------------------------|------------------------------------------------------------------------------------------|
| A long single ring                 | There is an external call on the line for you.                                           |
| A shorter double ring              | There is an internal call on the line for you or a call is being transferred to you.     |
| A brief single ring                | A call is being redirected on one of your redirected lines. You cannot answer this call. |
| Three beeps descending<br>in tone  | You are receiving a priority call.                                                       |

# Answering calls at a prime telephone

Each line in a Norstar system can be assigned a prime telephone. Calls not answered at their normal destinations are transferred to the prime telephone. The prime telephone is usually the attendant's telephone. The installer or customer service representative programs a prime telephone for a line.

#### Displays

| DND from 221 | The person at telephone 221 has forwarded a call to you using Do Not Disturb.            |
|--------------|------------------------------------------------------------------------------------------|
| DND transfer | The system has transferred a call to you from a telephone with Do Not Disturb turned on. |
| DRT Line001  | Nobody answered this call so the system transferred it to you.                           |

| Line001 callback<br>CALLBACK | Someone has camped, parked or transferred<br>a call on line 001, but no one has answered<br>it. Press <u>CALLBACK</u> or the line button to<br>connect to the call. |
|------------------------------|----------------------------------------------------------------------------------------------------|
| Line001 to prime             | There is no telephone that can receive a call<br>on line 001 so the system has transferred it<br>to you.                                                            |
| Line002>Line052              | The call coming in on line 002 was intended for target line 052. Line 052 is busy so the call has come to you.                                                      |

For other displays, see "Common feature displays" on page 149.

# Using a central answering position (CAP) module

A central answering position (CAP) is a Norstar M7324 telephone and a CAP module that your installer or customer service representative programmed as a CAP. You can have five CAPs in a Norstar Modular system. It is best if the CAP is also the prime telephone and direct-dial telephone for the lines and telephones it serves.

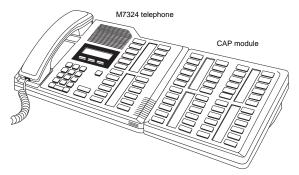

A CAP module is an add-on device that provides 48 extra memory or line buttons. You can connect one or two Norstar CAP modules to the telephone to increase the number of lines it can handle.

When a CAP module is first plugged into your telephone, some of the module buttons will already be programmed to dial an internal number.

P0857846 Issue 02

Norstar-PLUS Modular ICS 2.0 System Coordinator Guide

# **Customizing your CAP module**

If your installer has programmed the CAP module to be the central answering position for your system, you can move external lines onto the CAP module by using Feature  $\times$  8 1. See "Moving line buttons" on page 98.

Any of the buttons on your CAP module that do not select lines can be programmed to dial internal or external numbers automatically. You can also program features onto CAP module buttons. See "Time savers for making calls" on page 55 and "Customizing your telephone" on page 95 for information on programming memory buttons.

Buttons on a CAP module cannot be assigned as incoming line group or answer buttons.

# Monitoring telephones with the CAP module

The indicators ► beside internal autodial buttons on your CAP module show the status of Norstar telephones.

#### The indicator is on when the telephone has:

- an active call
- Do Not Disturb turned on

#### The indicator is off when a telephone has:

- no active call
- a call on hold and no other active call

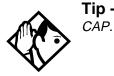

Tip - You can send up to 30 messages from a

# **Release button**

Pressing Rs ends a call. You do not have to put the receiver down. Rs also ends feature programming. While you are on a call, do not press Rs to end a feature you are using. If you do, you will disconnect the call. Use Feature instead.

# Hearing aid compatibility

The receivers on all Norstar telephones are compatible with hearing aids as defined in the FCC rules, Part 68, section 68.316. Not all hearing aids are optimized for use with a telephone.

# Viewing information about a call on the display

If you subscribe to Call Display services from your local telephone company, one line of information about an external caller is displayed after you answer. Depending on the setting and the external information available, either the caller's name or telephone number is displayed.

When you transfer an external call to another Norstar user, this information is displayed on the recipient's telephone.

Call Display information becomes available between the first and second ring of an incoming call. If you answer before the Call Display information is available on your display, and you press  $\overline{Feature}$  8 1 1, you will only see the line number or line name.

To use logging features with Call Display, see "Using Call Log" on page 87.

# Using Call Information for a particular call

Call Information lets you see information about incoming calls. This information is more detailed than the Call Display information you can receive automatically. For external calls, you can display the caller's name, telephone number, and the line name. For an internal call, you can display the caller's name and their internal number. You can see information for ringing, answered, or held calls.

Call Information is available for calls even if they have been transferred, forwarded or rerouted in some way.

P0857846 Issue 02

Norstar-PLUS Modular ICS 2.0 System Coordinator Guide

Names and numbers for external calls are displayed only if you have subscribed to Call Display services from your telephone company.

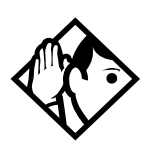

**Tip -** Call Log displays the same information as Call Information, along with the date and time of the call, and the number of times the caller called.

# Displaying Call Information before or after answering

To find out who is calling or to display information about your current call:

- Press Feature 8 1 1.
- Press # or <u>UIEW</u> to display more information about an external call.

Call Display information becomes available between the first and second ring of an incoming call. If you answer before the Call Display information is available on your display, and you press  $\overline{Feature}$  8 1 1, you will only see the line number or line name.

# Displaying Call Information for a call on hold

- Press Feature 8 1 1. The display reads Select a call.
- Select the line on hold. Information about the call is displayed.
- Press # or <u>VIEW</u> to display more information about an external call.

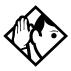

**Tip** - If your telephone automatically displays Call Display information for a call, you still need to press Feature 8 1 1 before you can press # or <u>UIEW</u> to display more information about the call.

# Making Call Display information appear automatically at a telephone

Each telephone that rings for an external line can display Call Display information for that line. After the call is answered, Call Display information is always shown at the telephone that answered

Norstar-PLUS Modular ICS 2.0 System Coordinator Guide

the call. Your installer or customer service representative can program telephones to have automatic Call Display.

#### Changing which information is shown first about a call

Depending on the services you subscribe to, Call Display information may contain up to three parts: the name of the caller, the number of the caller, and the name of the line in your Norstar system that the call is on. For each telephone, you can determine which information is displayed first.

You will need the programming template found at the front of this guide. See Getting Started for more information.

- 1. Press Feature \* \* 2 6 6 3 4 4.
- 2. Press 2 3 6 4 6 (the default System Coordinator password).
- 3. Press <u>Show</u> and enter the internal number of the telephone you wish to program.
- 4. Press Show
- 5. Press Next four times.
- 6. Press Show
- 7. Choose a setting at 1stDisplay: using the <u>CHANGE</u> button. The choices are Name, Numbr or Line.

You may see Unknown name or Unknown number on the display if the information is not available from your telephone company. You may see Private name or Private number on the display if the caller blocks that information.

# Picking up a call ringing at another telephone

You can pick up a call ringing at another telephone using Directed Pickup or Group Pickup.

# Answering any ringing telephone using Directed Pickup

Feature 7 6

You can answer any telephone that is ringing in your Norstar system.

- Press Feature 7 6.
- Enter the internal number of the ringing telephone.

Call Pickup cannot be used to answer private lines.

To use Call Pickup (Directed Pickup), the telephone must be ringing. If, for example, the auxiliary ringer is ringing, but the call is not ringing at a telephone, the call cannot be answered using Directed Pickup. It must be answered normally at a telephone that has a flashing indicator for the call, or by using Trunk Answer. You can also answer a call that is ringing because someone has transferred the call to a telephone and the call is ringing on an intercom button.

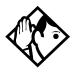

**Tip** - Directed pickup can also retrieve calls that are ringing on an Answer DN. While you may enter the internal number of the telephone you hear ringing, it may be calls from another telephone you are answering.

# Answering a ringing telephone using Group Pickup

Feature 7 5

Your Norstar system can be divided into nine pickup groups. If you are a member of a pickup group, you can pick up a call that is ringing at any telephone in your pickup group.

• Press Feature 7 5.

Group Pickup cannot be used to retrieve a camped call.

If there is more than one incoming call at a telephone in a pickup group, a call ringing on an external line is answered first followed by calls on the prime line and, finally, calls on internal lines.

Norstar-PLUS Modular ICS 2.0 System Coordinator Guide

# Changing a telephone's pickup group

Telephones can be put into and taken out of pickup groups.

You will need the programming template found at the front of this guide. See Getting started with Norstar for more information.

- 1. Press Feature \* \* 2 6 6 3 4 4.
- 2. Press 2 3 6 4 6 (the default System Coordinator password).
- 3. Press <u>Show</u> and enter the internal number of the telephone you wish to program.
- 4. Press Show twice.
- 5. Press Next five times.
- 6. Press <u>CHANGE</u> at Pickup grp: to assign the telephone to pickup group 1, 2, 3, or 4, 5, 6, 7, 8, 9, or to None.

#### Displays

| Already joined | You are already connected to the telephone<br>that made the call you are trying to pick up.<br>This can happen if you are on a call to a<br>co-worker, your co-worker dials the number<br>of a telephone in your pickup group, and you<br>attempt to pick up that call. |
|----------------|----------------------------------------------------------------------------------------------------|
| Pickup denied  | There is no call that you can pick up or the<br>call that was ringing has already been<br>answered.<br>You have tried to pick up a call on someone<br>else's private line.                                                                                              |
| Pickup:        | Enter the internal number of the telephone that is ringing. (You may use an internal autodial button to do this.)<br>If you decide not to answer a ringing call after you have activated Directed Pickup, press<br>Feature.                                             |

#### **Trunk Answer**

Feature 8 0 0

The Trunk Answer feature lets you answer a ringing call anywhere in the system from any telephone in the system. The line you are

P0857846 Issue 02

Norstar-PLUS Modular ICS 2.0 System Coordinator Guide

answering does not have to appear or ring at the telephone you are using.

Trunk Answer works only with calls that are ringing on lines for which a Ringing Service schedule is active and if Trunk Answer is enabled by your installer or customer service representative.

# Answering a call using Trunk Answer

• Press Feature 8 0 0.

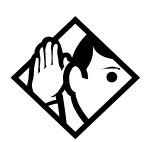

**Tip -** If there is more than one incoming call on lines in a Ringing Service, the Trunk Answer feature picks up the external call that has been ringing the longest.

#### Displays

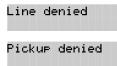

You have tried to pick up a call on someone else's private line.

The call that is ringing is on a line that is not in a Ringing Service.

#### Answer buttons

You can use an Answer button to monitor calls on another person's telephone. All calls to the monitored telephone appear on the Answer button. The calls can also be programmed to ring at the telephone with the Answer button. Answer buttons are useful for an attendant who monitors incoming calls for one or several other people.

You cannot make calls using Answer buttons.

If more than one call is ringing at someone's telephone, the first call appears on the attendant's Answer button. Any subsequent calls appear on intercom buttons, if they are available.

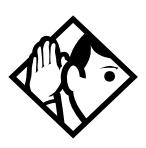

**Tip -** More than one attendant may have an Answer button for a single telephone. This allows two or more attendants to handle calls for a busy person.

Each telephone can handle calls for up to five other people using separate Answer buttons for each person.

# **Creating a Conference Call**

Feature 3

You can talk to two people at once.

- Make sure you have two calls, one active and one on hold.
- Press Feature 3.
- Press the appropriate button to retrieve the held call (this is automatic on the M7100 telephone).

You can create a conference when you are on a call.

- Make a second call.
- Press Feature 3.
- Press the button where the first call is on hold to create a conference.

Only the person who established the conference can process the conference by using the procedures described in this section.

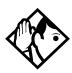

**Tip -** You can also create a conference by releasing privacy on a call. See "Turning Privacy on or off for a call" on page 44.

#### **Disconnecting one party**

You can disconnect one party from a conference and continue talking to the other.

On an M7208, M7310 or M7324 telephone:

- Press the line button of the call that you want to disconnect. The call that you want to keep is automatically put on hold.
- Press Ris. The call is disconnected.
- Press the line button of the held call to speak to the remaining person.

On an M7100 telephone:

- Press Feature # 3, to place one caller on hold. Press
   Hold again, to put the caller you want to keep on hold.
- Press Ris. The call is disconnected.
- Press Hold to speak to the remaining party.

# Independently holding two calls

For all Norstar telephones except the M7100 telephone, you can put the two people in a conference call on hold independently so that they cannot talk to each other.

- Press the line button of one person. The other person is automatically put on hold.
- Press Hold . The second person is put on hold.

You can re-establish the conference.

- Take one call off hold.
- Press Feature 3.
- Take the other call off hold.

# Putting a conference on hold

You can put a conference on hold, allowing the other two people to continue speaking to each other by pressing Hold.

You can reconnect to the conference by pressing either of the held line buttons. For the M7100 telephone, press  $H_{old}$ .

Norstar-PLUS Modular ICS 2.0 System Coordinator Guide

#### Splitting a conference

You can talk with one person while the other person is on hold.

On an M7208, M7310 or M7324 telephone:

• Press the line button of the person you want to speak to. The other person is automatically put on hold.

On an M7100 telephone:

- Press Feature # 3. The first party is on hold.
- Press Hold , if necessary, to switch parties.

You can re-establish the conference.

- Press Feature 3.
- Take the held call off hold. This is not necessary for the M7100 telephone.

#### Removing yourself from a conference

Feature 7 0

You can remove yourself from a conference, and connect the other two callers through your Norstar system.

• Enter the Transfer feature code Feature 7 0.

When you remove yourself from a conference using the Transfer feature, and both callers are from outside your system, one of the callers must have called you on a disconnect supervised line, or the call will be disconnected.

#### Displays

| 3 parties only  | You are trying to add a fourth party to your<br>conference call, or to join two conferences<br>together. Release one call from the<br>conference before adding another, or keep<br>the two conferences separate. |
|-----------------|----------------------------------------------------------------------------------------------------|
| Conf. on hold   | You have put a conference call on hold.                                                                                                    |
| Conference busy | You have tried to make a conference call, but<br>your system is already handling its maximum<br>number of conference calls.                                                                                      |

P0857846 Issue 02

Norstar-PLUS Modular ICS 2.0 System Coordinator Guide

| Line001 221<br>TRANSFER | You are on a conference with the two lines or telephones shown. You can drop out of the conference and leave the other two parties connected (Unsupervised Conference) by pressing <u>TRANSFER</u> or entering the Transfer feature code. |
|-------------------------|----------------------------------------------------------------------------------------------------|
| Press held line         | You have activated the Conference feature<br>with one call active and another on hold.<br>Press the line of the call on hold to bring that<br>person into the conference.                                                                 |

For other displays, see "Common feature displays" on page 149.

# Listening to a call as a group

Feature 8 0 2

You can let people in your office listen in on a call using Group Listening.

• Press Feature 8 0 2.

You hear the caller's voice through your telephone's speaker. Continue to speak to the caller through the telephone receiver. Your telephone's microphone is off, so the caller will not hear people in your office.

# **Canceling Group Listening**

• Press Feature # 8 0 2.

Group Listening is also canceled automatically when you hang up.

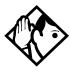

**Tip -** Keep the receiver away from the speaker, or you may hear feedback. The higher the volume, the more the feedback. Press Rs to prevent feedback when hanging up.

# **Using Handsfree/Mute**

The ability to use Handsfree has to be turned on or off for each telephone. The type of Handsfree can also be changed–see "Changing Handsfree for a telephone" on page 42.

You must also turn on Handsfree for a telephone to be able to use a headset.

#### Answering calls without lifting the receiver

- Press the line button for the ringing call. (This step is not necessary if you have a prime line assigned to your telephone.)
- Press <u>Handsfree</u>. The telephone's internal microphone and speaker are automatically turned on.

Handsfree is not available for an M7100 telephone.

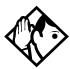

**Tip -** Direct your voice toward the telephone. The closer you are to the telephone, the easier it is for the microphone to transmit your voice clearly to your listener.

# Making calls without lifting the receiver

- If you don't have a prime line assigned to your telephone, press a line button.
- Press <u>Handsfree</u>. The telephone's internal microphone and speaker are automatically turned on.
- Dial your call.
- Speak normally.

#### **Muting Handsfree**

You can switch off the telephone microphone so that you can speak privately to someone in your office while you are on a handsfree call.

• Press Handsfree. The microphone is turned off.

You can turn the microphone back on again and continue your handsfree call.

Press Handsfree Mute

# Changing a regular call to handsfree

• Press Handsfree and hang up the receiver.

# Changing a handsfree to a regular call

• Lift the receiver.

#### **Using Handsfree**

The indicator next to Handsfree is solid when you have Handsfree turned on. It flashes when you mute the microphone.

Wait for your caller to finish speaking before you speak. The microphone and speaker cannot both be on at once. Your caller's voice may be cut off if you both speak at the same time. Noises such as a tapping pencil could be loud enough to turn on your microphone and cut off your caller's speech.

To prevent a possible echo, keep the area around your telephone free of paper and other objects that might screen your microphone. Turning down the microphone's volume (press ) while speaking) also prevents echoes. When you change the volume level, both the microphone and speaker volume are adjusted to prevent feedback problems.

Place the telephone so that any unavoidable local noise (such as an air conditioner) is behind it. This limits the amount of disruptive background noise.

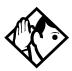

**Tip -** In open-concept environments, use the receiver when handsfree communication is not necessary or when you need privacy during a call. Another option is to use a headset.

# Changing Handsfree for a telephone

You can program the type of Handsfree used with each telephone or activate Handsfree Answerback.

You will need the programming template found at the front of this guide. See Getting Started for more information.

- 1. Press Feature \* \* 2 6 6 3 4 4.
- 2. Press 2 3 6 4 6 (the default System Coordinator password).

Norstar-PLUS Modular ICS 2.0 System Coordinator Guide

- 3. Press <u>show</u> and enter the internal number of the telephone you wish to program.
- 4. Press Show twice.
- 5. Press Next three times.
- 6. Choose a setting at Handsfree: using the CHANGE button.

There are three ways to set Handsfree for an individual telephone:

| Handsfree:None<br>CHANGE | Handsfree is not available to the telephone.                                                                                                    |
|--------------------------|----------------------------------------------------------------------------------------------------|
| Handsfree:Auto<br>CHANGE | You can make or answer a call without<br>having to pick up the receiver or press<br>Handsfree . The telephone's internal<br>microphone and speaker turn on<br>automatically when you press a line or<br>intercom button to make or answer a call. |
| Handsfree:Std<br>CHANGE  | A standard version of Handsfree described<br>"Using Handsfree/Mute" on page 40.                                                                                                    |

For other displays, see "Common feature displays" on page 149.

Both Auto and standard Handsfree allow you to use a headset with a Norstar telephone.

A Handsfree/Mute button is automatically assigned to a telephone that is programmed with Handsfree and is always located in the lower right-hand corner of the telephone.

#### Handsfree Answerback

Handsfree Answerback allows you to answer a voice call without lifting the receiver. It is always turned off for an M7100 telephone.

You can turn Handsfree Answerback on or off fora telephone that is programmed to use Handsfree.

You will need the programming template found at the front of this guide. See Getting Started for more information.

1. Press Feature \* \* 2 6 6 3 4 4.

- 2. Press 2 3 6 4 6 (the default System Coordinator password).
- 3. Press <u>Show</u> and enter the internal number of the telephone you wish to program.
- 4. Press Show twice.
- 5. Press Next four times.
- 6. Choose a setting (Yes or No) at HF answerback: using the <u>CHANGE</u> button.

# Turning Privacy on or off for a call

Feature 8 3

Lines in your system can be configured to have automatic privacy. If a line is not programmed with privacy, anyone with the line assigned to their telephone can join your call by pressing the line button. If a line is programmed with privacy, only one person at a time can use the line.

Privacy control cannot be used on internal or conference calls.

When another telephone joins a call, the participants on the call will hear a tone, and a message appears on the Norstar display. You cannot join a call without this tone being heard.

# Creating a conference by releasing privacy

If a line is programmed with privacy, you can turn privacy off to allow another person with the same line to join in your conversation and form a conference. All the rules applicable to a conference apply except there is only one line in use, instead of the normal two. This means that you cannot split a conference set up using Privacy.

- Press Feature 8 3.
- Tell the other person to press the line button and join your conversation.

Only two Norstar telephones in addition to the external caller can take part in this kind of conference.

## Making a call private

If a line is programmed to not have privacy, you can turn privacy on for a call, preventing other people with the same line from joining your conversation.

• Press Feature 8 3.

# Checking the length of a call using Call Duration Timer

| Feature | 7 | 7 |
|---------|---|---|
|---------|---|---|

By pressing Feature 7 7, you can see how long you spent

- on your last call, or
- how long you have been on your present call.

Displays

| opiayo        |                                                                                                    |
|---------------|----------------------------------------------------------------------------------------------------|
| 221 02:47     | The display shows the last call you made, or the current call, and the total elapsed time in minutes and seconds.                                                                                                    |
| Line001 01:45 | You parked your last call. The display shows<br>the length of time the call was parked. You<br>cannot see the length of time a call was<br>parked unless the call is active at your<br>telephone or has just been released by your<br>telephone. |

# **Disconnecting by accident**

If you accidentally drop the receiver back into the telephone cradle while answering a call, you can quickly retrieve the call.

• Pick up the receiver again or press Handsfree within one second to be reconnected to your call.

# Time

You can display the current date and time while you are on a call.

• Press Feature 8 0 3.

# Making calls

There are many ways to make a call. Depending on programming and the type of call, these are the ways to make a call:

- Pick up the receiver and dial. The Norstar system supports three methods of dialing. See "Changing how you dial your calls" on page 49.
- Pick up the receiver, press a line button, and dial (if the call is not on your prime line).
- Press Handsfree and dial (to talk without using the receiver). See "Using Handsfree/Mute" on page 40.
- Press Handsfree, press a line button, and dial (to talk without the receiver and if the call is not on your prime line).
- Press a line button and dial (to talk without the receiver and if Automatic Handsfree is assigned to your telephone).
- Use one of the features that make dialing easier. See "Time savers for making calls" on page 55.

#### Displays

| 221 busy<br>PRIORITY LATER | The telephone you have called has no<br>internal lines available. Press <u>LATER</u> to use<br>the Ring Again or Message features or press<br><u>PRIORITY</u> to make a priority call. |
|----------------------------|----------------------------------------------------------------------------------------------------|
| 9_<br>QUIT BKSP            | You are dialing using Pre-dial. To erase an incorrect digit, press the left end of                                                                                                    |
| 95551234<br>TRANSFER       | This prompt remains on your display as long as you are on a call you have dialed. To transfer the call, press TRANSFER.                                                                |
| Already joined             | Your telephone is already connected to the telephone you are trying to call. Check your active line buttons, and return to that call.                                                  |

Norstar-PLUS Modular ICS 2.0 System Coordinator Guide

| Calling 221<br>PRIORITY LATER    | Wait for the telephone to be answered. If no<br>one answers, press <u>LATER</u> to use the Ring<br>Again (page 52) or Message (page 82)<br>feature, or press <u>PRIORITY</u> to make a priority<br>call.                 |
|----------------------------------|----------------------------------------------------------------------------------------------------|
| Can't rin9 a9ain                 | You cannot use Ring Again on your current<br>call. You can only use Ring Again while you<br>have a busy signal on an internal call or line<br>pool request or while an internal call is<br>ringing.                      |
| Do not disturb<br>PRIORITY LATER | The telephone you are calling has Do Not<br>Disturb turned on. Press <u>LATER</u> to use the<br>Ring Again or Messages features, or press<br><u>PRIŪRITY</u> to make a priority call.                                    |
| Expensive route                  | You have dialed a number, but the least<br>expensive route that the system is<br>programmed to use is busy. Unless you<br>release the call, it will go through on a more<br>expensive route.                             |
| Hidden number                    | The last number you dialed or the number<br>you saved for Saved Number Redial was a<br>speed dial number that displayed a name<br>rather than the number. The number will be<br>dialed correctly, but you cannot see it. |
| Line denied                      | You have attempted to use someone else's private line.                                                                                                    |
| Line001<br>TRANSFER              | Enter the digits of the number you want to dial.                                                                                                    |
| No last number                   | You have not dialed an external telephone number since the last power interruption or system reset.                                                                                                    |
| No line selected                 | Either you have no prime line or your prime line is busy. Select a line manually before dialing.                                                                                                    |
| Not in service                   | You have entered the number of a telephone that is not in service.                                                                                                    |
| On another call<br>LATER         | The telephone you have called is on another call. Press <u>LATER</u> to use the Ring Again or Message features.                                                                                                    |

Norstar-PLUS Modular ICS 2.0 System Coordinator Guide

| Restricted call            | The call you are trying to make has been restricted in programming. A possible reason is time-of-day restrictions on certain calls.                                                        |
|----------------------------|----------------------------------------------------------------------------------------------------|
| Ring Again?<br>YES NO EXIT | Press <u>YES</u> to use Ring Again. Press <u>N0</u> to<br>send a message. See "Sending messages<br>using the display" on page 82 and "Turning<br>on Ring Again" on page 52.                |
| Select a line              | Either you have no prime line, or the prime<br>line is in use, or the line programmed for an<br>autodial number, speed dial number, or<br>Hotline is in use. Select a line and dial again. |
| Send message?<br>YES NO    | Press <u>YES</u> to send a message. See<br>Messages.                                                                                                    |

For other displays, see "Common feature displays" on page 149.

# Choosing a line using a line button

You have one line button for each line assigned to your telephone. Press the line button to select the line you want to answer or use to make a call. Having several line buttons allows you immediate access to more than one line.

The M7100 telephone has two intercom paths which are used instead of line buttons to answer and make calls. Each M7100 can be assigned two lines. You can press Hold to switch between two calls, one active and one on hold.

# Line pools

A line pool is a group of external lines that can be shared by many telephones. You can use a line in a line pool to make an external call.

The Norstar Modular ICS system can have 15 line pools, and a telephone can be programmed to access any number of them.

A line pool access code is a number you dial to get a line pool. The access code can be up to four digits long. You can have several different line pools for your system, each one giving you access to a different set of external lines. It is one way of sharing lines across telephones in a system.

Norstar-PLUS Modular ICS 2.0 System Coordinator Guide

6 4

Feature

Your installer or customer service representative programs the line pool access codes and gives each telephone access to a line pool.

Everyone in the office should have a list of the line pool access codes for the line pools their telephones can use.

#### Using a line pool to make a call

- Press Feature 6 4.
- Enter a line pool access code.

If you have a free internal line, you can make a call using a line pool without entering the feature code first.

• Select an internal line (intercom) and dial the line pool access code.

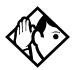

**Tip -** If no lines are available in the line pool, you can use Ring Again at the busy tone. You will be notified when a line in the line pool becomes available. See "Using Ring Again" on page 52.

# Programming a memory button with a line pool feature code

When you program a button with the line pool feature code, you must enter a line pool access code after the feature code. The programmed line pool button accesses a specific line pool, not the line pool feature. See "Programming feature buttons" on page 96 for more information.

If you program a button with an indicator to access a line pool, when all the lines in a line pool are busy, the indicator for the line pool button turns on. The indicator turns off when a line becomes available.

# Changing how you dial your calls Feature

- Press Feature \* 8 2.
- Press # or <u>NEXT</u> until the dialing mode you want appears.

P0857846 Issue 02

\* 8 2

• Press Hold or <u>OK</u> to select the displayed dialing mode.

The dialing modes feature code cannot be programmed onto a memory button.

# **Using Standard dial**

Standard dial lets you make a call by selecting a line and dialing the number. If you have a prime line, it is selected automatically when you lift the receiver or press  $\boxed{\text{Handsfree}}_{\text{Multiple}}$ .

You cannot use Standard dial on an M7100 telephone unless you pick up the receiver first. If you have an M7100 telephone, use the Automatic dial or Pre-dial feature for on-hook dialing.

# **Using Automatic dial**

Automatic dial lets you dial a number without selecting a line. Your prime line is selected as soon as you start dialing a number.

Automatic dial does not work if your telephone has no prime line or if your prime line is in use.

Telephones connected to an analog terminal adapter (ATA) cannot use Automatic dial.

# **Using Pre-dial**

Pre-dial lets you enter a telephone number, check it, then change it before actually making the call. The call is not dialed until you select a line or line pool, or pick up the receiver. You can pre-dial both external and internal numbers. You must, however, select the correct type of line (external or internal) for the type of number you have entered.

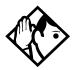

**Tip** - If your telephone starts ringing while you are pre-dialing a number, you can stop the ringing by turning on Do Not Disturb (Feature 8 5). This does not affect numbers you are entering.

You cannot pre-dial a telephone number if all the lines on your telephone are busy.

# When the internal number you have called is busy

# Priority Call

Feature 6 9

If you get a busy signal or a Do Not Disturb message when you call someone in your office, you can interrupt them. Use this feature for urgent calls only.

# Making a priority call

- Press Feature 6 9.
- Wait for a connection, then speak.

A person who receives a priority call while on another call has eight seconds to accept or block the call. For information on blocking calls see "Stopping calls" on page 110. If the person does nothing, the priority call feature puts their active call, including conference parties, on Exclusive Hold and connects your call.

# Giving a telephone the ability to make priority calls

You will need the programming template found at the front of this guide. See Getting Started for more information.

- 1. Press Feature \* \* 2 6 6 3 4 4.
- 2. Press 2 3 6 4 6 (the default System Coordinator password).
- 3. Press show and enter the internal number of the telephone you wish to program.
- 4. Press Show twice.
- 5. Press [Next] nine times. The display shows Priority call:
- 6. Press CHANGE to choose Y (Yes) or N (No).

#### Displays

Call blocked

You tried to place a priority call to another Norstar telephone. The person you called has blocked your call. Try to call later.

| Please wait     | The party you are calling has eight seconds to decide whether to accept or reject your priority call.      |
|-----------------|----------------------------------------------------------------------------------------------------|
| Priority denied | The telephone you are calling has already received a priority call or is unable to receive priority calls. |

You can make a priority call only while your telephone displays:

| 221 bus9<br>PRIORITY    | LATER |
|-------------------------|-------|
| Callin9 22              | 1     |
| PRIORITY                | LATER |
| Do not dis <sup>.</sup> | turb  |
| PRIORITY                | LATER |
| On another              | call  |
| PRIORITY                | LATER |

# **Using Ring Again**

| Feature | 2 |
|---------|---|
|---------|---|

2

# 2

Feature

Feature

Use Ring Again when you call someone on your Norstar system and their telephone is busy or there is no answer. Ring Again can tell you when they hang up or next use their telephone. You can also use Ring Again to tell you when a busy line pool becomes available.

# **Turning on Ring Again**

Press Feature 2 before you hang up.

Using Ring Again cancels any previous Ring Again requests at your telephone.

# **Canceling Ring Again**

| To cancel a Ring Again reques | st: |
|-------------------------------|-----|
|-------------------------------|-----|

• Press Feature # 2.

#### Displays

| Can't rin9 a9ain           | You cannot use Ring Again on your current<br>call. You can only use Ring Again while you<br>have a busy signal on an internal call or line<br>pool request, or while an internal call is<br>ringing. |
|----------------------------|----------------------------------------------------------------------------------------------------|
| Ring Again?<br>YES NO EXIT | Press <u>YES</u> to use Ring Again. Press <u>N0</u> if you prefer to send a message.                                                                                                    |

P0857846 Issue 02

Norstar-PLUS Modular ICS 2.0 System Coordinator Guide

# Time savers for making calls

# Storing a number on a memory button for Autodial

You can program memory buttons for one-touch dialing of internal or external telephone numbers.

Buttons used for lines, incoming line groups, answer or Handsfree/ Mute cannot be used as autodial buttons.

If the power to your Norstar system is off for more than three days, autodial numbers (as well as some other system programming) may be lost from the memory.

#### Adding an autodial button

| Feature | * | 1 | Feature | * | 2 |  |
|---------|---|---|---------|---|---|--|
|---------|---|---|---------|---|---|--|

 Press Feature \* 1 to program an external number or Feature \* 2 for an internal number. Choose a button and then enter the number as if you were dialing it.

When programming Autodial you can use:

- Last Number Redial
- Saved Number Redial
- destination codes (choose intercom as the line)
- host system signalling

# Choosing a line for Autodial

To include a line selection for an external number, press the line or intercom button before you enter the number. To select a line pool, press a programmed line pool button, or press Intercom and enter a line pool access code.

If you select a line before pressing the autodial button, the call will go out on the line you have selected instead of the line that is part of the autodialer programming.

For the M7100 telephone, an external autodialer can only be programmed using a line and not a line pool.

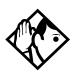

**Tip** - If you do not include a line selection in an autodial number, the call will use your prime line (if you have one).

# Using intercom as the line for Autodial

If you press Intercom as the line for an external autodial number, you must include a valid line pool access code or a destination code. If line pool access codes or destination codes are changed, remember to reprogram autodial numbers as well.

#### Displays

| 987_<br>QUIT BKSP OK         | Continue to enter digits until the number is<br>complete. Press $\textcircled{(I)}$ $\textcircled{(I)}$ or <u>BKSP</u> to<br>erase an incorrect digit. Press $\textcircled{Hold}$ or<br><u>OK</u> when you are finished.                            |
|------------------------------|----------------------------------------------------------------------------------------------------|
| Autodial full                | The memory allotted to autodial numbers in your Norstar system is full.                                                                                                    |
| Button erased                | While programming external Autodial, you erased the button by pressing $\boxed{H_{old}}$ or $\underline{OK}$ before entering any digits.                                                                                                    |
| Enter di9its<br>QUIT OK      | Enter the number you wish to program<br>(choosing the line first if necessary) exactly<br>as you would if you were making a call.                                                                                                    |
| Intercom <b>#: _</b><br>QUIT | Enter the internal telephone number you wish to program.                                                                                                    |
| Invalid number               | You are programming an internal autodial<br>button and have entered a number that is not<br>an internal number on your system. Enter a<br>valid internal number. If the number you are<br>entering is a destination code, use external<br>autodial. |

| Press a button<br>QUIT    | Press the memory button you want to program.                                                                                                    |
|---------------------------|----------------------------------------------------------------------------------------------------|
| Program and HOLD          | Enter the number you want to program onto the button, then press $Hold$ .                                                                                                    |
| Program and OK<br>QUIT OK | Enter the number you want to program onto<br>the button, then press $\boxed{Hold}$ or $\underline{OK}$ . You<br>may include a line or line pool selection in an<br>autodial sequence by selecting the line<br>before entering any digits. |
| Programmed                | The number is stored on the button.                                                                                                    |

For other displays, see "Common feature displays" on page 149.

# **Using Last Number Redial**

Feature 5

You can redial the last external number you dialed.

• Press Feature 5.

Last Number Redial records a maximum of 24 digits.

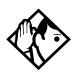

**Tip -** If you have a programmed Last Number Redial button, you can use Button Inquiry (Feature \* 0), then press the Last Number Redial button followed by #) to check the last number before you dial it.

# Preventing a telephone from using Last Number Redial

Last Number Redial can be restricted at individual telephones.

You will need the programming template found at the front of this guide. See Getting Started for more information.

- Press Feature \* \* 2 6 6 3 4 4.
- Press 2 3 6 4 6 (the default System Coordinator password).
- Press <u>Show</u> and enter the internal number of the telephone you wish to program.

- Press Show
- Press [Next] three times. The display shows Restrictions.
- Press Show twice.
- Press Next . The display shows Allow last no:.
- Press <u>CHANGE</u> to choose Y (Yes) or N (No).

| Hidden number  | The last number you dialed was a speed dial<br>number that displayed a name rather than<br>the number. The number will be dialed<br>correctly, but you cannot see it. |
|----------------|----------------------------------------------------------------------------------------------------|
| No last number | You have not dialed an external telephone<br>number since the last power interruption or<br>system reset.                                                             |

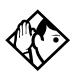

**Tip -** You can copy a number onto an autodial button using Last Number Redial.

# **Using Speed Dial**

Norstar provides two types of speed dialing: system and personal. System Speed Dial programming allows you to assign two-digit speed dial codes to the external numbers your co-workers call most frequently. User Speed Dial programming allows individuals to program their own speed dial numbers.

Speed dial numbers are subject to the same restriction filters as regularly dialed numbers. Your installer or customer service representative can program system speed dial numbers to bypass dialing restrictions.

Speed dial numbers may include host system signaling codes.

Norstar-PLUS Modular ICS 2.0 System Coordinator Guide

# Making a speed dial call

Feature 0

You can quickly dial external telephone numbers that have been programmed onto speed dial codes.

- Press Feature 0.
- Enter the appropriate two-digit speed dial code.

# **Changing and adding System Speed Dials**

System Speed Dial codes are numbered from 01 to 70. The system coordinator assigns numbers to System Speed Dial codes for the entire system. See "Adding or changing a system speed dial" on page 15.

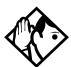

**Tip -** There is no difference between using User Speed Dial and using System Speed Dial. They differ only in how you program them.

#### Adding or changing User Speed Dial

Feature × 4

To add or change a User Speed Dial number on your telephone:

- Press Feature \* 4.
- Enter a two-digit code from 71 to 94 that you want to associate with a telephone number.
- To include a line selection for this number, press the line or intercom button. To select a line pool, press a programmed line pool button, or press Intercom and enter a line pool access code. For the M7100 telephone, you can only select a line pool.
- Enter the number you want to program.
- Press Hold or <u>OK</u>.

#### Displays

| 01:9_ |      |    |
|-------|------|----|
| CANCL | BKSP | OK |

Continue entering the number you wish to program. You can change the number by pressing <u>BK5P</u> or  $\textcircled{\bullet}$ . When you are finished, press Hold or OK.

| Enter di9its<br>QUIT OK   | Enter the telephone number you wish to program exactly as you would if you were dialing it normally. When you are finished, press $Hold$ or <u><math>OK</math></u> .                                                                                                    |
|---------------------------|----------------------------------------------------------------------------------------------------|
| Invalid code              | You have entered a code outside the code range (01-70 for system, 71-94 for personal).                                                                                                    |
| No number stored          | There is no number stored on the speed dial code you have dialed.                                                                                                    |
| Program and HOLD          | If you want to program a line or line pool selection for this speed dial number, select the line or line pool. Otherwise, enter the telephone number exactly as you would if you were dialing it normally. When you are finished, press [Hold].                                |
| Pro9ram and OK<br>QUIT OK | If you want to program a line or line pool selection for this speed dial number, select the line or line pool. Otherwise, enter the telephone number you wish to program exactly as you would if you were dialing it normally. When you are finished, press $\underline{OK}$ . |
| Select a line             | There is no line associated with the speed<br>dial number you are trying to use. Select a<br>free external line or line pool and enter the<br>speed dial feature code again.                                                                                                   |
| Unknown number            | The system cannot dial the number stored.<br>Reprogram the number.                                                                                                    |

For other displays, see "Common feature displays" on page 149.

# **Using Saved Number Redial**

Feature 6 7

You can save the number of the external call you are on (provided you dialed the call) so that you can call it again later. Each telephone can save one number at a time with Saved Number Redial, not one number for each line.

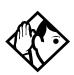

**Tip -** You can copy a number onto an autodial button using Saved Number Redial.

#### Saving a number

• Press Feature 6 7 while you are still on the call.

Saved Number Redial records a maximum of 24 digits.

## Dialing a saved number

• Press Feature 6 7 when you are not on a call.

If you have a programmed Saved Number Redial button, you can use Button Inquiry (Feature ) () to check the last number before you dial it.

# Preventing a telephone from using Saved Number Redial

Saved Number Redial can be restricted at individual telephones.

You will need the programming template found at the front of this guide. See Getting Started for more information.

- Press Feature \* \* 2 6 6 3 4 4.
- Press 2 3 6 4 6 (the default System Coordinator password).
- Press <u>Show</u> and enter the internal number of the telephone you wish to program.
- Press Show .
- Press Next three times. The display shows Restrictions.
- Press Show twice.
- Press Next twice. The display shows Allow saved no:.
- Press <u>CHANGE</u> to choose Y (Yes) or N (No).

#### Displays

| Hidden number   | You have saved a speed dial number that<br>displays a name rather than the number. The<br>number will be dialed correctly, but you<br>cannot see it. |
|-----------------|----------------------------------------------------------------------------------------------------|
| No number saved | You have tried to save the number of an<br>incoming call. You can only save numbers<br>that you have dialed yourself.                                |

P0857846 Issue 02

Norstar-PLUS Modular ICS 2.0 System Coordinator Guide

# Handling many calls at once

# **Using Hold**

You can temporarily suspend a call by pressing Hold

When a call is on hold, its indicator flashes on all telephones that have access to the line. The call can be retrieved from any of these telephones.

On the M7100 telephone, Hold alternates between two lines; one active, one on hold. The M7100 telephone cannot retrieve a call placed on hold by another telephone.

# Retrieving a held call

You can connect to a call on hold by pressing the flashing line button of the held call.

## Holding automatically

If your line has been programmed with full autohold, you can switch from one call to another and have your calls put on hold automatically.

• Press the line button of the caller you want to speak to. Your current caller is put on hold automatically.

## Listening on hold

If you have been put on hold, you can hang up the receiver while you wait for the other person to return.

- Press Hold .
- Hang up the receiver.
- Press the line button of the call. You may hear indications from the far end that you are on hold (for example, tones or music).

P0857846 Issue 02

Norstar-PLUS Modular ICS 2.0 System Coordinator Guide

• When the person you were talking to returns you will hear them through your telephone speaker. Lift the receiver and talk.

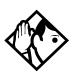

**Tip -** If Automatic Handsfree has been assigned to your telephone, you can use the Handsfree/ Mute feature instead of Listen on Hold.

# Holding a call exclusively

Feature 7 9

You can put a call on Exclusive Hold so that it can be retrieved only at your telephone.

• Press Feature 7 9 or Feature Hold . The line appears busy on all other telephones, and the call cannot be picked up by anyone else in the office.

#### Displays

On hold: LINENAM

You have placed one or more calls on hold. The name of the line that has been held the longest is displayed.

# **Using Call Queuing**

| Feature | 8 | 0 | 1 |  |
|---------|---|---|---|--|
|---------|---|---|---|--|

If you have more than one call ringing at your telephone, you can choose the call that has the highest priority by pressing Feature 8 0 1.

Call Queuing answers incoming external calls before callback, camped, and transferred calls.

# Transferring calls

# Using the transfer feature

| Feature | 7 | 0 |
|---------|---|---|
|         |   |   |

Transfer allows you to direct a call to a telephone in your Norstar system, within the Norstar network, or external to Norstar.

### Transferring a call

- Press Feature 7 0.
- Call the person to whom you want to transfer the call.
- If you want to talk to the person to whom you are transferring the call, wait for them to answer, and speak to them before proceeding.
- When you are ready to complete the transfer, press Ris or <u>JOIN</u>.

You cannot use Last Number Redial, Saved Number Redial, a speed dial code, Priority Call or Ring Again to dial the number for a transfer.

Depending on how a private network call is routed, it may not always be possible for the system to return a transferred call to you if the transferred call is not answered. When transferring a call to a private network destination, stay on the line until the person to whom you are transferring the call answers.

You cannot use the Line Pool feature code to access a line pool for a transfer. To use a line pool, use a programmed line pool button, or press <u>Intercom</u> and enter a line pool access code.

If you have an auxiliary ringer programmed to ring for calls on an external line, and you transfer a call on that line without announcing the transfer, the auxiliary ringer rings for the transferred call.

## **Transferring external calls**

If an external call is transferred to a busy telephone, or not answered after a few rings, the call automatically rings again at the telephone from which it was transferred, and the display indicates that the telephone was busy or that no one answered.

P0857846 Issue 02

When transferring an external call to an external number, the external call you are trying to transfer must be an incoming call on a disconnect supervised line.

While on a conference call, you can remove yourself from the conference and connect the other two callers using the Transfer feature. However, if both of the other people are from outside the system, at least one of the outside callers must have called you and both of the outside calls must be on disconnect supervision lines.

In certain situations, you may experience lower volume levels when transferring an external call to an external person, or when transferring two external callers from a conference call.

# **Canceling a transfer**

You can reconnect to the person you are trying to transfer at any time before the transfer is complete.

- Press Feature # 7 0 or CANCL.
- If you are not reconnected to your original call, press Rs and then press the line key of the original call, which is now on hold.

#### Displays

| 221>222<br>CANCL RETRY JOIN        | You are talking to the person you want to transfer the call to. Press <u>RETRY</u> if you decide to transfer the call to someone else. Press $Ris$ or <u>JOIN</u> to transfer the call.                                                                                                    |
|------------------------------------|----------------------------------------------------------------------------------------------------|
| 221 no reply<br>CALLBACK           | The person to whom you tried to transfer a call did not answer. Press <u>CALLBACK</u> or the flashing line button to reconnect to the call. On the M7100 telephone, lift the receiver.                                                                                                    |
| Do not disturb<br>CANCL RETRY JOIN | The person to whom you tried to transfer a call has Do Not Disturb active on their telephone. Press <u>JOIN</u> to transfer the call anyway. Press <u>RETRY</u> to transfer the call to someone else. Press <u>CHNCL</u> or the flashing line button to reconnect to the call (on the M7100 telephone, press $Feature$ # 7 0). |

| Invalid number<br>CANCL RETRY   | You entered an invalid internal number.<br>Press <u>RETRY</u> and enter the number again.                                                                                                    |
|---------------------------------|----------------------------------------------------------------------------------------------------|
| Line001 hun9 up                 | The external caller you were transferring hung up before the transfer was complete.                                                                                                    |
| Line001>221<br>CANCL RETRY JOIN | Press JOIN to transfer the call on line 001 to telephone 221. Press <u>RETRY</u> if, after talking to the person at extension 221, you decide to transfer the call to someone else.                                                                         |
| Not in service<br>CANCL RETRY   | The telephone to which you are trying to transfer a call is out of service.                                                                                                    |
| Restricted call<br>CANCL RETRY  | You cannot transfer the call because of telephone or line restrictions.                                                                                                    |
| Still in trnsfer<br>CANCL RETRY | Complete the transfer in progress before you access a new feature, answer another alerting call or select an outgoing line.                                                                                                    |
| Transfer denied<br>CANCL RETRY  | Your transfer cannot be completed for one of these reasons:                                                                                                    |
|                                 | <ul> <li>All the resources needed to perform a transfer are in use. Try again later.</li> <li>You have tried to transfer an external call to another external party. Some restrictions apply.</li> <li>You cannot transfer your conference call.</li> </ul> |
| Transfer to:2_<br>CANCL RETRY   | Press <u>RETRY</u> if you entered the wrong internal number or if the person to whom you are transferring the call is unavailable.                                                                                                    |

For other displays, see "Common feature displays" on page 149.

# Using Camp-on

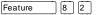

You can transfer an external call to another telephone, even if all its lines are busy.

- Press Feature 8 2.
- Dial the number of the telephone you want to camp the call to.

Camped calls appear on a line button on the receiving telephone, if one is available. If there is no line button available, you receive a message on the display and hear Camp tones.

P0857846 Issue 02

Each Norstar telephone can handle only one camped call at a time.

| Displays                   |                                                                                                    |
|----------------------------|----------------------------------------------------------------------------------------------------|
| 221 Cam⊨ max<br>CALLBACK   | You tried to camp a call to a telephone that<br>already has a camped call. The call has<br>come back to you. Press the <u>CALLBACK</u><br>button or the line button to reconnect to the<br>call. On the M7100 telephone, just pick up<br>the receiver.              |
| 221 DND<br>CALLBACK        | The person to whom you redirected a call<br>has Do Not Disturb active on the telephone.<br>The call has come back to you. Press the<br><u>CALLBACK</u> button or the line button to<br>reconnect to the call. On the M7100<br>telephone, just pick up the receiver. |
| Camp denied                | You have tried to camp an internal call. You can only camp external calls.                                                                                                    |
| Camp to:<br>CANCEL         | Dial the number of the internal telephone to which the call will be sent.                                                                                                    |
| Camped: 221<br>CALLBACK    | The telephone to which you camped a call did not answer the call. The call has come back to you. Press <u>CALLBACK</u> or the line button to reconnect to the call. On the M7100 telephone, just pick up the receiver.                                              |
| Line001 hun9 up            | A call you camped has come back to you, but<br>the caller hung up before you could<br>reconnect.                                                                                                    |
| Not in service<br>CALLBACK | The telephone to which you have camped a call is out of service or is being used for programming. The call has come back to you. Press <u>CALLBACK</u> or the line button to reconnect to the call. On the M7100 telephone, just pick up the receiver.              |
| Release a call             | The line that the camped call is on is in use<br>or that line does not appear at your<br>telephone. Release the line or release an<br>internal line.                                                                                                    |

For other displays, see "Common feature displays" on page 149.

# Parking a call

Feature 7 4

You can suspend a call so that it can be retrieved from any telephone in your system.

- Press Feature 7 4.
- Use the Page feature (Feature 6 0) or press PAGE to announce the retrieval code displayed by your telephone.

# Retrieving a parked call

- Select an internal line. (On the M7100 telephone, pick up the receiver.)
- Dial the Call Park retrieval code.

# **Using Call Park**

When you park a call, the system assigns one of twenty-five codes for the retrieval of the call. These codes consist of the Call Park prefix, which may be any digit from 1 to 9, and a two-digit call number between 01 and 25. For example, if the Call Park prefix is 1, the first parked call is assigned Call Park retrieval code 101.

The Norstar system now assigns Call Park codes in sequence, from the lowest to the highest, until all the codes are used. This roundrobin approach means that a greater variety of codes will be used, which will make it easier for a call to reach the right person when more than one incoming call is parked.

The highest call number (the Call Park prefix followed by 25) is used only by telephones or devices connected to the system using an analog terminal adapter (ATA).

Your installer or customer service representative programs both the Call Park prefix and the delay before parked calls are returned to the originating telephone. External calls parked for longer than the programmed delay are returned to your telephone.

Call Park can be disabled by your installer or customer service representative.

P0857846 Issue 02

Norstar-PLUS Modular ICS 2.0 System Coordinator Guide

| Displays                    |                                                                                                    |
|-----------------------------|----------------------------------------------------------------------------------------------------|
| Already Parked              | The person you were talking to has already parked your call. You cannot park the same call.                                                                             |
| No call to park             | You have attempted to use Call Park with no active call on your telephone. If the call you wish to park is on hold, reconnect to it before you park it.                 |
| Invalid number              | You have entered an invalid retrieval code.                                                                                                    |
| No call on: 101             | There was no call on the retrieval code you entered.                                                                                                    |
| Park denied                 | You have tried to park a conference call.<br>Split the conference and park the calls<br>separately. The person who retrieves the<br>calls can reconnect the conference. |
| Parked on: 402<br>PAGE EXIT | Record the code shown. Use Page<br>(Feature 6 0) or press PAGE to<br>announce the call and its retrieval code.                                                          |
| Parkin9 full                | All available retrieval codes are in use.<br>Transfer the call or take a message instead.                                                                               |

For other displays, see "Common feature displays" on page 149.

# **Using Callback**

When you direct a call you have answered to another telephone, the system monitors the call to make sure it is answered. If no one answers the call within a set length of time, the system directs it back to you.

Callback generates a variety of displays. Most occur after a set delay and are listed in the index. Some occur immediately if the telephone to which you are directing a call is out of service or otherwise unavailable. These are listed with the descriptions of the specific features like Transfer or Camp-on.

# Forwarding your calls

# Forwarding your calls to another Norstar

# telephone

Feature 4

• Press Feature 4 and enter the number of the internal telephone to which you want your calls forwarded.

Use Line Redirection to forward calls outside the system.

# **Canceling Call Forward**

• Press Feature # 4.

# Using Call Forward at your telephone

When you use  $\boxed{Feature}$  [4], all calls go to the destination you select, regardless of how Forward on busy and Forward no answer are programmed.

If the telephone to which you forwarded your calls does not have the same external lines as your telephone, the forwarded calls appear on intercom buttons.

If a call is forwarded, it does not ring but the line indicator flashes on your telephone. You can still answer the call by pressing the button next to the flashing indicator.

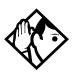

**Tip -** If you are one of a group of people who regularly forward their calls to one another, be aware that it is possible to set up forward loops where a call is forwarded from one telephone to another in a circle, and is never answered anywhere.

P0857846 Issue 02

Norstar-PLUS Modular ICS 2.0 System Coordinator Guide

# **Overriding Call Forward**

If you call someone who has their calls forwarded to you, your call rings at that person's telephone even though they are forwarding their calls to you.

# Changing the automatic Call Forward settings for a telephone

Call forwarding occurs automatically when a call is not answered or the line is busy. These automatic options are changed in programming.

For step-by-step instructions, see "Change where a call goes when there is no answer" on page 22.

# Changing Forward no answer

Forward no answer redirects unanswered calls to another telephone on your Norstar system.

For step-by-step instructions for changing Forward no answer see "Change where a call goes when there is no answer" on page 22.

Line Redirection takes precedence over Forward no answer.

# Changing the delay before a call is forwarded

You can assign the number of times that the incoming call rings at your telephone before the call is forwarded. To estimate the delay time in seconds, multiply the number of rings by six.

For step-by-step instructions, see "Change the number of times the telephone will ring before it is forwarded" on page 22.

# Forward on busy

Forward on busy redirects your calls to another telephone on your Norstar system when you are busy on a call, or when you have Do Not Disturb activated at your telephone.

For step-by-step instructions, see "Making changes to Call Forward on Busy" on page 24.

Line Redirection takes precedence over Forward on busy. Calls that are redirected by Line Redirection are not affected by any Call Forward features or Call Forward programming.

Norstar-PLUS Modular ICS 2.0 System Coordinator Guide

Telephones that have Forward on busy active can still receive priority calls.

If you are busy on a target line call, another call to that target line is redirected to the prime telephone for that target line.

## **DND on Busy**

When you are busy on a call and a second call comes in, your telephone rings softly to alert you to the second call. If you find this second ring distracting, you can have the system prevent a second call from disturbing you by assigning Do Not Disturb (DND) on Busy to your extension.

When DND on Busy is turned on for the set, internal and private network callers hear a busy tone instead of ringing when you are on the telephone. External callers are transferred to the prime set used in your system.

For step-by-step instructions, see "Change the Do Not Disturb on Busy feature" on page 25.

If you use DND on Busy, the line indicator for an external incoming call still flashes, but your telephone does not ring.

Forward on busy takes priority over DND on Busy.

If an external call uses a target line, the call will be processed according to the programming of the target line. If the target line is busy, the caller may hear a busy tone or be routed to the prime set for the target line regardless of the DND on Busy programming for the telephone.

# **Call Forward and Voice Mail**

If you want a voice mail system to pick up unanswered calls automatically

- use the internal number of your voice mail as the destination when you program Forward no Answer and Forward on busy, or
- make the ring delay greater than the delay used by your voice mail system, if your voice messaging system or service automatically retrieves calls.

| Displays                   |                                                                                                    |
|----------------------------|----------------------------------------------------------------------------------------------------|
| Forward denied             | There are several reasons why you may get<br>this message. For instance, you cannot<br>forward your calls to a telephone that has<br>been forwarded to your telephone. |
| Forward>221<br>CANCEL      | Your calls are being forwarded to telephone 221.                                                                                                    |
| Not in service             | Two or more telephones are linked in a forwarding chain, and one of them is out of service or is being used for programming.                                           |
| For other displays, see "C | ommon feature displays" on page 149.                                                                                                    |

# **Line Redirection**

Line Redirection lets you send your external calls to a telephone outside the office. You may choose to redirect all your external lines or only some of them.

You cannot use the Line Redirection feature on either an M7100 telephone or a telephone connected to an ATA.

## **Turning on Line Redirection**

| Feature | 8 | 4 |
|---------|---|---|
|---------|---|---|

- Press Feature 8 4.
- Select the outgoing line to be used for redirected calls.
- Enter the number to which calls will be redirected (the ways you can do this are listed below).
- Select the lines to be redirected.

Enter the telephone number to which you wish to redirect calls, using one of the following methods:

- Press an external autodial button.
- Enter an external telephone number (using no more than 24 digits) then press Hold or <u>DK</u>.
- Press Hold or <u>DK</u> if the line you have chosen as the outgoing line is a private network line that does not require you to dial digits.

Norstar-PLUS Modular ICS 2.0 System Coordinator Guide

If you use <u>ALL</u> to redirect all your lines, it is important that you wait until all the lines on your telephone light up before pressing Hold or <u>OK</u>. If you press Hold or <u>OK</u> before all the lines light up, those lines not lit will not be redirected.

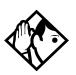

**Tip -** The line chosen for redirecting calls on other lines can still be used normally when it is not busy on a redirected call. To avoid redirection failing because the chosen line is in use, choose a line pool with several lines in it.

The system does not check that the number you give for line redirection is a valid one. If you redirect to an invalid number, redirection will fail. Using an autodial button to enter the redirection number helps avoid this possibility. An autodial button used for line redirection must be programmed to use a specific line.

# **Canceling Line Redirection**

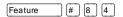

- Press Feature # 8 4.
- Select the lines you no longer want to be redirected.

## Allowing a telephone to redirect calls

You can turn a telephone's ability to redirect calls on and off.

You will need the programming template found at the front of this guide. See Getting Started for more information.

- 1. Press Feature \* \* 2 6 6 3 4 4.
- 2. Press 2 3 6 4 6 (the default System Coordinator password).
- 3. Press <u>Show</u> and enter the internal number of the telephone you wish to program.
- 4. Press Show twice.
- 5. Press Back four times. The display shows Allow redirect:

P0857846 Issue 02

6. Press <u>CHANGE</u> to select Y (Yes) or N (No).

# Turning the redirect ring for a telephone on or off

You can program a telephone to ring briefly (200 milliseconds) when a call is redirected on one of its lines.

You will need the programming template found at the front of this guide. See Getting Started for more information.

- 1. Press Feature \* \* 2 6 6 3 4 4.
- 2. Press 2 3 6 4 6 (the default System Coordinator password).
- 3. Press <u>Show</u> and enter the internal number of the telephone you wish to program.
- 4. Press Show twice.
- Press Back three times. The display shows Redirect. ring:.
- 6. Press <u>CHANGE</u> to select Y (Yes) or N (No).

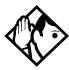

**Tip -** If a telephone has redirect ring enabled, it rings briefly for redirected calls on one of its lines even if another telephone set up the line redirection.

#### **Displays while redirecting lines**

| Intercom                            | You selected the intercom button as the facility to place the call on. Enter a line pool code or a destination code.                                                                  |
|-------------------------------------|----------------------------------------------------------------------------------------------------|
| Line Redirection<br>QUIT ADD REMOVE | Press * or <u>ADD</u> to begin redirection. Press<br># or <u>REMOUE</u> to cancel a previous<br>redirection.                                                                          |
| No line to use                      | You have one external line on your<br>telephone, but you need a second line to<br>perform line redirection. Redirect your<br>external line using a line pool as the outgoing<br>line. |

| Out9oin9 line              | You are attempting to redirect a line and the<br>line you have chosen is the outgoing line you<br>have selected as a destination. You cannot<br>redirect a line to itself. Select another line.                |
|----------------------------|----------------------------------------------------------------------------------------------------|
| Pool code: _<br>QUIT       | Enter a valid line pool access code.                                                                                                    |
| Redir by 221<br>OVERRIDE   | You have attempted to redirect a line, but<br>someone else has already redirected that<br>line. Press $\fbox$ or <u>OUERRIDE</u> to override the<br>previous redirection and redirect the line as<br>you wish. |
| Redirect denied            | You have attempted to redirect calls on an incoming line group. You can only redirect calls on individual lines and you cannot redirect calls on an incoming line group.                                       |
| Select line out<br>QUIT    | Select the line that will be used to redirect calls out of the system.                                                                                                    |
| Select line(s)<br>QUIT ALL | Press the lines to be redirected. To undo a line selection, press it again. Press <u>ALL</u> to redirect all your lines.                                                                                       |
| Select line(s)<br>ALL OK   | Continue to press the lines to be redirected.<br>Press $\boxed{Hold}$ or $\underline{DK}$ when you are finished.                                                                                               |
| Unequipped line            | The line you are attempting to redirect<br>cannot be redirected because the hardware<br>does not support redirection.                                                                                          |

#### **Displays while canceling redirection**

| Select line(s)<br>QUIT ALL | Press the lines that are no longer to be<br>redirected. The lines light up as you press<br>them. Once you cancel redirection for a<br>line you cannot restore it by pressing the<br>line again. Press <u>ALL</u> to cancel redirection<br>for all your lines. When you are finished,<br>press <u>Hold</u> or <u>OK</u> . |
|----------------------------|----------------------------------------------------------------------------------------------------|
| Select line(s)<br>ALL OK   | Continue to press the lines that are no<br>longer to be redirected. Press Hold<br>or OK when you are finished.                                                                                                    |

For other displays, see "Common feature displays" on page 149.

# How Line Redirection is different from Call Forward

Call Forward forwards all calls that arrive at a particular telephone to another telephone within the Norstar system. Line Redirection redirects only the lines you specify, no matter which telephones they appear on, to a telephone outside the Norstar system. Line Redirection takes precedence over Call Forward.

# **Using Line Redirection**

You redirect lines at a telephone, but once redirected, the lines are redirected for the entire system.

You can only redirect lines that appear at line buttons on your telephone.

You can answer the telephone if it rings while you are in the middle of programming Line Redirection, but none of the Norstar call handling features are available until the feature times out. If you need to use a Norstar feature to process the call, quit Line Redirection programming by pressing Feature. Do not press Ris or you will disconnect the call you are trying to process.

While you are programming Line Redirection you will not receive any indication of calls that do not actually ring at your telephone.

Be careful to avoid redirection loops. If for example, you redirect your lines to your branch office and your branch office redirects its lines to you, you can create a redirection loop. If these calls are long distance, you will end up paying charges.

In certain situations, callers may experience lower volume levels when you redirect calls to an external location.

# **Communicating in the office**

# Paging

Feature 6 0

Paging allows you to make announcements over the Norstar system using the telephone speakers, or your loudspeaker system, if one is available.

### Making a page announcement

- Press Feature 6 0.
- Choose a page type.

Page types are:

1 through the telephone speakers (internal page)

2 through an external speaker (external page)

3 both internal and external (combined page)

- If necessary, choose a zone.
- Make your announcement.
- Press Ris.

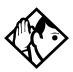

**Tip** - Instead of entering the Page feature code followed by the page type, you can enter the following shortcut codes.

#### Page zone 0 is all zones.

| Internal | Feature 6 1 and zone (0 to 6)     |
|----------|-----------------------------------|
| External | Feature 6 2 (code 2 has no zones) |
| Combined | Feature 6 3 and zone (0 to 6)     |

P0857846 Issue 02

Norstar-PLUS Modular ICS 2.0 System Coordinator Guide

# Activating and deactivating the ability to page

You will need the programming template found at the front of this guide. See Getting Started for more information.

- 1. Press Feature \* \* 2 6 6 3 4 4.
- 2. Press 2 3 6 4 6 (the default System Coordinator password).
- 3. Press <u>Show</u> and enter the internal number of the telephone you wish to program.
- 4. Press Show twice.
- 5. Press Next seven times. The display shows Paging.
- 6. Press <u>CHANGE</u> to select the setting: Y (Yes) or N (No).

## Creating page zones

Each telephone can be assigned to one of six zones for receiving pages.

You will need the programming template found at the front of this guide. See Getting Started for more information.

- 1. Press Feature \* \* 2 6 6 3 4 4.
- 2. Press 2 3 6 4 6 (the default System Coordinator password).
- 3. Press show and enter the internal number of the telephone you wish to program.
- 4. Press Show twice.
- 5. Press Next six times. The display shows Page Zone.
- 6. Press CHANGE to select the setting: 1, 2, 3,4, 5, 6 or None.

You can make a telephone part of a page zone only if the telephone has paging set to  $\forall$  (Yes).

A zone is any set of Norstar telephones that you want to group together for paging, regardless of their location. The maximum number of sets in a page zone is 50.

Norstar-PLUS Modular ICS 2.0 System Coordinator Guide

Your installer will program whether a tone sounds before a page begins, and the maximum number of seconds a page can last before it is automatically turned off.

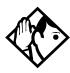

**Tip -** Make sure that everyone who needs to make page announcements has a list showing which telephones are in which page zones.

#### Displays

| Enter zone:_<br>ALL            | Enter the desired page zone number (0- 6) or press <u>ALL</u> .                                                          |
|--------------------------------|----------------------------------------------------------------------------------------------------|
| Invalid zone                   | You have entered a page zone code that is not between 0 and 6.                                                           |
| Pa9e choice:<br>SETS SPKR BOTH | Select the type of page you want. See the list in "Making a page announcement".                                          |
| Pa9e timeout                   | The time allotted for paging has expired.                                                                                |
| Paging ALL                     | You are making a page. The display shows<br>the page zone you have chosen. Press<br>Feature or Rs when you are finished. |
| Pa9in9 busy                    | A page is already being made in the page zone you have requested.                                                        |

For other displays, see "Common feature displays" on page 149.

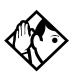

**Tip** - You can make an announcement to one person by placing a voice call to their telephone.

# Using Page with external paging equipment

When you make a page that uses external paging equipment (external page or combined page), the Long Tones feature is automatically activated for the external paging system only. This allows you to control optional equipment with the Long Tones feature.

# Sending messages using the display

The Messages feature allows you to leave a message on the display of another Norstar telephone, and lets you know if you have any messages waiting. The Messages feature uses a message waiting list to keep a record of your internal messages and your (external) voice mail messages (if you subscribe to a voice message service with visual message waiting indication).

# Sending a message

You can leave a message on the display of another telephone in your Norstar system. You can send up to four messages to different telephones, including your voice message center.

If your telephone is a direct-dial telephone or a central answering position (CAP), you can send up to 30 messages.

If your reply to a message is forwarded or is answered at another telephone using the Call Pickup feature, the message remains on your telephone until you cancel it or successfully contact the telephone that sent the message.

- Press Feature 1.
- On a telephone with a two-line display, press <u>ADD</u>. (This step is not necessary on a telephone with a one-line display.)
- Enter the internal number of the person you want to send the message to. The person's display reads Message for you.

## Canceling a message you have sent

- Press Feature # 1. The display reads Cancel for:
- Enter the internal number of the person to whom you sent the message.

Feature

1

Norstar-PLUS Modular ICS 2.0 System Coordinator Guide

#### Viewing your messages

Feature 6 5

You can receive up to four messages from different telephones, including your voice message center. A single message from your voice message center may pertain to several voice messages.

On a telephone with a one-line display

- Press Feature 6 5. The display shows the first message.
- Press ★ or ★ to move through your messages.

On a telephone with a two-line display

- Press <u>M5G</u>. The display shows the first message you received.
- Press <u>NEXT</u> to move through your messages.

### Replying to a message

You can call the person (or your voice message center) who sent a message while you are viewing the message.

On a telephone with a one-line display

• Press 0.

On a telephone with a two-line display

Press <u>CALL</u>.

If you wish to call your voice message center using a line other than the programmed line, exit your message list and dial the voice message center telephone number using normal dialing methods.

### Removing items from your message list

You can erase a message while you are viewing it in your message list. If the message is from your voice message center, this only erases the message notification at your telephone. You still need to erase the voice message at your voice message center. Refer to your voice message center documentation.

On a telephone with a one-line display

• Press Hold .

P0857846 Issue 02

On a telephone with a two-line display

Press <u>ERASE</u>.

#### Viewing messages you have sent

On a telephone with a two-line display, you can view the messages you have sent.

- Press Feature 1.
- Press <u>SHOW</u> to display your first sent message.
- Press <u>NEXT</u> to move through your sent messages.

#### Displays

| Jispiays                            |                                                                                                    |
|-------------------------------------|----------------------------------------------------------------------------------------------------|
| Cancel denied                       | You have entered an invalid number when attempting to cancel a message.                                                                                              |
| Cleared>LINENAM<br>NEXT             | You have cleared an external message from<br>your message waiting list. The message<br>itself still exists in your voice message center<br>until you erase it there. |
| In use: 221                         | You are trying to call from your message waiting list. The line that you are trying to use is being used by the identified Norstar user.                             |
| L001:LINENAMVMs9<br>NEXT CALL CLEAR | You are viewing your message list. The display shows the number and name of the line that was used for your voice mail message.                                      |
| Messa9e denied                      | You have tried to send a message to an invalid internal number or to a telephone that is out of service.                                                             |
| Messa9e list<br>SHOW ADD EXIT       | SHOW appears only if you have outstanding messages. Press <u>SHOW</u> to review messages you have sent. Press <u>ADD</u> to send a new message.                      |
| Message to:                         | Enter the internal number of the telephone to which you want to send a message.                                                                                      |
| Messa9es & Calls<br>MSG CALLS       | You have one or more messages and one or<br>more new Call Logs. Press<br>Feature 8 0 6 to change the first line<br>of the display to the current time and date.      |

1

Feature

| No button free        | You have no line button free with which to reply to a message.                                                                                                    |
|-----------------------|----------------------------------------------------------------------------------------------------|
| No number stored      | There has been no number programmed for<br>the voice message center. Contact your<br>voice messaging service provider.                                                                                                    |
| Start of list<br>NEXT | Your are at the beginning of your list of messages. Press <u>NEXT</u> to move through your messages.                                                                                                    |
| Their list full       | You are trying to send a message to a user whose message waiting list is full.                                                                                                    |
| Your list full        | You have tried to send a message but your<br>telephone's list of sent messages is full.<br>Cancel one of the messages you have sent,<br>if possible, or wait until you have received a<br>reply to one of those messages. |

For other displays, see "Common feature displays" on page 149.

# **Using Voice Call**

Feature 6 6

You can make an announcement or begin a conversation through the speaker of another telephone in the system.

## Making a Voice Call

• Press Feature 6 6.

## **Muting Voice Call tones**

When a voice call begins at your telephone, you hear a beep every 15 seconds as a reminder that the microphone is on. You can stop it from beeping.

• Pick up the receiver or press Handsfree .

# Answering a Voice Call without touching your telephone

If Handsfree Answerback is assigned to your telephone, you can respond to a voice call without touching the telephone. Handsfree Answerback is not available to the M7100 telephone.

• When someone makes a voice call to you, simply start talking. Your telephone's microphone picks up your voice.

P0857846 Issue 02

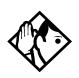

**Tip** - Once you have answered a voice call, you can put it on hold, transfer it, or otherwise treat it as a normal call.

# Preventing Voice Calls to your telephone using Voice Call Deny

• Press Feature 8 8. Voice calls will ring like regular internal calls. Your other calls proceed normally.

# **Canceling Voice Call Deny**

• Press Feature # 8 8.

#### Displays

| Dial voice call  | Dial the internal number or press the internal autodial button of the person to whom you want to speak.                                                                                                    |
|------------------|----------------------------------------------------------------------------------------------------|
| Microphone muted | Your handsfree microphone is muted. Press<br>Handsfree<br>wute or pickup your receiver to<br>respond to the voice call.                                                                                                    |
| No voice call    | The telephone receiving the call cannot<br>accept voice calls for one of the following<br>reasons: it is active or ringing with another<br>call; Call Forward is turned on; Do Not<br>Disturb is turned on; Voice Call Deny is<br>turned on; it is not a Norstar telephone.<br>Your call proceeds automatically as a regular<br>ringing call. |
| Voice call       | The line is open for you to speak.                                                                                                    |

Norstar-PLUS Modular ICS 2.0 System Coordinator Guide

# Tracking your incoming calls

# Using Call Log

Telephones can automatically log Call Display information for calls on an external line. The line must appear on that telephone but it does not have to be a ringing line.

If your system is equipped with the appropriate equipment and you have subscribed to the call information feature supplied by your service provider, you will be able to capture information about incoming callers in your call log. The same feature is supplied by an ISDN service package that comes with calling line identification.

Call Log creates a record of incoming external calls. For each call the log could contain:

- sequence number in the Call Log
- name and number of the caller
- indication if the call was long distance
- indication if the call was answered (and identity of who answered it)
- time and date of the call
- number of repeated calls from the same source
- name of the line that the call came in on

Call Log can help you to

- keep track of abandoned or unanswered calls
- track patterns for your callers (for example volume of calls and geographical location of calls)
- record caller information quickly and accurately
- build a personal telephone directory from log items

The long distance indicator, as well as the caller's name and number, may not be shown in the log, depending on the Call Display

services provided by your local telephone company and the caller's local telephone company.

To use the features on the following pages, your telephone must be have spaces available in its Call log. Your installer or customer service representative programs each telephone with an appropriate number of spaces.

# Call Log options

You can select the type of calls that will be stored in your Call Log. Choose from four Autolog options: No one answered, Unanswerd by me, Log all calls, No autologging.

- Press Feature \* 8 4. The display shows the current ٠ option.
- Press *F* or NEXT to change the option. •
- Press Feature or OK to select the display option.

### Logging a call manually

If your calls are not automatically logged, you can manually log call information when you are connected to an external call. Storing information for your current call can be helpful in many situations. For example, you may want to:

- record a caller's information without using paper and pencil •
- record only selected calls that you choose, as opposed to using • Call Log automatically
- quickly record caller information before a caller hangs up •

To log an external call manually:

Press Feature 8 1 3.

## **Deleting old log items**

Norstar-PLUS Modular ICS 2.0 System Coordinator Guide

Your log has a set number of items that it can hold. When it becomes full, new calls cannot be logged. When your log is full, Autobumping

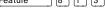

| Feature | * | 8 | 4 |
|---------|---|---|---|
|---------|---|---|---|

8 1 5 Feature

8 1 3 Feature

automatically deletes the oldest Call Log item when a new call is logged.

To enable autobumping

• Press Feature 8 1 5.

To disable autobumping

• Press Feature # 8 1 5.

### Viewing your Call Log

| Feature | 8 | 1 | 2 |
|---------|---|---|---|
|         |   |   |   |

To view your log

- Press Feature 8 1 2. The display shows the number or previously read items (old) and the number of new, unread items (new) in the log.
- Press \* or <u>OLD</u> to view old items; press # or <u>NEW</u> to view new items.
- Press o or <u>RESUME</u> to display the last item you viewed, the last time you viewed your Call Log.

Names and numbers for external callers are displayed only if you have subscribed to Call Display services from your local telephone company.

### Viewing a Call Log item

To view the information for a call log item

### Erasing log items

You should routinely erase log items that you've read, to make space for new items in your log.

- Display the item you want to erase.
- Press Hold Or ERASE.
- Press Ris to exit.

#### P0857846 Issue 02

If you accidentally erase an item, you can retrieve it.

- Press Hold or UNDO immediately after accidentally erasing an item.
- Press Ris to exit.

# Making a call using Call Log

You may find it helpful to place calls from within your Call Log. The number stored for each call may vary depending on the type of call. For example, if the call was placed from a Centrex or PBX system, the first few numbers may need to be trimmed before you can make the call. If the number you want to call is long distance, or if you want to use a line pool, you may need to add numbers.

To place a call

- Display the log item for the call you want to place.
- Display the associated telephone number.
- Press or <u>TRIM</u>, once for every digit that you want to remove.
- Dial any extra digits required.
- Press an external line or line pool button.
- Lift the receiver. (This is not necessary if Handsfree is programmed at your telephone.) The displayed number is dialed.

## Creating a password to your Call Log

Feature \* 8 5

You have the option of accessing your Call Log through a password.

- Press Feature \* 8 5. The displays reads New Passwrd:
- Enter your four-digit password. The display reads Repeat New:
- Re-enter your four-digit password. The display reads Password changed, which confirms that your password has been assigned.

To enter Call Log using your password

 Press Feature 8 1 2 to enter Call Log. If you have programmed a password, the display reads Password. • Enter your four-digit password.

If you forget your Call Log password, it can be deleted in programming. See "Using passwords" on page 124.

# Changing your Call Log password

- Press Feature \* 8 5. The display reads 01d Passwrd:
- Enter your old password. The display reads New Passwrd:.
- Enter your new four-digit password. The display reads Repeat New:.
- Re-enter your password. The display reads Password changed, which confirms that your password has been changed.

# Deleting an assigned password

- Press Feature \* 8 5. The display reads 01d passwrd:
- Enter your old password. The display reads New Passwod:.
- Press Hold or <u>OK</u>. The display reads No Pswd assigned, which confirms that your password has been deleted.

# Programming a telephone to log calls automatically

Your installer or customer service representative can program each telephone to log calls coming in on a line automatically.

#### Displays

| 1:Unknown name                           | The caller's name is unavailable.     |
|------------------------------------------|---------------------------------------|
| 1:Unknown number                         | The caller's number is unavailable.   |
| <u>12</u> :KATE SMITH<br>NEXT ERASE MORE | _ indicates a new item.               |
| 12)KATE SMITH<br>NEXT ERASE MORE         | indicates that the call was answered. |
| 125KATE SMITH<br>NEXT ERASE MORE         | ର୍ଗ indicates a long distance call.   |

P0857846 Issue 02

Norstar-PLUS Modular ICS 2.0 System Coordinator Guide

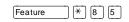

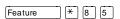

| 49/1234567890123<br>NEXT ERASE MORE | <ul> <li>✓ indicates that the stored number has been shortened to its final 11 digits. Press</li> <li></li></ul>                                                                                                    |
|-------------------------------------|----------------------------------------------------------------------------------------------------|
| Call(s) bumped                      | One or more log entries have been deleted<br>by the Autobumping feature while you are<br>looking at the Call Log.                                                                                                    |
| Hold or release                     | Hold or release your active call before entering Call Log.                                                                                                    |
| In use: SETNAME                     | The external line is in use.                                                                                                    |
| Jan 4 9:00a 3X<br>NEXT ERASE MORE   | The repeat call counter, shown along with time and date, indicates the number of calls you have received from the same caller.                                                                                        |
| Line001 )227<br>NEXT ERASE MORE     | This call was answered at another telephone (227).                                                                                                    |
| Line001 )Logit<br>NEXT ERASE MORE   | This call was logged manually.                                                                                                    |
| Line001<br>NEXT ERASE MORE          | This call was not answered.                                                                                                    |
| Messa9es & Calls<br>MSG CALLS       | There are one or more items in your<br>message waiting list, and there are one or<br>more new items in your Call Log. Press<br>Feature 8 0 6 to change the first line<br>of the display to the current time and date. |
| New calls begin                     | You have viewed your last old log item and will now view your new log items.                                                                                                    |
| No info to log                      | No information is available for the call.                                                                                                    |
| No lo9 assi9ned                     | No log space has been assigned to the telephone.                                                                                                    |
| No resume item                      | The resume item has been removed<br>because of Autobumping, repeat call update,<br>or log reallocation while you are looking at<br>the Call Log.                                                                      |

For other displays, see "Common feature displays" on page 149.

# **Using Voice mail**

If you subscribe to a voice message service outside your office, you can access that service through your Norstar system. Your installer or customer service representative programs your Norstar telephone to indicate when you have a voice message waiting on a particular line.

To find out if your external voice message service will work with Norstar, or if you have any problems with your service, contact your voice message service provider.

# **Customizing your telephone**

# Finding out what a button does using Button Inquiry

You can check the function of any line, intercom, or programmed button on your Norstar telephone by pressing Feature To . On the M7100 telephone Button Inquiry shows your internal number followed by the function assigned to your single memory button.

#### Displays

| Biopiayo                                |                                                                                                    |
|-----------------------------------------|----------------------------------------------------------------------------------------------------|
| 001 <linename><br/>SHOW OK</linename>   | The display shows the number and name of the line. Press $\underline{SHDW}$ to view the redirection status of the line.                                             |
| 123456789012345…<br>VIEW→ OK            | Press ∰ or press <u>UIEW</u> or <u>+UIEW</u> to view a number that is too long to fit on the display.<br>Press Hold or 0K when you are done.                        |
| 221 ≺SETNAME><br>NEXT VIEW→             | The display shows the directory number of the telephone, and the assigned name.<br>Press <u>NEXT</u> to see the first line assigned to ring at the intercom button. |
| <feature name=""><br/>SHOW OK</feature> | The name of the feature assigned to a button<br>is displayed when you press the button.<br>Press # or <u>SHOW</u> for additional information.                       |
| Press a button<br>EXIT                  | Press the button you want to check. Press $F_{\text{Feature}}$ or <u>EXIT</u> when you are finished.                                                                |

For other displays, see "Common feature displays" on page 149.

# Making the display darker or lighter using Contrast adjustment

- Press Feature \* 7.
- Press a number on the dial pad to choose the contrast level you like best.

On a two-line telephone, you can also use the  $\underline{\sf UP}$  and  $\underline{\sf DOWN}$  display buttons to adjust the contrast.

P0857846 Issue 02

Norstar-PLUS Modular ICS 2.0 System Coordinator Guide

\* 7

The number of contrast levels available varies from one telephone model to another.

# Changing the language on the display

You can select the language used on the display of each Norstar telephone. Norstar supports three languages: English, French and Spanish. Button caps are available for each language. When your system is first installed, all telephones use English.

If you program  $\boxed{\texttt{Feature}}$   $\boxed{\texttt{Feature}}$ 

### English

• Press Feature \* 5 0 1.

## French

• Press Feature \* 5 0 2.

## Spanish

• Press Feature \* 5 0 3.

# Programming a feature code onto a memory button

You can program a feature code onto a memory button. In some cases, pressing the button a second time cancels the feature.

## **Programming feature buttons**

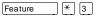

Any memory button not programmed as an external or internal line, target line, Answer button, or Handsfree/Mute button, is available for features.

- Press Feature \* 3.
- Press the memory button you want to program with a feature.
- Enter the appropriate feature code you want to assign onto the button.

The following feature codes cannot be programmed onto a memory button: Long Tones and any code beginning with \* except Feature \* 5 0 1 (Language Choice) and Feature \* 7 (Contrast Adjustment).

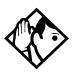

**Tip -** When you program a button with the line pool feature code, you must enter a line pool access code after the feature code. The programmed line pool button accesses a specific line pool, not the line pool feature.

## Erasing a feature button

- Press Feature \* 1.
- Press the feature button.
- Press Hold or <u>UK</u> to erase the button.

#### Displays

| -1                                      |                                                                                                    |
|-----------------------------------------|----------------------------------------------------------------------------------------------------|
| <feature name=""><br/>SHOW OK</feature> | The name of the feature assigned to a button<br>is displayed when you press the button. SHOW<br>appears when there is more information<br>available. Press $\#$ or SHOW for additional<br>information.      |
| Enter code:                             | If you are checking a speed dial button, enter<br>the two-digit speed dial code that you want to<br>check.                                                                                                  |
| F_<br>QUIT CLEAR                        | Enter the feature code, or press RIs or QUIT<br>to quit programming or <u>CLEAR</u> to clear the<br>numbers you have entered. The system<br>accepts the entry as soon as you enter a<br>valid feature code. |
| Feature code:<br>QUIT                   | Press Feature and enter the feature code you want to assign to the button. You cannot enter invalid codes.                                                                                                  |
| Feature moved                           | You have programmed a button with a feature that was already programmed onto another button. The feature has moved to the button you just programmed. Its original button is now blank.                     |

Norstar-PLUS Modular ICS 2.0 System Coordinator Guide

| Press a button<br>EXIT    | Press the button you want to check. Press $\overline{Feature}$ or <u>EXIT</u> when you are finished.             |
|---------------------------|----------------------------------------------------------------------------------------------------|
| Pro9ram and HOLD          | Enter the number you want to program and press $\boxed{Hold}$ . To erase the button, just press $\boxed{Hold}$ . |
| Program and OK<br>QUIT OK | Enter the number you want to program and press $OK$ . To erase the button, just press $Hold$ or $OK$ .           |

For other displays, see "Common feature displays" on page 149.

# **Moving line buttons**

Feature \* 8 1

You can move external lines to different buttons on your telephone to arrange your lines in the way that makes the most sense to you.

You cannot move intercom, answer or Handsfree/Mute buttons and you cannot move incoming line group buttons onto a CAP module.

- **Press** Feature \* 8 1.
- Press the button you want to move the line from.
- Press the button you want to move the line to.

| Displays                |                                                                                                    |
|-------------------------|----------------------------------------------------------------------------------------------------|
| Exchan9ed               | The two buttons you selected have exchanged position.                                                                                                    |
| Invalid location        | You have tried to move a line to a button that<br>cannot be used as a line button, such as an<br>intercom button, Handsfree/Mute button, or<br>an answer button. |
| Move line from:<br>QUIT | Press the button of the line you want to move. Press Feature or QUIT when you have finished moving lines.                                                        |
| Move line to:<br>QUIT   | Press the button you want to move the line<br>to. Neither of the buttons is erased. The<br>lines, or the line and feature, simply switch<br>places.              |

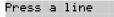

The button you are trying to move is not a line button. If you are trying to switch a line and a feature, move the line to the feature button and not the feature button to the line.

# Changing the type of ring

Feature \* 6

You can choose one of four distinctive rings for your telephone. This makes it easier to identify your telephone in an open office.

- Press Feature \* 6.
- Press 1, 2, 3, 4 or <u>NEXT</u>. You hear the selected ring for two seconds.
- Repeat until you hear the ring you prefer, then press Hold or <u>OK</u>.

# Adjusting the Ring volume

- Press Feature \* 8 0. The telephone rings.
- Press 
   Image: Press Image: Press

# Hiding the message or calls indication

| Feature | 8 | 0 | 6 |
|---------|---|---|---|
|         |   |   |   |

\* 8 0

Feature

The display that shows you have messages or calls can be replaced with the current time and date. You can still retrieve your message and call information by using the display buttons that appear on the second line of the display.

If you are using a telephone with a single-line display, the message or call indication is hidden.

- Press Feature 8 0 6. The current time and date appears on the top line of the display.
- Press <u>MSG</u> or <u>Feature</u> 6 5 to see your messages, or press <u>CALLS</u> or <u>Feature</u> 8 1 2 to see your calls.

# Restoring the messages and calls indication

• Press Feature # 8 0 6

P0857846 Issue 02

Download from Www.Somanuals.com. All Manuals Search And Download.

# **User Preferences**

The User Preferences section of programming allows you to program memory buttons, speed dial codes and other settings for any Norstar telephone on the system.

For example, an employee may want to have the Do Not Disturb feature programmed onto a memory button or create a speed dial code. Instead of programming from the employee's telephone, you can go into programming on the telephone nearest you to make the change.

# **Using User Preferences**

Feature \* \* 8 7 3 7

- Press Feature \* \* USER
   (Feature \* \* 8 7 3 7).
- Enter your System Coordinator or Basic password (the default passwords are 2 3 6 4 6 and 2 2 7 4 2).

By using a Basic password, it is possible to have someone else do day-to-day upkeep of people's telephones without giving out access to sensitive programming. See "Using passwords" on page 124.

After you enter the proper password, the display will show you the telephone with the lowest internal number followed by its name (For example, 221:Reception).

- Press Next to move through all the telephones on the system.
- Press <u>Show</u> when you see the telephone you want to change. The display shows the model number of the telephone at the extension.

The display will show Connect set if no telephone is connected at that internal number.

You cannot make changes if the model is Other.

• Press Next to move through all the subheadings in User Preferences.

P0857846 Issue 02

User Preferences programming is also available under the heading User Preferences in Terminals Sets in the main body of programming.

#### Sub-headings in User Preferences

| User prefernces |                 |  |
|-----------------|-----------------|--|
|                 | Model           |  |
|                 | Button prgrming |  |
|                 | User speed dial |  |
|                 | Call log opt'ns |  |
|                 | Dialing opt'ns  |  |
|                 | Language        |  |
|                 | Display cntrst  |  |
|                 | Ring type       |  |
|                 |                 |  |

### **Changing button programming**

• Press <u>Show</u> at Button proming. The display shows the number of buttons on the telephone (an example is shown in Displays at the end of this section).

If the telephone has a CAP module, you can also press  $\underline{\texttt{CAP1}}$  to see the buttons on the module.

• Press <u>Next</u> to move through all the buttons on the telephone.

#### Button numbering used with User Preferences programming

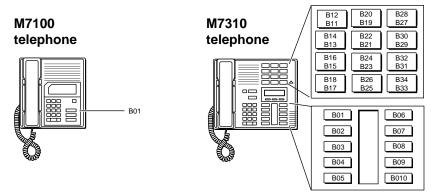

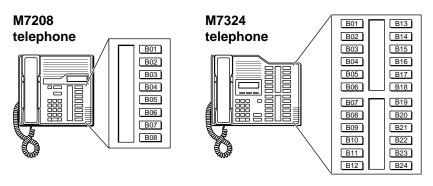

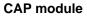

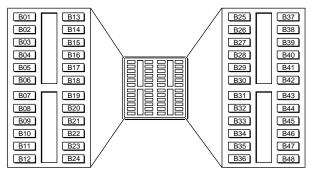

Use the display buttons to change the programming for a button. User Preferences programming cannot change the buttons that are used by lines, intercom, the handsfree feature, and incoming line groups.

P0857846 Issue 02

The display buttons used in button programming.

- <u>CANCL</u> Moves you out of a setting without making any changes to it.
- <u>CLR</u> Erases the button.
- TEL# Programs the key as an autodial number for an internal or an external number. If it is an external autodial number, you have to choose a line, line pool, or the routing table for the call to use.
- <u>CHANGE</u> Used when you are setting up an external autodial number. Press <u>CHANGE</u> until you see the type of line or pool you want the number to use.
- FEATR Press to store a feature code on the button.
- <u>FIND</u> Locates a specific button on a telephone by entering its number. Button numbers are shown in the illustrations.
- <u>LIST</u> Takes you to a list of feature codes. Press Next to move through the list and press <u>DK</u> when you see the feature you want to program on the button.

Information about individual displays you may see is described at the end of this section.

## **Changing User Speed Dial**

- Press show at User Sreed Dial. The display shows the number of speed dial codes that are available.
- Press Next to see the first speed dial code (71).
- Press Next to move through all the speed dial codes.
- Press Show at the code you want to change.
- Press <u>CHANGE</u> and enter the telephone number the same way you would dial it on the telephone.
- Press <u>OK</u>.
- Press Next and choose the line (or enter a code for a line pool) the speed dial code should use.

Use the line pool code to select a particular line pool for use with Speed Dial. If you select Use routing tb1, a line or pool will be chosen by the routing programming according to the initial digits in the number.

Norstar-PLUS Modular ICS 2.0 System Coordinator Guide

The route you choose for a User Speed Dial code must be one that the telephone can use. For example, if the telephone does not have access to Line Pool B and you use that pool code with the speed dial code, the code will not work.

To change a system speed dial code, see "Adding or changing a system speed dial" on page 15.

#### **Changing Call Log options**

- Press Show at Call log optins...
- Press <u>CHANGE</u> until you see the option you want to use. For Call Log options see "Call Log options" on page 88.

#### Changing how calls are dialed

- Press Show at Dialing opt'ns...
- Press <u>CHANGE</u> until you see the option you want to use.

Descriptions for dialing options are found on the *Telephone Feature Card*, or see "Changing how you dial your calls" on page 49.

#### Changing the language used on the display

 Press <u>CHANGE</u> at Language: until you see the language you want to use.

For language choices see "Changing the language on the display" on page 96.

#### Making the display lighter or darker

Press <u>CHANGE</u> at Display cntrst until you see the value you want to use.

The display contrast on the telephone you are using for the programming session does not change when you are programming another telephone.

P0857846 Issue 02

Norstar-PLUS Modular ICS 2.0 System Coordinator Guide

## Changing the telephone's ring

 At Ring type:, press <u>CHANGE</u> until you see the option you want to use.

Descriptions for ringing options are found on the *Telephone Feature Card* or in "Changing the type of ring" on page 99.

| Dis | plays |  |
|-----|-------|--|
|     |       |  |

| Displays                          |                                                                                                    |
|-----------------------------------|----------------------------------------------------------------------------------------------------|
| 10+24 buttons<br>FIND             | There are ten memory buttons and twelve dual memory buttons on the telephone you are viewing. Press Next to begin looking at what's on each button. |
| B01:L06:Line 001<br>FIND          | A line appears on the button. You cannot store a feature or number on it.                                                                           |
| B02:ILG 02<br>FIND                | An incoming line group appears on the button. You cannot store a feature or number on it.                                                           |
| B03:#Reply Ms9…<br>CLR TEL# FEATR | A feature is stored on this button. Press<br>Show to see the feature code. A full list of names and codes for features is included in the index.    |
| Code:F#65<br>CLR TEL# FEATR       | Shows the feature code stored on a button.<br>Press Show to see the button number<br>and feature name.                                              |
| B04:160455512<br>CLR TEL# FEATR   | The button has a telephone number stored<br>on it. Press Show to see the rest of the<br>number.                                                     |
| Externl tel #…<br>CLR TEL# FEATR  | The autodial is an external number. Press<br>Show to see what line or pool the call is<br>programmed to go out on.                                  |
| Internl tel #…<br>CLR TEL# FEATR  | The autodial is an internal number. Press<br>Show to see more information.                                                                          |
| 805:Intercom<br>FIND              | The button is used for intercom. Press<br>Show to see more information about the button. You cannot store a feature or number on it.                |
| B06:Ansr 93<br>FIND               | The button is used for an Answer DN. You cannot store a feature or number on it.                                                                    |

| B07:Blank button<br>CLR TEL# FEATR | Either nothing is stored on the button or you have just cleared the button by pressing CLR.  |
|------------------------------------|----------------------------------------------------------------------------------------------|
| B10:Handsfree<br>FIND              | The button is occupied by the Handsfree feature. You cannot store a feature or number on it. |

For other displays, see "Common feature displays" on page 149.

Download from Www.Somanuals.com. All Manuals Search And Download.

# **Telephone features**

# Naming a telephone or a line

You can assign names to identify external lines, target lines, and your co-workers' telephones. During a call, the name (if programmed) is shown on the telephone display instead of the external line number or internal telephone number of the caller. Step-by-step instructions for adding or changing the name of a telephone or a line are in "Changing the name of a telephone" on page 18.

Telephone names and line names can contain both letters and numbers, but cannot be longer than seven characters. You cannot use the # and \* symbols.

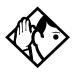

**Tip -** You can give the same name to two or more telephones, or to a telephone and a line in your system. To avoid confusion, avoid such duplication. Use initials, abbreviations, or even nicknames to give each telephone a unique name.

If automatic telephone relocation is turned on, the name and internal number of a telephone are saved if the telephone is moved within your system.

# **Moving telephones**

If automatic telephone relocation is enabled in programming by your installer or customer service representative, you can move your telephone from one Norstar jack to another without losing any of its custom programming.

P0857846 Issue 02

Norstar-PLUS Modular ICS 2.0 System Coordinator Guide

Download from Www.Somanuals.com. All Manuals Search And Download.

# Stopping calls from ringing at your telephone

# using Do Not Disturb (DND)

Feature 8 5

# 8 5

## **Stopping calls**

You can stop calls from ringing at your telephone by pressing Feature 8 5.

Only priority calls will ring at your telephone. A line button will flash when you receive a call, but the call will not ring.

## Refusing to answer a call

While you are on a call, you can refuse to answer a second call (including a priority call).

• Press Feature 8 5 while your telephone is ringing.

# **Canceling Do Not Disturb**

• Press Feature # 8 5.

#### Displays

Allow calls

Your telephone will receive calls normally.

Feature

# **Using Do Not Disturb**

Once you turn Do Not Disturb on, calls will be forwarded to the prime telephone only if there is no other telephone on which the line appears. If there is another telephone that shares the same line, the call may be answered by that person. (The Delayed Ring Transfer feature transfers all unanswered calls to the prime telephone after a specified time.)

Do Not Disturb also prevents voice calls from alerting at your telephone. Voice calls are presented as normal intercom calls.

Norstar-PLUS Modular ICS 2.0 System Coordinator Guide

# Using Background Music

| Feature | 8 | 6 |  |
|---------|---|---|--|

Listen to music through your telephone speaker by pressing 8 6. Feature

Your installer or service representative makes this feature available to all telephones in programming. You will need to supply a music source, such as a radio, and have it attached to your ICS.

In accordance with U.S. copyright law, a license may be required from the American Society of Composers, Authors and Publishers or a similar organization if radio or TV broadcasts are transmitted through the Background Music feature of this telecommunication system. Northern Telecom Inc. hereby disclaims any liability arising out of the failure to obtain such a license.

## Turning Background Music off

The music stops automatically if you make or answer a call or if you press Feature ] # 8 6.

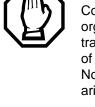

Download from Www.Somanuals.com. All Manuals Search And Download.

# **ISDN** terminals and services

Integrated Services Digital Network (ISDN) technology provides a fast, accurate and reliable means of sending and receiving data, image text and voice information through the telephone system.

By using Basic Rate Interface (BRI), your ISDN service allows for faster transmission speeds and the addition of a variety of powerful business applications, including remote LAN access, videoconferencing, file transfer and Internet access.

Your Modular ICS allows connection of 8 Basic Rate Access loops (four 2B+D channels) that can be used for fully digital connections to ISDN networks and devices. Loops are connections between the ICS and devices or between the ICS and the network.

Each loop provides two separate B-channels that can be used to make two simultaneous voice or data calls, or one data call and one voice call.

Your installer configures your ISDN services and terminal equipment.

# **ISDN** applications

ISDN terminal equipment delivers a wide range of powerful business applications:

#### Videoconferencing and video telephony

Video conferencing offers instant visual and audio contact between distant parties using either studio-based or desktop ISDN terminals.

#### **Desktop conferencing**

ISDN allows computer users in distant locations to share and edit any image, data or text file on their own computer screens while they discuss the information.

P0857846 Issue 02

Norstar-PLUS Modular ICS 2.0 System Coordinator Guide

Download from Www.Somanuals.com. All Manuals Search And Download.

## File transfer

The ISDN network allows you to transfer files containing data, text, images, data, or audio clips, faster and cheaper than with a conventional modem.

### Telecommuting

Convenient retrieval, processing and storage of files is possible for the employee working at home by using ISDN lines to give highspeed access to information resources at the office.

## Group 4 fax

ISDN fax applications save money by increasing both transmission speed and the quality of resolution.

## **Remote LAN access**

ISDN provides an affordable and fast means for employees at remote sites (at home or branch offices) to access local area networks (LANs).

## Leased line backup

Essential backup for leased lines can be provided using ISDN as required, rather than duplicating costly permanent leased lines.

# LAN to LAN bridging

Local area network (LAN) bridge/routers allow flexible interconnection between LANs using ISDN, with charges only incurred when information is actually transmitted.

# Broadcasting

By using ISDN and digital codecs (an analog to digital interface), broadcasters can transmit music, news, or commentaries with superior clarity.

## Video surveillance

Dial-up access using videocodecs (an analog to digital interface) provides advanced surveillance on demand.

#### Internet and database access

The fast call set up and high bandwidth of ISDN are ideal for accessing information services such as the Internet and databases.

# **ISDN** network features

Selected ISDN network features can be used from a Norstar telephone. Your central office switch (ISDN network) determines which features are available to you.

### Nortel DMS-100 switch

#### **Call Forward**

Call Forward lets you forward your calls to an external telephone number.

- Select an ISDN line by selecting a line button, a line pool, or the Handsfree button, or by lifting the handset (if an ISDN line is your prime line).
- Press 🐮 🔽 2. Listen for three tones followed by dial tone.
- Enter the internal number of the telephone to which you want your calls forwarded. If the call is answered, stay on the line for at least five seconds to activate the Call Forward feature.

#### **Canceling Call Forward**

- Select an ISDN line by selecting a line button, a line pool, or the Handsfree button, or by lifting the handset (if an ISDN line is your prime line).
- Press 🛞 🗇 🕄 . Listen for a series of tones.
- Press Ris.

# AT&T (Lucent) 5ESS switch

#### Call Forward

Call Forward lets you forward your calls to an external telephone number.

- Select an ISDN line by selecting a line button, a line pool, or the Handsfree button, or by lifting the handset (if an ISDN line is your prime line).
- Press 街 5 0. Listen for three tones followed by dial tone.

• Enter the internal number of the telephone to which you want your calls forwarded. If the call is answered, stay on the line for at least five seconds to activate the Call Forward feature.

#### **Canceling Call Forward**

- Select an ISDN line by selecting a line button, a line pool, or the Handsfree button, or by lifting the handset (if an ISDN line is your prime line).
- Press 🛞 5 1. Listen for a series of tones.
- Press Ris.

#### Calling the number your calls are forwarded to

- Select an ISDN line by selecting a line button, a line pool, or the Handsfree button, or by lifting the handset (if an ISDN line is your prime line).
- Press ★ 5 6.

## Siemens EWSD switch

#### Automatic Call Back

If you call a number and it is busy, press \* 6 6 to receive a distinctive ring at your set when the line becomes available for calls.

#### Automatic Recall

Automatic Recall lets you automatically dial the number of the last call you received. You may not see the number on the display if the information is not available from your service provider, or you do not have Caller ID as part of your ISDN service.

• Press 🛪 6 9.

#### **Call Forward**

Call Forward lets you forward your calls to an external telephone number.

- Select an ISDN line by selecting a line button, a line pool, or the Handsfree button, or by lifting the handset (if an ISDN line is your prime line).
- Press 🐮 🗇 🖻 . Listen for three tones followed by dial tone.

Norstar-PLUS Modular ICS 2.0 System Coordinator Guide

• Enter the internal number of the telephone to which you want your calls forwarded. If the call is answered, stay on the line for at least five seconds to activate the Call Forward feature.

#### **Canceling Call Forward**

- Select an ISDN line by selecting a line button, a line pool, or the Handsfree button, or by lifting the handset (if an ISDN line is your prime line).
- Press 🖲 7 3. Listen for a series of tones.
- Press Ris.

Download from Www.Somanuals.com. All Manuals Search And Download.

# **Using System features**

# Using alternate or scheduled services

There are three types of Services to make your Norstar system handle calls differently on different days and at different times of the day: Ringing service, Restriction service and Routing service.

Each of the three services, and the six schedules available to each service, are customized for you by your installer or customer service representative. They program which telephone is used to turn Services on and off, and display what Services are in use. This is called the control telephone.

#### Preventing certain calls from being made

Restriction service prevents a user from making certain kinds of calls from a telephone or from lines that are available at the telephone. The restrictions are programmed by your installer or customer service representative.

#### Making additional telephones ring

Ringing service makes additional telephones ring for incoming calls on external lines. For instance, all incoming external calls can also ring at a security guard's telephone during the night, or calls to one attendant can also ring at another attendant's telephone during lunch. It does not suppress your normal ringing assignment.

### Changing the lines used by outgoing calls

Routing service allows you to assign alternate routes to calls. In this way you can take advantage of lower costs available on particular routes on certain days and at certain times. Both the regular and alternate routes are programmed by your installer or customer service representative.

# **Turning Services on and off**

The master control for how different services and their schedules are used by your system is in programming. There are three settings: Manual, Automatic and Off.

#### P0857846 Issue 02

- Manual allows you to turn the service on and off at any time from a control telephone using a feature code.
- Automatic allows you to use the preassigned stop and start time for a service. You are still able to start and stop the service by entering the appropriate feature code at a control telephone. If you select this setting, you will use the start and stop times programmed by your installer or customer service representative.
- Off prevents the service from being activated.

You will need the programming template found at the front of this guide. See Getting Started for more information.

- 1. Press Feature \* \* 2 6 6 3 4 4.
- 2. Press 2 3 6 4 6 (the default System Coordinator password).
- 3. Press Next twice.
- 4. Press Show at Services.
- 5. Press Next until you see the Service you want to program.
- 6. Press <u>Show</u> and <u>Next</u> until you see the schedule you want to program.
- 7. Press <u>Show</u> and use <u>CHANGE</u> to select the setting that will work best for your office: Off, Manual or Automatic.

Each schedule can have its own configuration of a Service which works independently of automatic start and stop times. For example, there may be a version of Restriction service called Night Schedule that prevents anyone from making long distance calls. But calling it Night Schedule does not mean it can only be used with a schedule. You can turn the Night Schedule for Restriction Service on or off as needed any time of the day or night. If you decide to run a service on a schedule, the system will use the start and stop times used for that schedule.

#### An example of how to turn on a Service manually

You may have Ringing service (your night service) set up to run according to the Night Schedule. You may decide you want that ringing arrangement to come into effect only when it is turned on and off manually.

You will need the programming template found at the front of this guide. See Getting Started for more information.

- 1. Press Feature \* \* 2 6 6 3 4 4.
- 2. Press 2 3 6 4 6 (the default System Coordinator password).
- 3. Press Next twice.
- Press Show at Services. The display shows Ringing Service.
- 5. Press Show . The display shows Sched:Night.
- 6. Press Show and use <u>CHANGE</u> to set the Service to Manual.

Night Schedule for Ringing Service will no longer follow the schedule but can be turned on and off by using the feature code and selecting Night Ringing. See "Turning Services on and off using feature codes" on page 121.

# Turning Services on and off using feature codes

The master control for services is in programming, see "Turning Services on and off" on page 119. Day-to-day use of Services is controlled using the following feature codes.

| Feature 8 7 1   | Turns on Ringing service. When used at the direct-dial telephone, it also activates the alternate direct-dial telephone (extra-dial telephone). |
|-----------------|----------------------------------------------------------------------------------------------------|
| Feature # 8 7 1 | Turns off Ringing service.                                                                                                    |
| Feature 8 7 2   | Turns on Restriction service.                                                                                                    |
| Feature # 8 7 2 | Turns off Restriction service.                                                                                                    |
| Feature 8 7 3   | Turns on Routing service.                                                                                                    |
| Feature # 8 7 3 | Turns off Routing service.                                                                                                    |

Norstar-PLUS Modular ICS 2.0 System Coordinator Guide

To turn a Service on

- Enter the appropriate feature code from a control telephone.
- For Restriction and Routing service you also have to enter the System Coordinator or Basic password.
- Press <u>NEXT</u> to move through the schedules until the display shows the version of the service you want to be turned on.
- Press <u>OK</u> to select the setting, or press <u>QUIT</u> to exit the feature without making any changes.

To turn a Service off

- Enter the appropriate feature code from a control telephone.
- For Restriction and Routing service you also have to enter the System Coordinator or Basic password.

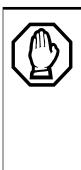

# *Do not confuse activating Normal service with canceling a Service.*

Setting a Service to Normal is not the same as canceling a Service using a feature code. If you set the Service to Normal, the normal version of a Service overrides any automatic schedule and remains in effect until you manually cancel it. If you cancel the Service, you return to the automatic schedule.

# Viewing the active Services from a two-line display telephone

When a Service is active, the control telephone display reads Services ON.

- Press <u>LIST</u>. The display shows the first active Service and the schedule that is in use.
- If there are several active Services, press <u>NEXT</u> to see them all.
- Press <u>EXIT</u> to exit the feature.

# Viewing the active Services from a one-line display telephone

- Press Feature 8 7 0. The display shows the first active Service.
- Press # to move through the active schedule.
- Press RIs to exit.

#### Displays

| Displays                                 |                                                                                                    |
|------------------------------------------|----------------------------------------------------------------------------------------------------|
| <sched> Restr'n<br/>EXIT NEXT</sched>    | You are viewing the active Services. Press<br># or <u>NEXT</u> to see the other active Services.<br>Press Ris or <u>EXIT</u> to quit.                                                                                                    |
| (Sched) Restr'n<br>QUIT OK NEXT          | The name of the current Restriction service schedule is displayed. Press $\#$ or <u>NEXT</u> to see the other Ringing service schedules.<br>Press $\#$ or <u>OK</u> to select the desired schedule.                                                        |
| <sched> Ringing<br/>EXIT NEXT</sched>    | You are viewing the active Services. Press<br># or <u>NEXT</u> to see the other active Services.<br>Press Ris or <u>EXIT</u> to quit.                                                                                                    |
| <sched> Ringing<br/>QUIT OK NEXT</sched> | The name of the current Ringing service schedule is displayed. Press $\#$ or <u>NEXT</u> to see the other Ringing service schedules.<br>Press $\#$ or <u>OK</u> to select the desired schedule.                                                            |
| <sched> Routing<br/>EXIT NEXT</sched>    | You are viewing the active Services. Press<br># or <u>NEXT</u> to see the other active Services.<br>Press Ris or <u>EXIT</u> to quit.                                                                                                    |
| (Sched) Routing<br>QUIT OK NEXT          | The name of the current Routing service schedule is displayed. Press $\#$ or <u>NEXT</u> to see the other Routing service schedules.<br>Press <u>Hold</u> or <u>OK</u> to select the desired schedule.                                                     |
| <sched> until *<br/>QUIT OK NEXT</sched> | Press $Hold$ or <u>OK</u> to select this<br>schedule, $\#$ or <u>NEXT</u> to see the next<br>available schedule, or Ris or <u>QUIT</u> to exit. If<br>you select this schedule, it will be in effect<br>until the next automatic schedule takes<br>effect. |

Norstar-PLUS Modular ICS 2.0 System Coordinator Guide

| No services ON      | You have entered the Show Services feature code and there is no active Service.                                     |
|---------------------|----------------------------------------------------------------------------------------------------|
| Services ON<br>LIST | There is a Service active in your system.<br>Press $\textcircled{*}$ or <u>LIST</u> to view the active<br>Services. |

For other displays, see "Common feature displays" on page 149.

Services that have been turned on automatically are indicated by an asterisk (\*) before the name on the display. You can neither manually activate nor cancel scheduled services, although you can override them by manually turning on another schedule.

The control telephone can override Services that are turned on and off according to a schedule at any time by entering a Services feature code, and selecting a different schedule. This override remains in effect until it is canceled. If you select a schedule with an asterisk (\*), the next automatic service schedule comes into effect at the programmed time.

Direct-dial calls to a direct-dial telephone ring at the extra-dial telephone (the extra-dial telephone is designated by your installer or customer service representative) only when you enter the Ringing service feature code (Feature 8 7 1) at that direct-dial telephone. Note that only the extra-dial telephone is activated, not the actual Ringing service (unless that direct-dial telephone is also a control telephone).

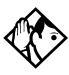

**Tip -** Norstar provides six service schedules named Night, Lunch, Evening, Sched 4, Sched 5, and Sched 6. Your installer or customer service representative can change these names to suit your business.

# Using passwords

Your passwords prevent unauthorized or unintentional changes to your Norstar system. To keep your telephone service secure, distribute the password only to selected personnel or make use of the basic password described below. Record your password in a secure place and change it periodically.

Norstar-PLUS Modular ICS 2.0 System Coordinator Guide

If you forget the administration or basic passwords, you cannot do any programming. Call your customer service representative to assign a new password.

The password is a one to six-digit number. It is advised to make your password at least six digits long for security reasons. If you press <u>CHANGE</u> but do not enter a new password, the existing password is erased. Anyone can then access programming without a password.

The default System Coordinator password is A D M I N, which is the same as 2 3 6 4 6.

One password cannot be a subset of another one. For example, you cannot have 123 and 12345.

#### Using a Basic password

In addition to a System Coordinator password, there is a Basic password. This lets you delegate some of the duties of being a system coordinator to someone else without allowing access to sensitive programming.

The default Basic password is  $\mathbb{B} \land \mathbb{S} \mid \mathbb{C}$  or  $\mathbb{P} \mid \mathbb{P} \mid \mathbb{P}$ .

You can enter the Basic password after the following feature codes:

- Feature \* \* U S E R (User Preferences)
- Feature \* \* T I M E (to change the system time and date)

Because the Basic password can be used to change the time, you should give it out with care and change it when necessary (for example, when an employee leaves the company). If restrictions, routing or other services operate on a schedule, changing the time can allow someone to bypass the programming.

#### **Registration password**

The Registration password is used to control the registration of Companion portables to the Norstar system. See the *Norstar-Companion MICS-XC 2.0 System Coordinator Guide* for more information.

### **Changing passwords**

You will need the programming template found at the front of this guide. See Getting Started for more information.

- 1. Press Feature \* \* 2 6 6 3 4 4.
- 2. Press 2 3 6 4 6 (the default System Coordinator password).
- 3. Press Next four times.
- 4. Press Show at Passwords.
- 5. Press Next until you see Progrming pswds ▶.
- 6. Press Show
- 7. Press <u>Next</u> until you see the name of the password you want to change.
- 8. Use <u>Show</u>, <u>CHANGE</u> and the dial pad to enter the new password. Press <u>OK</u> to accept the new password.

You cannot erase or eliminate the ability to program passwords.

# **Clearing a Call Log password**

If an individual has forgotten their Call Log password, you can clear it in programming. The individual can then enter a new password from his or her telephone.

You will need the programming template found at the front of this guide. See Getting Started for more information.

- 1. Press Feature \* \* 2 6 6 3 4 4.
- 2. Press 2 3 6 4 6 (the default System Coordinator password).
- 3. Press Next four times.
- 4. Press Show at Passwords.
- 5. Press Next until the display shows Call 109 PSWds.
- 6. Press <u>Show</u> and enter the internal telephone number of the telephone where you wish to clear the Call Log password.
- 7. Press Show , then press <u>CLR</u> to clear the password.

Norstar-PLUS Modular ICS 2.0 System Coordinator Guide

# Using special telephones

## **Direct-dial**

You can reach the direct-dial telephone by dialing a single digit. The direct-dial telephone is usually in a central location, such as a attendant's desk. You can have up to five direct-dial telephones for your Norstar system. It is usually the prime telephone or the central answering position (CAP).

The direct-dial telephone can send up to 30 messages and can invoke Services to activate the extra-dial telephone.

You cannot forward calls to a direct-dial telephone that is outside your Norstar system. See "Making changes to Call Forward No Answer" on page 22.

## Changing the direct-dial telephone assignments

Your installer or customer service representative sets up the directdial telephone.

You can change which direct-dial telephone a telephone is assigned to, or assign it no direct-dial telephone.

You will need the programming template found at the front of this guide. See Getting Started for more information.

- 1. Press Feature \* \* 2 6 6 3 4 4.
- 2. Press 2 3 6 4 6 (the default System Coordinator password).
- 3. Press Show at Terminals Sets.
- 4. Enter the internal number of the telephone you wish to program and press [Show]. The display reads Capabilities.
- 5. Press Show
- 6. Press Next until the display reads D-Dial.
- 7. Press CHANGE to select Set1, Set2, Set3, Set4, Set5 or None.

Any number of telephones can be assigned to call the direct-dial telephone.

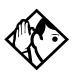

**Tip** - The digit you dial in order to get the direct-dial telephone to ring can be programmed by your installer or customer service representative.

The Norstar system cannot verify that the number you assign as an external direct-dial telephone is valid. Check the number before assigning it as a direct-dial telephone, and call the direct-dial telephone after you've assigned it in order to test it.

# Hotline

A hotline telephone calls a preset internal or external telephone number when you pick up the receiver of a hotline telephone (or press  $\boxed{\frac{Handsfree}{Mute}}$ ).

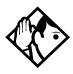

**Tip -** Label the telephone to inform anyone using it that Hotline is active.

# **Bypassing a Hotline**

Press a line button, or use the Pre-Dial or Automatic Dial feature before you pick up the receiver or press Handsfree on a hotline telephone. See the *Telephone Feature Card* or see "Changing how you dial your calls" on page 49.

## Making a telephone a hotline telephone

You can set up a telephone as a hotline.

You will need the programming template found at the front of this guide. See Getting Started for more information.

- 1. Press Feature \* \* 2 6 6 3 4 4.
- 2. Press 2 3 6 4 6 (the default System Coordinator password).

- 3. Press Show at Terminals Sets.
- 4. Enter the internal number of the telephone you wish to program and press [Show]. The display reads Capabilities.
- 5. Press Show
- 6. Press Next until the display reads Hotline.
- Press <u>CHANGE</u> to select the type of call the hotline will make: None, Intrn1, or Extrn1.

Internl assigns an internal number.

External assigns an external number. If you select an external number, you can also select the line on which the call is made: the prime line, an external line, a line in a line pool, or a line selected by the routing table. If you select a line pool, you will have to specify the line pool access code. If you select the routing table, the number dialed is treated as a destination code and is routed according to the routing tables.

A telephone's prime line, line pool access codes, and access to a line pool can be programmed by your installer or customer service representative.

#### **Control telephone**

The control telephone lets you place the telephones and external lines for which it has responsibility into and out of service schedules. See "Using alternate or scheduled services" on page 119.

### Using Set lock

Set lock limits the ways in which you can customize your telephone. There are three levels of Set Lock: Full, Partial, and None. None allows you to access all features on your telephone.

P0857846 Issue 02

Norstar-PLUS Modular ICS 2.0 System Coordinator Guide

Download from Www.Somanuals.com. All Manuals Search And Download.

#### Partial prevents:

- programming autodial buttons
- programming user speed dial numbers
- programming feature buttons
- moving line buttons
- changing the display language

- changing dialing modes (Automatic Dial, Pre-Dial, and Standard Dial)
- using Voice Call Deny
- saving a number with Saved Number Redial

Full, in addition to the restrictions outlined for Partial lock, prevents:

- changing Background Music
- changing Privacy
- changing Do Not Disturb
- using Ring Again

- using Call Forward all calls
- using Send Message
- using Trunk Answer
- activating Services

# Changing Set Lock programming for a telephone

You will need the programming template found at the front of this guide. See Getting Started for more information.

- Press Feature \* \* 2 6 6 3 4 4.
- Press 2 3 6 4 6 (the default System Coordinator password).
- Press <u>Show</u> at Terminals Sets and enter the internal number of the telephone you wish to program.
- Press Show
- Press Next until the display shows Restrictions.
- Press Show twice.
- Press Next until the display shows Set lock.
- Use <u>CHANGE</u> to select one of the three options: None, Partial and Full.

# Using an auxiliary ringer

An auxiliary ringer is a separate device that has to be connected to Norstar.

Norstar-PLUS Modular ICS 2.0 System Coordinator Guide

### Turning the auxiliary ringer for a telephone on or off

You will need the programming template found at the front of this guide. See Getting Started for more information.

- 1. Press Feature \* \* 2 6 6 3 4 4.
- 2. Press 2 3 6 4 6 (the default System Coordinator password).
- 3. Press Show at Terminals#Sets.
- 4. Enter the internal number of the telephone you wish to program and press Show . The display reads Capabilities.
- 5. Press Show .
- 6. Press Next until the display shows Aux. ringer.
- 7. Use <u>CHANGE</u> to select Y (Yes) or N (No).

Your installer or customer service representative can program the auxiliary ringer to start ringing for incoming lines as part of Ringing Service.

# **Using Host System dialing signals**

You can access host systems, such as private branch exchanges (PBX) from Norstar by using host system signaling features (also known as end-to-end signaling). These features either send a special signal to the host system or allow you to program delays required by host systems in external autodial or speed dial sequences.

#### Link

Feature 7 1

If your Norstar system is connected to a private branch exchange (PBX), you can use a Link signal to access special features. On some telephones, Link is called FLASH.

The Link signal can also be included as part of a longer stored sequence on an external autodial button or in a speed dial code. The Link symbol (25) uses two of the 24 spaces in a dialing sequence.

P0857846 Issue 02

Norstar-PLUS Modular ICS 2.0 System Coordinator Guide

#### Preventing a telephone from using Link

Link can be restricted at individual telephones.

You will need the programming template found at the front of this guide. See Getting Started for more information.

- Press Feature \* \* 2 6 6 3 4 4.
- Press 2 3 6 4 6 (the default System Coordinator password).
- Press <u>Show</u> and enter the internal number of the telephone you wish to program.
- Press Show .
- Press Next three times. The display shows Restrictions.
- Press Show twice.
- Press Next three times. The display shows Allow link.
- Press <u>CHANGE</u> to choose Y (Yes) or N (No).

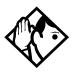

**Tip -** If your Norstar system is connected to a private branch exchange (PBX), program Link onto a memory button for one-touch access.

## Pause

Feature 7 8

The Pause feature enters a 1.5 second delay in a dialing sequence on an external line. This is often required for signaling remote devices, such as answering machines, or when reaching through to PBX features or host systems.

You can program more than one pause in an external autodial or speed dial sequence.

The Pause symbol (●) uses one of the 24 spaces in a dialing sequence.

For pulse dialing, inserts a 1.5 second pause into the dialing sequence.

Norstar-PLUS Modular ICS 2.0 System Coordinator Guide

### Long Tones

Feature 8 0 8

The Long Tones feature lets you control the length of a tone so that you can signal devices such as fax or answering machines which require tones longer than the standard 120 milliseconds.

- While on a call, press Feature 8 0 8.
- Press the dial pad buttons to produce the appropriate tones. Each tone sounds for as long as you hold down the button.

Long tones can be used on any call except a conference call. You can use internal lines of the Norstar system to activate a device connected to an analog terminal adapter (ATA) in another area of your office, or external lines to access devices outside the Norstar system.

#### Displays

Lon9 Tones:

At the appropriate time, press any dial pad button. Hold each button down for as long as necessary. Press Feature or Hold to cancel Long Tones.

Feature

#### **Programmed Release**

The Programmed Release feature performs same function as Ris in a programmed dialing sequence. When the system encounters Programmed Release in a dialing sequence, it stops dialing and hangs up the call.

The Programmed Release symbol (28) takes up two of the 24 spaces in a programmed dialing sequence.

The system will ignore any digits or commands that follow a Programmed Release in a programmed dialing sequence.

#### Run/Stop

Feature \* 9

\* 8 9

Run/Stop inserts a break point into a sequence of dialed numbers or characters used for automatic dialing. This may be necessary when you are connecting to a PBX or similar host system.

P0857846 Issue 02

Norstar-PLUS Modular ICS 2.0 System Coordinator Guide

For example, you can call a company with an automated attendant that instructs you to dial the internal number you need. You can program the company number, a Run/Stop, then the internal number on one external autodial button. Press the autodial button once to dial the company number. When you hear the automated attendant, press the autodial button again to dial the internal number.

The Run/Stop symbol (1) uses one of the 24 spaces in an autodial or speed dial sequence.

You can include up to three Run/Stop commands in a dialing string. The system will ignore a fourth Run/Stop, and any digits or commands that follow it in a programmed dialing sequence.

#### Wait for Dial Tone

Wait for Dial Tone causes a sequence of numbers to pause until dial tone is present on the line before continuing to dial. This is useful if you must dial a remote system and then wait for dial tone from that system before dialing the rest of your number.

The Wait for Dial Tone symbol (ES) uses two of the 24 spaces in an autodial or speed dial sequence.

#### Displays

Invalid code

You have entered a code that can only be used in a programmed autodial or speed dial sequence, not on a call you dial directly. Programmed Release and Run/Stop are for use in programmed dialing sequences only.

Feature

8 0 4

## Using pulse dialing for a call

If your external telephone lines use pulse dialing, you can temporarily switch to tone dialing by pressing # after selecting the line. Tone dialing lets your Norstar telephone communicate with devices and services that respond to tone signals, such as automatic switchboards, and fax or answering machines.

# Using your Norstar system from an external location

You can use the lines and some of the features of a Norstar system from outside the system. You can do this over the public telephone network when you are away from the office, or you can call from another system, over a private network.

An example of how remote access works is a sales representative who spends a lot of time out of the office needs to make long distance calls to the European office. Your Norstar system has a leased line to Europe with reduced transatlantic charges. You provide the sales representative with a Class of Service password that gives access to the transatlantic line. The sales representative can then telephone into the Norstar system from a hotel, enter their Class of Service password, and use the leased transatlantic line to make calls.

Remote users can access Norstar lines, line pools, the page feature, and remote administration (if enabled through Software Keys). The exact facilities available to you through remote access vary depending on how your installer or customer service representative set up your system.

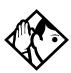

**Tip -** If the loop start line used for remote access is not supervised, auto-answer will not function and the caller will hear ringing instead of a stuttered tone or the system dial tone.

## Controlling access to your Norstar system

It is important to maintain the security of your Norstar system by limiting access to authorized users and limiting those users to the features they need.

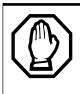

#### Remote users can make long distance calls.

Remember that a remote user can make long distance calls that will be charged to your company and can make page announcements in your office.

### Direct inward system access

Control access to your Norstar system with direct inward system access (DISA). Access to your Norstar system from the public telephone network should always be controlled with DISA. If your installer or customer service representative programs the line used for remote access to answer a call automatically and wait for a DISA internal number, callers will hear a stuttered dial tone and must enter a Class of Service password before they are allowed into the system.

## **Class of Service**

To control the level of telephone service a remote user can access, your installer can assign a remote filter and remote package to the line used for remote access. The remote filter restricts the numbers that can be dialed on the line, and the remote package restricts the use of line pools and the page feature. To change the restrictions for the line, the user can enter their Class of Service password when the system answers with DISA, or can dial the DISA internal number and enter their Class of Service password.

## **Maintaining security**

To maintain the security of your system, the following practices are recommended:

- Warn anyone to whom you give the remote access number, to keep it confidential.
- Change Class of Service passwords often.
- Warn anyone to whom you give a Class of Service password, to remember it and not to write it down.
- Remove the Class of Service password of anyone who leaves your company.

## Accessing Norstar remotely over the public network

- Dial the Norstar system's remote access number.
- When you hear a stuttered dial tone, enter your COS password.
- Wait for the system dial tone.

To use the system remotely, you must use a telephone with tone dialing to call the system.

Norstar-PLUS Modular ICS 2.0 System Coordinator Guide

Remote access is possible only on lines that your installer or customer service representative programs to auto-answer calls.

To use features on a remote Norstar system, press \* followed by the feature code. Even if you are calling from a Norstar system, press \* instead of Feature.

In certain situations, you may experience lower volume levels when using Norstar remotely.

## Tones

You may hear some of the following tones while accessing Norstar remotely.

| Tone                     | What it means                                                                                                    |  |  |  |
|--------------------------|----------------------------------------------------------------------------------------------------|--|--|--|
| Busy tone                | <ul> <li>Dialed a busy line pool access code. You<br/>will hear system dial tone again after 5<br/>seconds.</li> </ul>                                                                                                    |  |  |  |
| Norstar system dial tone | You may use the Norstar remotely.                                                                                                    |  |  |  |
| Fast busy tone           | You have done one of the following                                                                                                    |  |  |  |
|                          | <ul> <li>Entered an incorrect COS password. Your call will be disconnected after five seconds.</li> <li>Taken too long while entering a COS password. Your call will be disconnected after five seconds.</li> <li>Tried to use a line pool or feature not permitted by your Class of Service. You will hear system dial tone again after five seconds.</li> <li>Dialed a number in the Norstar system which does not exist. Your call will be disconnected after five seconds.</li> </ul> |  |  |  |
| Stuttered dial tone      | Enter your COS password.                                                                                                    |  |  |  |

## **Using Class of Service passwords**

Class of Service passwords permit controlled access to a system's resources both by internal and remote users. When you enter a Class of Service password at a telephone, the restriction filters associated with your Class of Service password apply, rather than the normal restriction filters. Similarly, when a remote user enters a Class of Service password on an incoming auto-answer line, the

P0857846 Issue 02

restriction filters and remote package associated with their Class of Service password apply, rather than the normal restriction filters and remote package. COS passwords are programmed by either your customer service representative or installer.

Users should memorize their COS passwords instead of writing them down. Employees' COS passwords should be deleted when they leave the company. Typically, each user has a separate password. Several users can share a password or one user can have several passwords.

#### **Changing your Class of Service**

Feature 6 8

You must enter a Class of Service password each time you wish to make a call that is normally restricted on a line or telephone.

To change the restriction filters on a line or telephone:

- Press Feature 6 8.
- Enter your six-digit COS password.

COS passwords lets you define individual passwords and determine the restriction filters, and remote package associated with each.

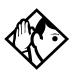

**Tip -** If you use your Norstar system from outside the office, you may have to enter a Class of Service password to gain access to the system. See "Using your Norstar system from an external location" on page 135.

#### Displays

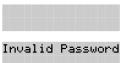

(Blank display) Enter your password. It will not be shown on the display.

You have entered a password that is not programmed into your system.

## **General System features**

The following features are available for the entire Norstar system.

## Set profile

Set profile lets you view but not change the programming settings for each Norstar set. You can access Set Profile from any M7310 or M7324 telephone, even while you are on a call.

- Press Feature \* \* S E T.
- Enter the internal number of the telephone whose programming you want to review.
- Use BACK, SHOW and NEXT to navigate through the settings.

## Line profile

Line profile lets you view but not change the programming settings for each Norstar line. You can access Line Profile from any M7310 or M7324 telephone, even while you are on a call.

- Press Feature \* \* L I N E.
- Enter the number of the line whose programming you want to review.
- Use BACK, SHOW and NEXT to navigate through the settings.

## Pulse or tone dialing

If your external lines use pulse dialing, you can switch temporarily to tone dialing to communicate with devices such as answering machines, to access the features that PBX systems may offer, or to use another Norstar system remotely.

• Press # while on an active line. Once you hang up, your telephone returns to pulse dialing.

## **Disconnect supervision**

When Disconnect Supervision is assigned to a line, the Norstar system monitors it to detect if an external caller hangs up. This

P0857846 Issue 02

allows the system to release the line for other uses. Your installer or customer service representative assigns disconnect supervision.

## Incoming line groups

Lines can be assigned to an incoming line group to provide line concentration for incoming calls. You can then assign the incoming line group to appear at a telephone rather than each individual line. This frees up memory buttons for programming features or autodial numbers.

You can assign the same incoming line group to several telephones.

You answer calls on an incoming line group in the same way as you answer calls on a line.

## **Internal numbers**

Each telephone in the Norstar system has its own internal number. The length of internal numbers in your system can be from two to seven digits on a non-expanded system, and three to seven digits on an expanded system. All numbers in your system are the same length. Your installer or customer service representative sets the length of internal numbers (also called the DN length). The default DN length is three.

To find out your internal number, use the Button Inquiry feature  $(\underline{Feature}) \times 0$ ) on an intercom button. On the M7100 telephone, Button Inquiry shows your internal number followed by the function assigned to your single-memory button.

## Line assignment

Any of the lines in your system can be assigned to any of your telephones. Your installer or customer service representative assigns lines to telephones in Configuration programming. Lines can be assigned to appear only, appear and ring, or to ring only.

Usually, only the lines that are appropriate for a particular person appear at that person's telephone. When a line is assigned to a telephone it is automatically given a line button on that telephone, if a button is available. The M7100 telephone has no line buttons for its lines.

Norstar-PLUS Modular ICS 2.0 System Coordinator Guide

Calls on lines that ring but do not appear at a telephone are presented at an intercom button.

You may be able to answer a call on a line that does not appear or ring at your telephone. To pick up such a call, use Call Pickup, Call Park, or Trunk Answer.

A telephone may have buttons assigned for lines 001 to 003, but have only lines 001 and 002 programmed to ring as well. An incoming call on any of the three lines causes a line button indicator to flash, and the telephone can be used to answer the call. This is especially useful for people who monitor other telephone lines, but want only their own lines to ring.

## **Target line**

A target line is used to route a call directly to a particular telephone or group of telephones. Target lines are only used for incoming calls. A single incoming line may provide connections to several different target lines. This allows each person or department in the office to have their own number without having a separate external line for each number.

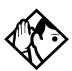

**Tip -** The maximum number of target lines available in the fully expanded XC system is 192, and 128 on a DR 2.0 system.

## Line pools

A line pool allows each telephone access to external lines from a group (or pool) of external lines. You can access such lines by pressing an intercom button and entering a line pool access code or by pressing a memory button programmed with the line pool feature code and a line pool access code.

## **Overflow call routing**

If a call comes in for a target line that is busy, Norstar routes the call to the prime telephone for that target line. If there is no prime

telephone assigned to the target line or if a call cannot be directed to a target line, the call goes to the prime telephone for the external line used.

Overflow routing for incoming calls is used with the Routing Service programmed by your installer. A Service must be active for overflow routing to be in effect. Overflow routing is not available in normal service.

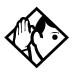

**Tips -** When you make a call and the programmed route is busy, you hear the expensive route warning tone and see a display indicating that an expensive route will be used. To avoid using the normal, expensive route, release your call.

Because overflow routing directs calls using different line pools, a call may be affected by different line filters when it is handled by overflow routing.

## M7100 telephone

Because the M7100 telephone does not have line buttons, it sometimes works slightly differently from other Norstar telephones. Where other telephones can require that you select a line button to answer a call, on the M7100 telephone you simply pick up the receiver. Where other telephones require you to select a line button to take a call off hold, you press Hold on the M7100 telephone.

On M7100 telephones, you can answer a second call by pressing Hold . Your active call is put on hold and you are connected to the waiting call. You can have no more than two calls at a time.

The M7100 telephone cannot have a Handsfree button. When applicable, special instructions for the M7100 telephone are included with each feature description.

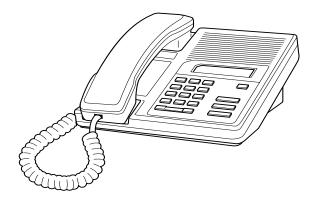

#### **Memory buttons**

Memory buttons are the buttons with indicators on the M7208, M7310, and M7324 telephones, and the dual buttons without indicators on the M7310 telephone. There is also a single memory button, without an indicator, on the M7100 telephone. Memory buttons can be used as answer, autodial, line, incoming line group, and programmed feature buttons. Line, incoming line group, intercom and answer buttons must have indicators.

#### **One-line display**

The M7100 and M7208 telephones have a one-line display. Other Norstar telephones have a second line on the display which shows the functions of the three buttons directly below it.

Some display buttons, such as  $\underline{\text{TRANSFER}}$  and  $\underline{\text{ALL}}$ , are simply shortcuts which are not available on a one-line display.

P0857846 Issue 02

Other display buttons, such as  $\underline{OK}$  and  $\underline{SHOW}$ , perform essential functions. For a one-line display telephone, use the following buttons instead of these display buttons.

| Substitutes for d<br>Display button |      |
|-------------------------------------|------|
| <u>ок</u>                           | Hold |
| <u>QUIT</u>                         | RIs  |
| <u>ADD</u>                          | ×    |
| <u>SHOW</u>                         | #    |
| <u>CANCEL</u>                       | #    |
| <u>VIEW</u>                         | #    |
| OVERRIDE                            | #    |
| <u>BKSP</u>                         |      |

All displays listed in this book are shown as they appear on the two-line display.

## **Prime line**

Your telephone can be programmed to select an internal or external line or a line pool automatically whenever you lift the receiver or press Handsfree. This is your prime line.

## Private lines

A private line is exclusive to a particular telephone. Calls that are put on hold or left unanswered on a private line cannot be picked up at any telephone except the prime telephone.

## Volume bar

The volume bar controls the volume of the receiver, telephone ringer, handsfree speaker, and headset. Press either end of the volume bar 🔹 🔹 to adjust the volume.

## Wall mounting

Norstar telephones can be mounted on a wall. Contact the installer or customer service representative if you wish to have any telephones in your system wall-mounted.

Norstar-PLUS Modular ICS 2.0 System Coordinator Guide

## Using the alarm telephone

An alarm telephone displays Norstar's system alarm codes, should they occur. It is a Norstar telephone with a two-line display (M7310 or M7324 telephones) that the installer or customer service representative has assigned as an alarm telephone.

## Reporting and recording alarm codes

If an alarm message appears on the alarm telephone's display:

- Record the alarm number.
- Press <u>TIME</u> and record the time displayed.
- Call your installer or customer service representative and report the alarm code.
- After speaking to your installer or customer service representative, press <u>CLEAR</u>.

#### Displays

Alarm: 61-4-2 TIME CLEAR Report this alarm and the time it occurred to your installer or customer service representative.

## **Testing the telephone**

If you suspect something is wrong with a button, the speaker, the displays, or some other part of the Norstar telephone hardware, you can do a quick test to see which part of the telephone is broken.

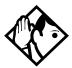

**Tip** - Ensure that the function of a button matches its label by pressing Feature To and then the button to see its function.

You can end the telephone testing session anytime by pressing RIS or Feature unless you are testing those buttons. The test feature will time-out after 30 minutes of no activity.

## Testing the telephone display

Use a display test if you suspect that one of the indicators on the telephone is not working.

- Press Feature 8 0 5. The display shows Display test.
- Press <u>TEST</u> or Hold to go ahead with a display test.
- Adjust the contrast for the telephone display so you will be able to see the test results clearly. Enter a number to change the contrast or press DOWN and UP.
- Press <u>OK</u> or <u>Hold</u> to go ahead with the test.

During the test, the display should be filled with solid, dark blocks and all the indicators next to the buttons on the telephone should be turned on. Any Busy Lamp Field (BLF) or CAP modules that are attached to the telephone should also be completely lit. You will lose any information that was showing on the BLF before the test started.

Pressing any button ends the test.

## Testing the telephone buttons

- Press Feature 8 0 5, then # or <u>NEXT</u>.
- Press <u>TEST</u> or <u>Hold</u> to go ahead with a button test.
- Press button to see its function. If the button you pressed uses an indicator, it should also turn on when you test the button.
- Pressing the Ris button puts R1s button on the display briefly and returns you to the Button test display.

## Testing the speaker in the telephone handset

The handset test is not available if you have a headset plugged into the telephone.

- Press Feature 8 0 5, then # or <u>NEXT</u> twice. The display shows Handset test.
- Press <u>TEST</u> or Hold to go ahead with a handset test.
- Pick up the handset and listen. You should hear dial tone through the handset at a maximum volume. The volume is reset to maximum only while the test is going on.

Norstar-PLUS Modular ICS 2.0 System Coordinator Guide

Pressing any button or hanging up ends the test.

#### Testing the telephone headset

The headset test is not available to telephones that do not have a headset jack or a headset plugged in.

- Press Feature 8 0 5, then # or <u>NEXT</u> until the display shows Headset test.
- Press <u>TEST</u> or Hold to go ahead with a headset test.

You should hear dial tone through the headset. The volume will be reset to a default level during the test.

Pressing any button ends the test.

#### Testing the telephone speaker

- Press Feature 8 0 5, then # or <u>NEXT</u> until the display shows Speaker test.
- Press <u>TEST</u> or <u>Hold</u> to go ahead with a speaker test.

You should hear page tone through the telephone speaker at the maximum volume. The volume returns to its previous setting when you end the test.

Pressing any button ends the test.

#### Testing the power supply to a telephone

- Press Feature 8 0 5, then # or <u>NEXT</u> until the display shows Power test.
- Press <u>TEST</u> or <u>Hold</u> to go ahead with a power supply test.

You should see all the indicators on the telephone go on and hear ringing at maximum volume. When the test has ended, the display should briefly show Power OK.

The test lasts for five seconds or until you press a button.

P0857846 Issue 02

## **Common feature displays**

You may see the following displays when you use a feature.

| Access denied              | Someone is already using programming, or<br>the feature you are trying to use is not<br>compatible with the configuration of the<br>telephone or line.                                              |
|----------------------------|----------------------------------------------------------------------------------------------------|
| Denied in admin            | You have tried to use a feature, but you have<br>not been given access to it in administration<br>programming.                                                                                      |
| Feature timeout            | You have taken more than 15 seconds to press a button in response to a display.                                                                                                    |
| Inactive feature           | You have entered a feature code that is used<br>by an application program that your system<br>does not have.                                                                                        |
| Invalid code               | You have entered an invalid feature code.                                                                                                    |
| Not available              | You have tried to use a feature that is not available in the present setup of your Norstar system.                                                                                                  |
| Set locked                 | You cannot use the feature you have chosen<br>because your telephone is locked. See<br>"Using Set lock" on page 129.                                                                                |
| 1234567890123…<br>VIEW→ OK | Press # or press <u>UIEW</u> or <u>+UIEW</u> to view a number that is too long to fit on the display.<br>Press Hold or ŪK when you are finished.                                                    |
| 5                          | This indicates a long distance call. (May be available with Call Display services.)                                                                                                    |
| 239>221                    | Either you are receiving an internal call from<br>telephone 239 forwarded by telephone 221<br>or you have an Answer button for telephone<br>221 and an internal call from 239 is ringing<br>on 221. |
| 221<br>TRANSFER            | You are connected to an internal call. Press <u>TRANSFER</u> to transfer the call.                                                                                                    |

| 221 callin9             | You are receiving a call from telephone 221.                                                                                                    |
|-------------------------|----------------------------------------------------------------------------------------------------|
| Call 221?<br>YES NO     | You have received a Ring Again offer for a call to an internal telephone. Press the flashing internal line button or $\frac{VES}{VES}$ to call the number again. On the M7100 telephone, just lift the receiver. Otherwise, press <u>NO</u> or wait 30 seconds for the Ring Again offer to expire. For an explanation of Ring Again, see "Using Ring Again" on page 52. |
| Camped: 221<br>CALLBACK | The person to whom you camped the call did<br>not answer it. The call has come back to you.<br>Press the line button or <u>CALLBACK</u> to<br>reconnect to the call.                                                                                                    |
| Line001<br>TRANSFER     | You are connected to an external call. Press<br>TRANSFER to transfer the call.                                                                                                    |
| Line001>221             | Either you are receiving an external call<br>forwarded from telephone 221 or you have<br>an answer button for telephone 221 and an<br>external call is ringing on that telephone.                                                                                                    |
| Line001 transfer        | The call on line 001 is being transferred to you by someone else in your Norstar system.                                                                                                    |
| Line001 waitin9         | A camped call is waiting. Press the line<br>button or use Call Queuing to answer the<br>call. Press Hold if you have an M7100<br>telephone.                                                                                                    |
| No calls waitin9        | You tried to use Call Queuing but no call was ringing at your telephone.                                                                                                    |
| No line selected        | There is no call ringing at your telephone. If<br>you have a flashing line button but your<br>telephone is not ringing, press the line button<br>to answer the call on that line.                                                                                                    |
| Not in service          | The telephone to which you directed a call is not in service or is otherwise unavailable. The call is returned to your telephone.                                                                                                    |
| Parked call<br>CALLBACK | No one answered the call you parked. The call has come back to you.                                                                                                    |

| Pick up receiver         | You have used the Call Queuing feature<br>without picking up the receiver. Auto<br>Handsfree has not been assigned to your<br>telephone. You must use the receiver or<br>Handsfree<br>to answer a call.                                                                                                    |
|--------------------------|----------------------------------------------------------------------------------------------------|
| Priority>221<br>BLOCK    | You are receiving a priority call. If you are on<br>another call, inform the person you are<br>speaking to that you are about to put the call<br>on hold. Press the flashing line indicator of<br>the priority call or wait until the call connects<br>automatically (in eight seconds). The priority<br>call goes through when you hear the next<br>beep. Your active call is placed on Exclusive<br>Hold. It is reconnected automatically when<br>the priority call ends (unless you transfer the<br>priority call, in which case you must press the<br>line button of your original call to reconnect).<br>Use DND (Feature 8 5) or press BLOCK<br>to reject a priority call. |
| Release a call           | You have no free line buttons on which to receive a call. Release one of your current calls and try again to answer the incoming call.                                                                                                    |
| Use line pool?<br>YES NO | You have received a Ring Again offer for a<br>line pool. Press the flashing internal line<br>button or <u>YES</u> to use the line pool. On the<br>M7100 telephone, just lift the receiver.<br>Otherwise, press <u>NO</u> or wait 30 seconds for<br>the Ring Again offer to expire.                                                                                                    |
| Hold or release          | You cannot program a feature button while you are on a call.                                                                                                    |
| Release calls            | You have tried to use a feature while you<br>were on a call or had calls on hold. Release<br>the call or calls, before using the feature.                                                                                                    |
| Line in use              | The line is in use. Make the call using normal methods or wait until the line is free.                                                                                                    |
| No button free           | You have tried to make, receive or pick up a call when no line button was available. Some features also require you to have a button free. Releasing calls can free up line buttons.                                                                                                    |

| Make calls first   | The feature you tried to use requires you to<br>be on an active call at your telephone. This<br>display also appears when information about<br>a call has been cleared by a system reset.                                                                                                    |
|--------------------|----------------------------------------------------------------------------------------------------|
| No free lines      | All the lines or line pools available to the telephone are in use. This display also appears when you have tried to dial an external number or use a feature that conflicts with the lines, line pools or prime line used by the telephone. This must be corrected by your customer service representative or installer. |
| No line selected   | The telephone has been set up to dial an<br>external number on a prime line but the<br>telephone does not have a prime line. This<br>must be corrected by your customer service<br>representative or installer.                                                                                                    |
| In use:221         | You have tried to program redirection while<br>someone else is programming redirection.<br>Only one person can program line<br>redirection at a time.                                                                                                    |
| Incomin9 only      | The line you are trying to use for redirecting calls is for incoming calls only. Choose an outgoing line.                                                                                                    |
| 9_<br>QUIT BKSP OK | Continue entering digits. Press (•) (•)<br>or <u>BKSP</u> to delete incorrect digits. Press<br>Hold or <u>OK</u> when you are finished.                                                                                                    |
| Invalid number     | You have entered an invalid line pool code or an invalid destination code.                                                                                                    |
| Line denied        | You have selected a line that is private to another telephone.                                                                                                    |
| Restricted call    | The destination you have chosen for line redirection is restricted.                                                                                                    |

## Index

## Symbols

Long Distance symbol 149
Link symbol 131
Pause symbol 132
Programmed Release symbol 133
Run/Stop symbol 134
Wait for Dial Tone symbol 134

#### Α

access Class of Service 137 external lines 141 Norstar from outside the system 135 remote 136 using a COS 136 using a DISA 136 Access denied 149 ADD 144 administration password (see System Coordinator password) administration programming 2 Alarm 61-4-2 145 alarm codes, reporting and recording 145 alarm telephone 145 Allow calls 110 allow redirect programming 75 Already joined 35, 46 Already parked 70

alternate services 119 analog terminal adapter (see ATA) announcement paging 79 Voice Call 85 Answer button 36 answering calls Answer button 36 Call Display services 31 Call Duration Timer 45 Call Pickup 34 **CAP 29** Conference Calls 37 Group Listening 40 Handsfree 41 hearing aid compatibility 31 Incoming Line Group button 27 prime telephone 28 Privacy 44 Trunk Answer 35 using line buttons 27 using the Release button 30 Voice Call 85 ATA (analog terminal adapter) dialing signals 133 using dialing modes 50 Auto Call information (see Caller ID set) Autodial for M7100 56 line selection 56 programming 55 storing number on a memory button 55

P0857846 Issue 02

using intercom line for 56 using Last Number Redial 58 Autodial full 56 automatic Call information 32 Call Log 87 dial 50 Handsfree 43 Hold 63 release of a line (see **Disconnect Supervision**) Automatic Call Back, ISDN terminal feature 116 Automatic Call Forward changing settings 72 Automatic Recall ISDN terminal feature 116 Automatic Telephone Relocation 109.139 auxiliary ringer 130

## В

Background Music 111 turning off 111 Basic password 2, 101, 125 BKSP 144 blocking calls (see Do Not Disturb) broadcasting, using ISDN applications 114 busy 46, 52 busy tone, fast 137 Button erased 56 Button Inquiry 95 buttons Answer button 36 Button Inquiry 95 changing programming 102

display 4, 5 dual memory 4 erasing programmed features 97 Feature 4 Handsfree/mute 43 Hold 4 Last Number Redial 57 memory 4, 55, 143 moving line 98 numbering on all telephone types 102 programming features on 96 Release 4, 30 Saved Number Redial 61 shift 4 testing 145, 146 using a line button 48 using buttons 3 bypassing a Hotline telephone 128

## С

call overflow 141 ways to make a 46 Call 221? 150 Call blocked 51 Call Display information 31 Call Duration Timer 45 Call Forward and Line Redirection, differences 78 automatic, changing settings 72 Call Forward No Answer 22 Call Forward on Busy 24, 72 canceling 71 Forward no answer 72

ISDN network feature 115, 116 overriding 72 programming 22, 72 to voice mail 73 usina 71 Call information automatic 32 changing what is shown first 33 displaying information 31 getting information for a call on hold 32 getting information for a current call 32 Call Log 87 Autobumping 88 automatic 87 calling from within 90 deleting log items 88 logging a call manually 88 options 88, 105 password 90-91 canceling 91 changing 91 set 87 using 87 Call Park 69 Call Pickup Directed Pickup 34 Group Pickup 34 Call Queuing 64 Call Transfer 65-67 Call(s) bumped 92 Callback 70 Caller ID set 32 Calling 52 Camp denied 68 Camp max 68

Came to 68 Camped 68, 150 camping calls (see Camp-on) Camp-on 67 Can't ring again 47, 53 CANCEL 144 Cancel denied 84 canceling a transfer 66 Call Forward 71 Do Not Disturb 110 Group Listening 40 Line Redirection 75 CAP (central answering position) answering calls 29 customizing 30 M7324 telephone 29 monitoring calls 30 sending messages 82 telephone 29, 127 using 29 central answering position (see CAP) changing settings automatic Call Forward 72 Class of Service changing 138 using a password 136, 137 Cleared>LINENAM 84 communicating in the office paging 79-82 sending messages using display 82 Voice Call 85 Conf. on hold 39 Conference busy 39 Conference Call by releasing privacy 44 disconnecting from 39

P0857846 Issue 02

removing yourself from 39 splitting 39 using the Conference feature 37 contrast adjustment 95 control telephone 122, 129 customizing CAP 30 customizing your telephone adjusting ring volume 99 Button Inquiry 95 changing ring type 99 contrast adjustment 95 User Preferences 101

## D

date and time changing 13 displayed instead of messages 99 displaying 45 length of a call 45 deleting Call Log items 88 messages from list 83 programmed features 97 Denied in admin 149 desktop conferencing using **ISDN 113** dial pad description 4 entering numbers and letters 17 dial tone Norstar system 137 stuttered 137 Dial voice call 86 dialing automatic dial 50 modes 49

options 105 pre-dial 50 saved number 61 signal Link 131 Long Tones 133 Pause 132 Programmed Release 133 run/stop 133 switching from pulse to tone 134 Wait for Dial Tone 134 standard dial 50 switching from pulse to tone 134 digital connections, to ISDN networks and devices 113 direct inward system access (DISA) 136 direct-dial telephone programming 127 Directed Pickup 34 DISA (see direct inward system access) disconnect from conference 39 releasing a call, accidentally 45 Supervision 139 display button equivalents for oneline display 144 buttons 4.5 Call information 32 changing the language 96, 105 contrast 105 making darker or lighter 95 one-line 143

testing 146 time and date 45 distinctive rings 99 DN (see internal numbers) DND 68 DND from 28 DND transfer 28 DNS 11 Do Not Disturb 110 canceling 110 on Busy 25, 73 using 110 Do not disturb 47, 52, 66 DRT 28 dual memory button 4

#### Е

ending a call 30 Enter code 97 Enter digits 56, 60 Enter zone 81 entering names and numbers 16 erasing Call Log items 89 messages from list 83 programmed features 97 Evening Sched 124 Exchanged 98 Exclusive Hold 51, 64 Expensive route 47 external access to Norstar 135 autodial, programming 55 Call Forward (see Line Redirection) page 79 paging equipment 82 extra-dial telephone 124

#### F

Feature Autobumping canceling # 8 1 5 89 using 8 1 5 89 autodial button external ★ 1 55, 57 internal \* 2 55 **Background Music** canceling # 8 6 111 turning on 8 6 111 Button Inquiry  $\times$  0 61, 95, 140, 145 Call Duration Timer 7 7 45 Call Forward canceling # 4 71 using  $\overline{4}$  71 Call Information Feature 8 1 1 31, 32 Call Log entering 8 1 2 90 external calls 1 3 88 options \* 8 4 88 password 🖲 🗟 5 91 password × 8 5 90 viewing 8 1 2 89 Call Park 7 4 69 Call Pickup 7 6 34 Call Queuing 1 0 1 64 Call Transfer canceling # 7 0 66 using 7 0 39, 65 Camp-on 8 2 67 Class of Service 138 Conference Call M7100 telephone [#] [3] 38, 39 using 3 37, 38, 39

P0857846 Issue 02

Contrast Adjustment [★] [7] 95 Dialing Modes 🖲 🔋 49 Directed Pickup 7 6 34 Do Not Disturb canceling # 8 5 110 turning on 8 5 50, 110 Exclusive Hold 7 9 64 Feature Button programming \* 3 96 Group Listening canceling # 8 0 2 40 using 8 0 2 40 Hide message display \* 8 0 6 99 Host System Dialing Signals Link 7 1 131 Long Tones 133 Pause 7 8 132 Programmed Release \* 8 9 133 Run/Stop ★ 9 133 Wait for Dial Tone 8 0 4 134 Language English (\*) [5] [0] [1] 96 French (\*) [5] [0] [2] 96 Spanish \* 5 0 3 96 Last Number Redial 57 Line Pool Access 6 4 49 Line Redirection canceling # 8 4 75 using 8 4 74 Message canceling # 1 82 sending 1 82 viewing ones you sent 84 viewing 6 5 83 Page

combined zone 6 3 79 external zone 6 2 79 internal zone 6 1 79 using 6 0 69, 70, 79 Password Basic B A S I C 13, 125 Call Log \* 8 5 91 System Coordinator A D M I N 10, 13, 15, 18, 20, 22, 24, 25, 125 Priority Call 
9 51 Privacy 8 3 44, 45 **Restriction Service** turning off # 8 7 2 121 turning on 8 7 2 121 Ring Again canceling # 2 52 using 2 52 Ring Type 🖲 6 99 Ring Volume 🖲 💿 99 **Ringing Service** turning off # 8 7 1 121 turning on 8 7 1 121 **Routing Service** turning off # 8 7 3 121 turning on 8 7 3 121 Saved Number Redial 6 7 61 Services, viewing 8 7 0 123 Speed Dial adding user \* 4 59 making calls 59 Static Time and Date 8 0 6 84

Testing display 8 0 5 146 power supply 8 0 5 147 telephone buttons 8 0 5 146 telephone handset 8 0 5 146 telephone headset 8 0 5 147 telephone speaker 8 0 5 147 Time and 125 Time 7 7 45 Trunk Answer 10 0 36 User Preferences 🖲 🐨 U S E R 101, 125 Voice Call Deny canceling # 8 8 86 using 8 8 86 Voice Call 6 6 85 fast busy tone 137 Feature button 4 Feature code 97 Feature moved 97 Feature timeout 149 features adjusting ring volume 99 Autobumping 88 autodial 55 auxiliary ringer 131 Background Music 111 **Button Inquiry 95** Call Display 31 Call Duration Timer 45 Call Forward 71 Call Information 31 Call Log 87

Call Park 69 Call Pickup 34 Call Queuing 64 Call Transfer 65 Callback 70 Camp-on 67 changing ring type 99 Class of Service password 138 Conference Calls 37 contrast adjustment 95 dialing modes 49 dialing signal Link 131 Long Tones 133 Pause 132 Programmed Release 133 run/stop 133 Wait for Dial Tone 134 Do Not Disturb 110 Do Not Disturb on Busy 73 Exclusive Hold 64 Group Listening 40 Handsfree 41 hiding the message or calls display 99 Hold 63 language choice 96 Last Number Redial 57 line pools 48 Line Redirection 74–78 Messages 82 moving line buttons 98 one button access 31 paging 79-82 priority call 51 Privacy 44 Restriction service 119 Ring Again 52

P0857846 Issue 02

ring type 99 Ringing service 119 Routing service 119 Saved Number Redial 60 sending messages using display 82 Set Lock 129 Speed Dial 58 Test a Telephone 145–147 Time and Date 125 Trunk Answer 35 User Preferences 101 Voice Call 85 Voice Call Deny 86 file transfer using ISDN 114 Forward denied 74 Forward> 74 forwarding calls 22 Call Forward 71 Call Forward delay 72 Call Forward No Answer 72 Call Forward on Busy 72 Do Not Disturb on Busy 73 Line Redirection 74-78

## G

Group 4 fax using ISDN applications 114 Group Listening 40 canceling 40 Group Pickup 34 **H** 

handling many calls at once Call Queuing 64 Hold 63 handset, speaker testing 147 handset, testing 146 Handsfree

making calls 41 muting 41, 43 Handsfree Answerback programming 43 Voice Call 85 headset Handsfree requirement 43 testing 147 hearing aid compatibility 31 Hidden number 58, 61 Hidden number 47 Hold automatic 63 button 4 **Conference Call 38** exclusive 64 getting information for a call on 32 listening while on hold 63 retrieving call 63 Hold or release 92, 151 host system signaling Link 131 Pause 132 Programmed Release 133 run/stop 133 Wait for Dial Tone 134 Hotline bypassing 128 setting up the telephone 128

#### I

In use 84, 152 In use SETNAME 92 Inactive feature 149 incoming call indicator 27 Incoming Line Group button 27 definition 140

Norstar-PLUS Modular ICS 2.0 System Coordinator Guide

P0857846 Issue 02

Incoming only 152 indicator incoming call 27 Installer programming 2, 10 Integrated Services Digital Network (see ISDN) Intercom 76 intercom using as the line for Autodial 56 Intercom # 56 internal numbers length of 140 internal page 79 Internet access using ISDN applications 115 Invalid code 60 Invalid code 134. 149 Invalid location 98 Invalid number 56 Invalid number 67, 70, 152 Invalid zone 81 **ISDN** (Integrated Services Digital Network) applications 113-115 broadcasting using 114 connecting to 113 description 113 desktop conferencing using 113 equipment 113-115 file transfer using 114 Group 4 fax using 114 Internet access using 115 LAN access using 114 LAN to LAN bridging using 114 leased line backup using 114

network features 115–116 telecommuting using 114 videoconferencing and video telephony using 113 videosurveillance using 114

#### L

LAN access using ISDN applications 114 router 114 to LAN bridging ISDN applications 114 language, changing on the display 96, 105 Last Number Redial programming 57 Last Number Redial, using 57 leased line backup using ISDN applications 114 length of call, timing 45 length of internal numbers 140 letters, entering with dial pad 17 limitina access to Norstar 135 telephone feature use 129 telephone programming 129 using alternate or scheduled services 119 line assignment 140 button moving 27, 98 button, using to choose a line 48 changing the name 20, 109 Incoming Line Group button 27 indicators, description 28

P0857846 Issue 02

pool 48-49, 141 profile 139 Redirection canceling 75 using 74-78 Redirection, and Call Forward, differences 78 target 141 Line 001 waiting 150 Line denied 36, 47, 152 Line hung up 68 Line in use 151 Line Redirection 76 Line001 callback 29 Line001 hung up 67 Line001 to prime 29 Line001 transfer 150 Link using 131 Link, programming 132 **LIST 104** listening on hold 63 log space programming 91 logging a call manually 88 Logit (see Call Log) long distance call indicator 149 using COS password 135 Long Tones 133 Lunch Sched 124

## Μ

M7100 telephone Autodial 56 Button Inquiry 95 Call Conference 37 Call Park 69 Call Queuing 150

Call Transfer 66 CallBack 68 camping a call 68 Conference Call 38 Conference Call on hold 38 Hold 63 Incoming Line Group button 27.48 internal numbers 140 line assignment 140 line buttons 142 Line Redirection 74 memory buttons 143 one-line display 143 Ring Again 150, 151 Speed Dial 59 standard dial 50 Transferring a call 66 Voice Call 85 M7208 telephone **Conference Call 38** memory buttons 143 one-line display 143 splitting a Conference Call 39 M7310 telephone 3, 4 **Conference Call 38** memory buttons 143 splitting a Conference Call 39 troubleshooting 145 M7324 telephone 3, 4 **CAP 29 Conference Call 38** memory buttons 143 splitting a Conference Call 39 troubleshooting 145 maintaining security 136

Norstar-PLUS Modular ICS 2.0 System Coordinator Guide

P0857846 Issue 02

Make calls first 152 making calls dialing modes 49 priority call 51 using a line button 48 using line pools 48 using Ring Again 52 with automatic Handsfree 43 memory buttons 4, 55, 143 Message denied 84 Message list 84 Message to 84 Messages canceling a sent message 82 hiding display 99 removing from list 83 sending, using the display 82 viewing 83 Messages & Calls 84, 92 Microphone muted 86 monitoring calls 36, 141 with CAP 30 line pool status 52 lines (see also Disconnect Supervision) 139 telephone status 52 transferred calls 70 mounting telephones on wall 144 Move line from 98 Move line to 98 moving telephones 109 music, background 111 muting voice call tones 85

#### Ν

names spelling out 16 New calls begin 92 night control phone (see control telephone) Night Sched 124 Night Service (see services) 9.46,152 No button free 85, 151 No call on 70 No call to park 70 No calls waiting 150 No free lines 152 No info to log 92 No last number 58 No last number 47 No line selected 47, 150, 152 No line to use 77 No log assigned 92 No number saved 61 No number stored 60, 85 No resume item 92 No services ON 124 No voice call 86 Norstar Programming Report 1 Norstar system dial tone 137 Not available 149 Not in service 47, 67, 68, 74, 150 numbers, entering with dial pad 17

## 0

<u>0K</u> 144 On another call 47, 52 On hold 64

one button access to features 31 one button dialing (see Autodial) Outgoing line 77 overflow call routing 141 <u>OVERRIDE</u> 144 overriding Call Forward 72

## Ρ

page external equipment 82 programming 80 shortcut codes 79 types 79 zones, programming 80 Page choice 81 Page timeout 81 Paging ALL 81 Paging busy 81 Park denied 70 Parked call 150 Parked on 70 parking a call retrieving 69 Parking full 70 password Basic 101, 125 Call Log 90-91 canceling 91 changing 91 changing 124 Class of Service 137 clearing Call Log 126 entering 10 System Coordinator 2, 124, 125 user preferences 101 Pause 132

pause in a sequence of numbers (see Wait for Dial Tone) Pick up receiver 151 Pickup 35 Pickup denied 35, 36 pickup group 34 Please wait 52 Pool code 77 power off, effect on memory buttons 55 power supply, testing 147 pre-dial 50 Press a button 57, 95, 98 Press a line 99 Press held line 40 prime line 129 telephone 28 prime line 144 priority call (see also Call Queuing) 27, 51 Priority denied 52 Priority>223 151 Privacy changing status 44 private branch exchange, accessing from Norstar (see also host system dialing signals) 131 call 45 line 144 Program and HOLD 57, 60, 98 Program and OK 57, 60, 98 Programmed 57 Programmed Release 133 programming basics administration programming 2

Basic password 2 customizing your Norstar 2 entering passwords 10 installer programming 2 personal programming 2 programming indicator 6 programming indicator programming map 7–10 programming overlay 5 recording changes 1 starting and ending a session 10-11 understanding programming 1 changes, planning 2 features on buttons 96 Installer 10 lines changing the name of a line 109 using an Incoming Line Group button 27 log space 91 overlay 2, 5 system features Call Forward 22, 25 changing the name of a line 20 changing the name of a telephone 18 Restriction service 119 Ringing service 119 Routing service 119 System Speed Dial 15, 58 time and date 13 telephones

allowing Line Redirection 75 auxiliary ringer 131 Call Display 33 Call Forward 22, 25 Call Forward delay 72 Call Pickup 34 changing number of rings before forwarding call 22 changing the name of a telephone 18, 109 direct-dial telephones 127 Do Not Disturb 110 Do Not Disturb on Busy 25 external autodial button 55 Forward no answer 72 Forward on busy 72 Handsfree 42 Handsfree Answerback 43 Hotline 128 page zone 80 paging 80 priority call 51 Redirect ring 76 Set lock 129 User Speed Dial 58, 59 using a telephone for 2 programming telephones Last Number Redial 57 Link 132 Saved Number Redial 61

#### Q

<u>QUIT</u> 144

P0857846 Issue 02

## R

recording programming 1 redialing external number 57 Redir by 77 Redirect ring programming 76 Redirect denied 77 redirection loops, avoiding 78 refusing to answer second call 110 Release a call 68, 151 Release button 4, 30 Release calls 151 releasing accidentally 45 from conference 39 remote access 135-137 remote use Class of Service password 137 security 135 using lines and features from outside the system 135 replying to a message 83 reporting and recording alarms 145 Restr'n 123 Restricted call 48, 67, 152 restricting access to Norstar 135 feature use (see Set Lock) telephone feature use 129 telephone programming 129 using alternate or scheduled services 119 Restriction service 119

retrieval codes Call Park 69 retrieving held call 63 parked call 69 ring auxiliary ringer 130 changing ring type 99, 106 changing the number of rings before call is forwarded 22 description of types 28, 99 ring volume 99 Ringing service 121 Ring Again 52 Ring Again? 48, 53 Ringing 123 Ringing service 119 RLS button 30 Routing 123 Routing service 119 run/stop signal 133

## S

Saved Number Redial using 60 Saved Number Redial, programming 61 saving a number (see Saved Number redial) Sched 4 124 Sched 5 124 Sched 5 124 Sched 6 124 scheduled services 119 security recommendations 136 system 135 Select a line 48, 60 Select line out 77

Select line(s) 77 Send message? 48 Service Modes (see Services) Service Modes ON 124 Service Schedules Evening Sched 124 Lunch Sched 124 Night Sched 124 Sched 4 124 Sched 5 124 Sched 6 124 Services overriding 124 Restriction service 119 Ringing service 119 Routing service 119 Trunk Answer 35 turning off and on using feature codes 121 viewing active schedules 122 Set Lock 129-130 set lock 130 Set locked 149 Set profile 142 shift button 4 SHOW 144 signal Link 131 Long Tones 133 Pause 132 Programmed Release 133 run/stop 133 Wait for Dial Tone 134 special telephones 127 Speed Dial adding or changing 15 changing User Speed Dial 104

choosing a system code 15 choosing the display 16 host system signaling codes 58 making a call 59 programming 15 programming for User 59 selecting a line 16 splitting a Conference Call 39 standard dial 50 Start of list 85 Still in trnsfer 67 stopping calls from ringing at your telephone 110 stuttered dial tone 137 suspending a call (see also Call Park and Hold) System Coordinator password 2 system dial tone 137 System Speed Dial 58

#### Т

target line 141 changing the name 109 telecommuting using ISDN applications 114 telephone alarm 145 Call Display information 32 CAP 29, 127 changing the name 109 control 122, 129 difference between M7310 and M7324 telephones 4 direct-dial 127 extra-dial 121, 124, 127 Hotline 128 log calls automatically 87

M7100, illustration 142 M7310, illustration 3 M7324, illustration 3 mounting on wall 144 moving 109 prime 127 prime telephone 28 testing 145-147 testing buttons 145, 146 display 146 ending a session 146 handset 146 headset 147 power supply 147 telephone 145 telephone speaker 147 Their list full 85 3 parties only 39 time and date changing 13 displayed instead of messages and calls 99 displaying 45 Feature 13, 125 8 0 6 84 Feature length of a call 45 time savers autodial 55 Saved Number Redial 60 Speed Dial 58 tone camped call tones 67 controlling length 133 remote access tones 137 voice call 85 tracking incoming calls Call Log 87

transfer (see Call Transfer) Transfer denied 67 transferring calls 65 Callback 70 parking a call 69 using Camp-on 67 troubleshooting reporting and recording alarms 145 testing the headset 147 the power supply 147 the speaker in the handset 146 the telephone buttons 146 the telephone display 146 the telephone speaker 147 using the alarm telephone 145 Trunk Answer 35

## U

understanding programming 1 Unequipped line 77 Unknown name 91 Unknown number 60 until \* 123 UPDATE 10 Use line pool? 151 User Preferences 101-107 Feature 125 User Speed Dial 58, 104 using Call Forward 71 using Do Not Disturb 110 using Norstar remotely 135–137 using this guide 1

## V

video surveillance using ISDN applications 114 videoconferencing and video using ISDN applications 113 VIEW 144 viewing active Services 122 Call Log 89 messages 83, 84 Voice Call 85-86 Voice call 86 voice mail accessing your Norstar system 93 using Call Forward 73 volume bar 144 control 144

#### W

Wait for Dial Tone 134 wall mounting telephones 144 **Y** 

Your list full 85

P0857846 Issue 02

## Tell us what you think...

This is your document. Nortel wants it to work well for you.

Please take a few minutes to answer the questions on the other side of this page. Fax it back to us at the number provided, or mail it to the address below.

Your comments will be used to make improvements.

Thank you. We appreciate your time and consideration.

Nortel Product Training and Documentation

Return mail address:

Documentation User Comments Survey Nortel Product Training and Documentation P.O. Box 833858 M/S H300 Richardson, TX 75083-3858 USA

P0857846 Issue 02

Norstar-PLUS Modular ICS 2.0 System Coordinator Guide

Fax to:

#### Documentation User Comments Survey Nortel Product Training and Documentation 1-972-684-8699

Please circle the most appropriate number on the scale for each question.

|      | 1.        | Overall, are you satisfied with this document?                              |        |   |   |   |   |      |   |    |
|------|-----------|-----------------------------------------------------------------------------|--------|---|---|---|---|------|---|----|
|      |           | Yes                                                                         | 7      | 6 | 5 | 4 | 3 | 2    | 1 | No |
|      | 2.        | Is it easy to find information in this document?                            |        |   |   |   |   |      |   |    |
|      |           | Yes                                                                         | 7      | 6 | 5 | 4 | 3 | 2    | 1 | No |
|      | 3.        | Have you found the information in this document to be technically accurate? |        |   |   |   |   |      |   |    |
|      |           | Yes                                                                         | 7      | 6 | 5 | 4 | 3 | 2    | 1 | No |
|      | 4.        | Is this document clearly written?                                           |        |   |   |   |   |      |   |    |
|      |           | Yes                                                                         | 7      | 6 | 5 | 4 | 3 | 2    | 1 | No |
|      | 5.        | Is the information in this document complete for its purpose?               |        |   |   |   |   | ose? |   |    |
|      |           | Yes                                                                         | 7      | 6 | 5 | 4 | 3 | 2    | 1 | No |
|      | 6.        | Does this document help you do your job?                                    |        |   |   |   |   |      |   |    |
|      |           | Yes                                                                         | 7      | 6 | 5 | 4 | 3 | 2    | 1 | No |
|      | Comments: |                                                                             |        |   |   |   |   |      |   |    |
|      |           |                                                                             |        |   |   |   |   |      |   |    |
|      |           |                                                                             |        |   |   |   |   |      |   |    |
|      |           |                                                                             |        |   |   |   |   |      |   |    |
|      |           |                                                                             |        |   |   |   |   |      |   |    |
| Opti | iona      |                                                                             | r name |   |   |   |   | Fax  |   |    |
|      |           | Corr                                                                        | ipany  |   |   |   |   | -    |   |    |
|      |           |                                                                             |        |   |   |   |   |      |   |    |

Norstar-PLUS Modular ICS 2.0 System Coordinator Guide

P0857846 Issue 02

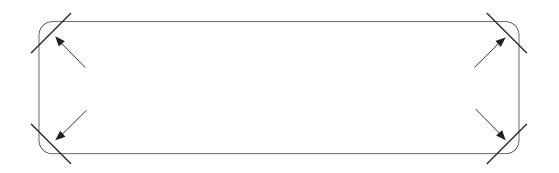

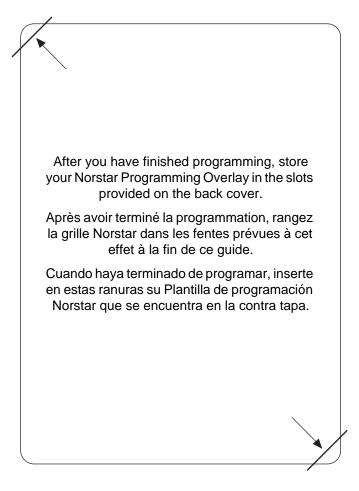

Free Manuals Download Website <u>http://myh66.com</u> <u>http://usermanuals.us</u> <u>http://www.somanuals.com</u> <u>http://www.4manuals.cc</u> <u>http://www.4manuals.cc</u> <u>http://www.4manuals.cc</u> <u>http://www.4manuals.com</u> <u>http://www.404manual.com</u> <u>http://www.luxmanual.com</u> <u>http://aubethermostatmanual.com</u> Golf course search by state

http://golfingnear.com Email search by domain

http://emailbydomain.com Auto manuals search

http://auto.somanuals.com TV manuals search

http://tv.somanuals.com